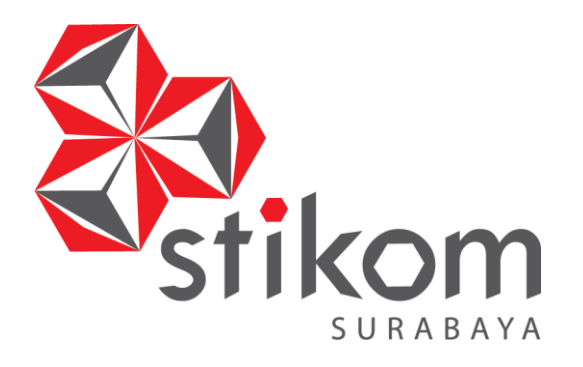

# <span id="page-0-0"></span>**RANCANG BANGUN SISTEM INFORMASI ADMINISTRASI SIRKULASI MAJALAH DAN KORAN PADA PT. PRIMA NADIA GRAVIA**

**DAN INFORMATIKA** 

SURABAYA

**TUGAS AKHIR**

**Program Studi S1 Sistem Informasi**

**Oleh:**

**AHMAD RIZAL SYAFIKRI RAHARJO 12410100031**

**FAKULTAS TEKNOLOGI DAN INFORMATIKA INSTITUT BISNIS DAN INFORMATIKA STIKOM SURABAYA 2018**

#### **RANCANG BANGUN SISTEM INFORMASI ADMINISTRASI SIRKULASI MAJALAH DAN KORAN PADA PT. PRIMA NADIA GRAVIA**

#### **TUGAS AKHIR**

#### **Diajukan sebagai salah satu syarat untuk menyelesaikan**

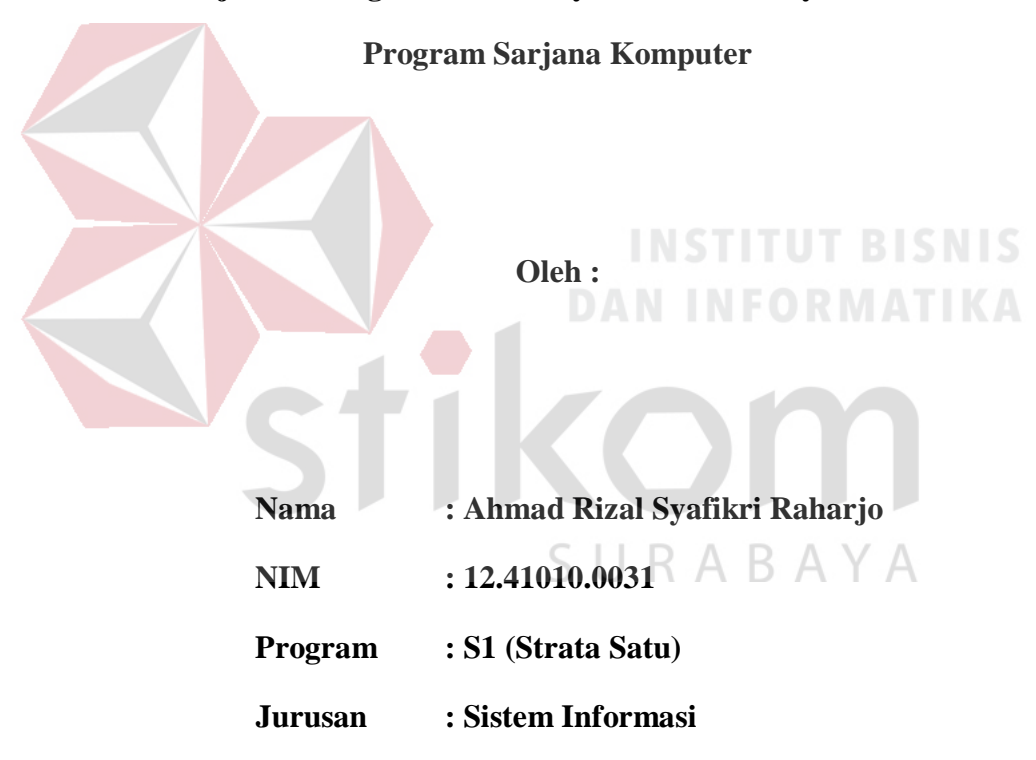

# **FAKULTAS TEKNOLOGI DAN INFORMATIKA**

### **INSTITUT BISNIS DAN INFORMATIKA STIKOM SURABAYA**

**2018**

#### **TUGAS AKHIR**

#### RANCANG BANGUN SISTEM INFORMASI ADMINISTRASI SIRKULASI MAJALAH DAN KORAN PADA PT. PRIMA NADIA GRAVIA

dipersiapkan dan disusun oleh

### Ahmad Rizal Syafikri Raharjo

#### NIM: 12.41010.0031

#### Telah diperiksa, diuji dan disetujui oleh Dewan Penguji Pada: 08-03-2018

### Susunan Dewan Penguji

Pembimbing

I. Tony Soebidjono, S.E., S.H., M.Ak. NIDN. 0703127032

II. Vivine Nurcahyawati, M.Kom. NIDN. 0723018101

#### Pembahas

I. Teguh Sutanto, M.Kom., NIDN. 0713027801

 $\triangle$ 

Tugas Akhir ini telah diterima sebagai salah satu persyaratan

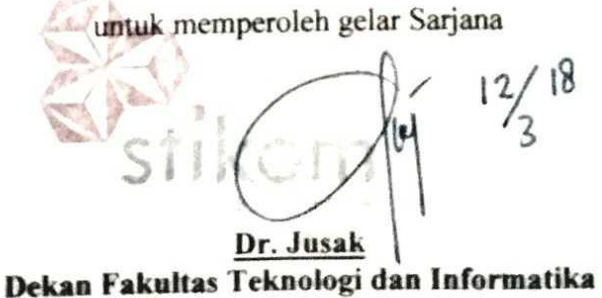

# FAKULTAS TEKNOLOGI DAN INFORMATIKA INSTITUT BISNIS DAN INFORMATIKA STIKOM SURABAYA

#### **PERNYATAAN**

# PERSETUJUAN PUBLIKASI DAN KEASLIAN KARYA ILMIAH

Sebagai mahasiswa Institut Bisnis dan Informatika Stikom Surabaya, saya:

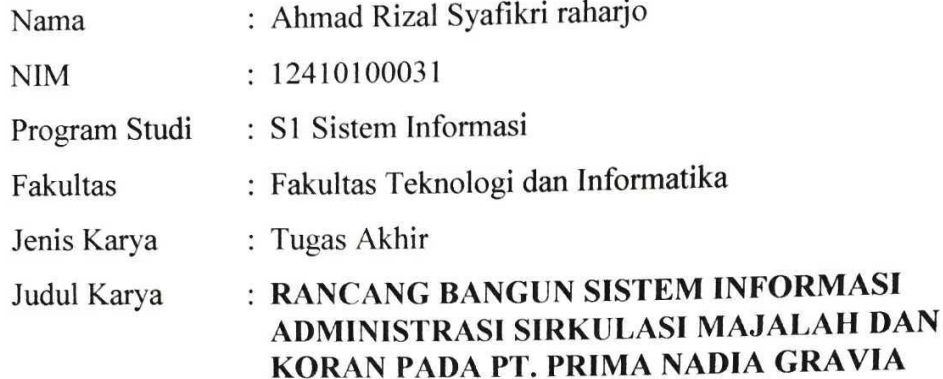

Menyatakan dengan sesungguhnya bahwa:

- Demi pengembangan Ilmu Pengetahuan, Teknologi dan Seni, saya menyetujui  $1.$ memberikan kepada Institut Bisnis dan Informatika Stikom Surabaya Hak Bebas Royalti Non-Eksklusif (Non-Exclusive Royalti Free Right) atas seluruh isi/sebagian karya ilmiah saya tersebut di atas untuk disimpan, dialihmediakan dan dikelola dalam bentuk pangkalan data (database) untuk selanjutnya didistribusikan atau dipublikasikan demi kepentingan akademis dengan tetap mencantumkan nama saya sebagai penulis atau pencipta dan sebagai pemilik Hak Cipta
- Karya tersebut di atas adalah karya asli saya, bukan plagiat baik sebagian maupun  $2.$ keseluruhan. Kutipan, karya atau pendapat orang lain yang ada dalam karya ilmiah ini adalah semata hanya rujukan yang dicantumkan dalam Daftar Pustaka saya
- Apabila dikemudian hari ditemukan dan terbukti terdapat tindakan plagiat pada 3. karya ilmiah ini, maka saya bersedia untuk menerima pencabutan terhadap gelar kesarjanaan yang telah diberikan kepada saya.

Demikian surat pernyataan ini saya buat dengan sebenarnya.

Surabaya, 08-03-2018 Yang menyatakan **TERAI** 但是 AEF839275216 Ahmad Rizal Syafikri Raharjo NIM. 12410100031

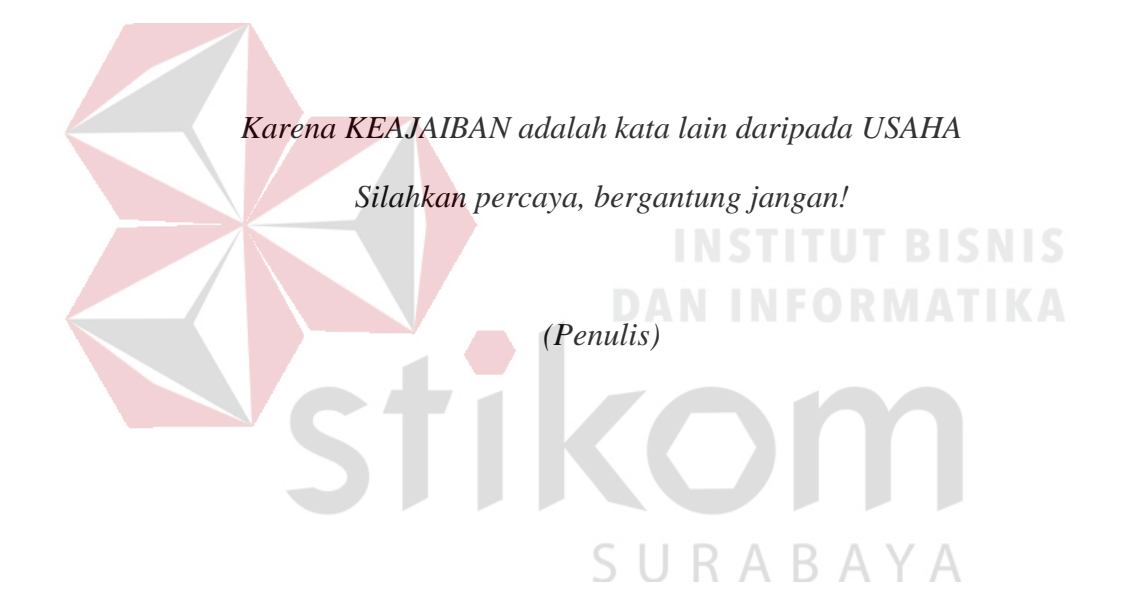

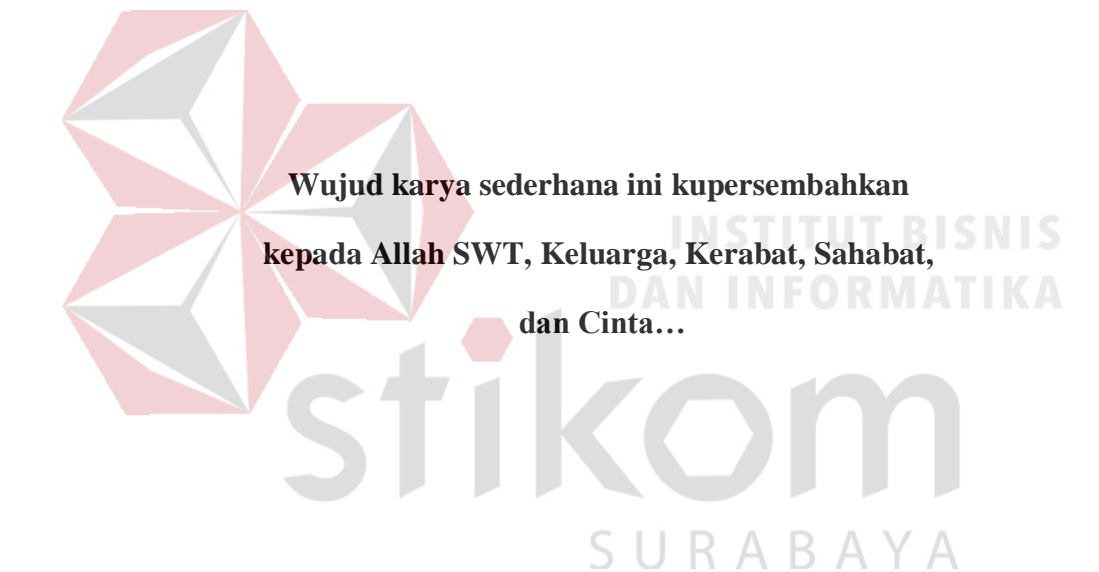

#### **ABSTRAK**

PT. Prima Nadia Gravia adalah perusahaan yang bergerak pada bidang jasa, perusahaan tersebut melayani jasa pemasangan iklan dan jasa informasi yang disajikan dalam bentuk majalah maupun surat kabar yang terbit dalam jangka waktu tertentu dan tersebar di seluruh Indonesia. Dalam hal pendistribusian koran dan majalah, PT. Prima Nadia Gravia menggunakan bagian Sirkulasi. Pada bagian Sirkulasi saat ini, proses bisnis yang digunakan masih sangat manual, semua pencatatan masih menggunakan Microsoft Word, Microsoft Excel dan berkasberkas kertas yang diarsipkan dan masih belum ada pencatatan terkait pembayaran dan pelanggan yang belum membayar tagihan sehingga menyebabkan kerugian terhadap perusahaan.

Solusi yang diberikan adalah dibuatkannya Sistem Informasi agar dapat membantu bagian sirkulasi mengontrol bagaimana aktivitas sirkulasi yang berjalan dengan lebih baik dari sebelumnya.

Hasil dari Tugas Akhir ini yaitu dapat membantu *Corporate Secretary* untuk mengontrol data pelanggan dan produk yang dipilih pelanggan, mengetahui pendistribusian majalah kepada para pelanggan melalui kurir yang ditugaskan untuk mengirim produk kepada pelanggan, mengetahui informasi mengenai tagihan pembayaran pelanggan yang sudah maupun belum membayar tagihan dan pimpinan pimpinan redaksi mendapatkan laporan terkait uang masuk yang dihasilkan dari penjualan produk setiap bulannya.

**Kata Kunci** : Sistem Informasi, Sirkulasi, Majalah, Surat Kabar

#### **KATA PENGANTAR**

<span id="page-7-0"></span>Segala puji dan syukur penulis ucapkan kehadirat Allah SWT sehingga penulis dapat menyelesaikan Laporan Tugas Akhir ini dengan judul "RANCANG BANGUN SISTEM INFORMASI ADMINISTRASI SIRKULASI MAJALAH DAN KORAN PADA PT. PRIMA NADIA GRAVIA".

Dalam penyusunan Laporan Tugas Akhir ini penulis tidak jarang selalu mendapat hambatan, tantangan dan kesulitan, hal ini disebabkan karena banyak faktor dari keterbatasan dan kemampuan yang penulis miliki.

Penulis juga sadar sepenuhnya bahwa tanpa bantuan, bimbingan, petunjuk, serta dorongan dari beberapa pihak, tidak mungkin Laporan Tugas Akhir ini dapat selesai. Sehubungan dengan hal tersebut dalam kesempatan ini perkenankanlah penulis menyampaikan rasa penghargaan dan terimakasih kepada yang terhormat:

- 1. Allah SWT atas semua rahmat, karunia serta pertolongan-Nya yang telah diberikan kepada penulis disetiap langkah dalam menyelesaikan Tugas Akhir Ini.
- 2. Bapak H. Ahmad Mujib selaku Ayah saya, Ibu Hj. Ni'mah, S.Ag. selaku Ibunda saya, Mochammad Bryan Reinaldy dan Muhammad Chris Shidqi selaku Adik – Adik saya tercinta. Terimakasih atas doanya dan segala dukungan moral, materi, motivasi, dan kasih sayangnya yang telah diberikan kepada penulis.
- 3. Semua sanak saudara saya terutama Alm. Bapak H. Khudlori, Ibu Hj. Mari'ah, Alm. Bapak H. Ahmad Rofiq, Ibu H. Asma, Mbak Eva Maghfuroh dan Mbak

Retno Ariani yang tiada henti memberikan doa dan dukungan mental kepada penulis sehingga penulis dapat menyelesaikan masa studi.

- 4. Bapak Tony Soebijono, S.E., S.H., M.Ak. dan Ibu Vivine Nurcahyawati, M.Kom., OCP selaku dosen pembimbing yang telah banyak membantu memberikan bimbingan saran serta nasehat kepada penulis selama Tugas Akhir ini.
- 5. Bapak Teguh Susanto, M.Kom., MCP selaku dosen pembahas yang telah memberikan banyak saran kepada penulis dan menjadikan penulis dapat lebih baik dalam mengerjakan Tugas Akhir ini.
- 6. Bapak Ir. Henry Bambang Setyawan, M.M. selaku dosen wali yang telah memberikan dorongan dan semangat kepada penulis dalam menyelesaikan Tugas Akhir.
- 7. Bapak Erwin Sutomo, S.Kom., M.Eng. yang memang bukan dosen pembimbing maupun dosen wali saya. Lebih dari itu, tanpa saya sengaja beliau membuat saya beranggapan bahwa beliau adalah orang tua saya di Institut Bisnis dan Informatika Stikom Surabaya yang selalu memberikan motivasi tiada henti. Terimakasih sudah menjadi peran utama dari kepercayaan diri penulis yang berhasil bangkit dari keterpurukan hingga menjadi seseorang yang (semoga) bisa diharapkan.
- 8. Bapak Erfandi Putra selaku Pimpinan Redaksi dan Ibu Dwi Adjeng Retno selaku *Corporate Secretary* PT. Prima Nadia Gravia beserta seluruh karyawan yang telah membantu memberikan informasi serta saran selama pelaksanaan Tugas Akhir.
- 9. Saudari Li'izza Diana Manzil, S.H.I. yang telah menjadi motivasi tersendiri untuk penulis. Terimakasih atas doa, kesabaran dan semangat yang diberikan kepada penulis sehingga menjadi *trigger* bagi penulis untuk segera menyelesaikan tugas akhir ini.
- 10. Semua saudara saudaraku Unit Kegiatan Mahasiswa STIKOMUSIC Surabaya terutama Kepengurusan Masa Bhakti 2015 (Aji, Iin, Thomy, Sudhewa, Riyondha, Dahri dan Sunandar), teman se-angkatan Stikomusic 2012, 2011 dan 2013 (Fariz, Andriansyah, Ubaidillah, Alban, Odi, Kevin, Nugraha Catur, Abdullah, Dachna dan Aris), anggota-anggota lainnya (Willy, Wicak, Ainur, Evita, Iqbal, Arif, Yudi, Adam, Aldi, Rendy, Firmansyah, Ridho dan Junifar) dan seluruh anggota Stikomusic yang tidak dapat saya sebutkan satu-persatu yang selalu mendukung dan memberikan banyak motivasi, semangat, dorongan, kemajuan dan perubahan terhadap penulis sendiri untuk menyelesaikan laporan ini.
- 11. Seluruh partner kerja saya di PT. Link Net (First Media) terutama Mas Faisal Prapanca Putra selaku supervisor yang sudah memberikan banyak dukungan bahkan kelonggaran bekerja sehingga penulis mempunyai kesempatan untuk lebih fokus menyelesaikan Tugas Akhir ini.
- 12. Teman-teman seperjuangan kuliah yang ikut membantu doa serta memberi saran kepada penulis.
- 13. Semua pihak yang tidak dapat disebutkan satu persatu dalam kesempatan ini, yang telah memberikan bantuan moral dan materil dalam proses penyelesaian laporan Tugas Akhir.

.

Semoga Allah SWT memberikan pahala yang setimpal kepada seluruh pihak yang telah banyak memberikan bantuan, bimbingan ataupun nasihatnasihat. Penulis menyadari bahwa masih banyak kekurangan pada penulisan laporan Tugas Akhir ini dapat memberikan kontribusi dan manfaat bagi pembaca

Surabaya, 8 Maret 2018

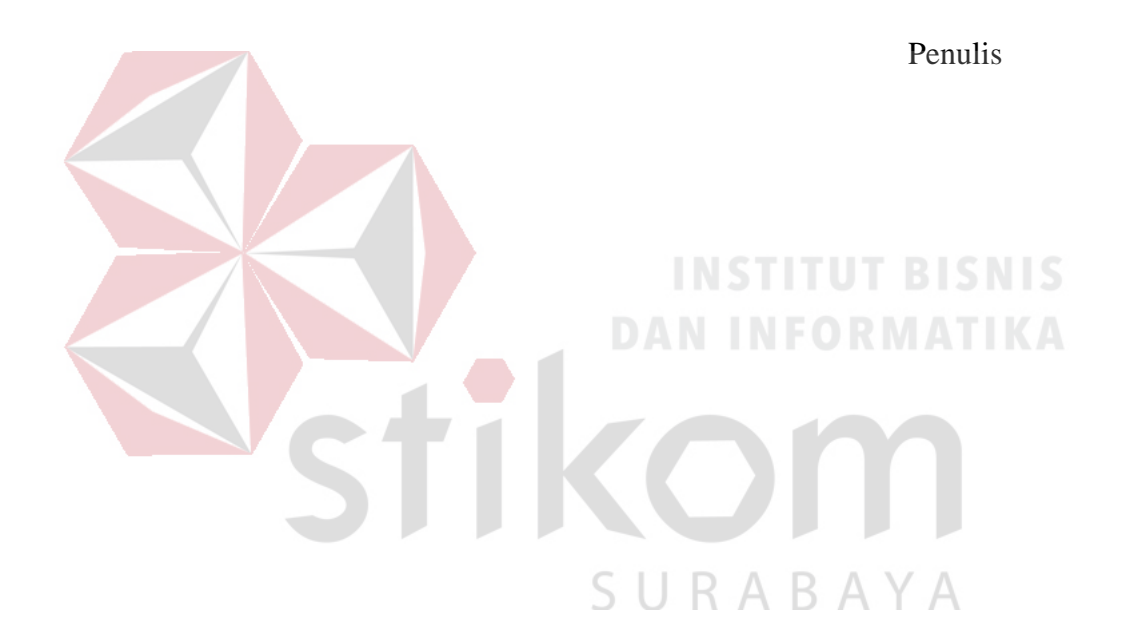

# **DAFTAR ISI**

#### Halaman

<span id="page-11-0"></span>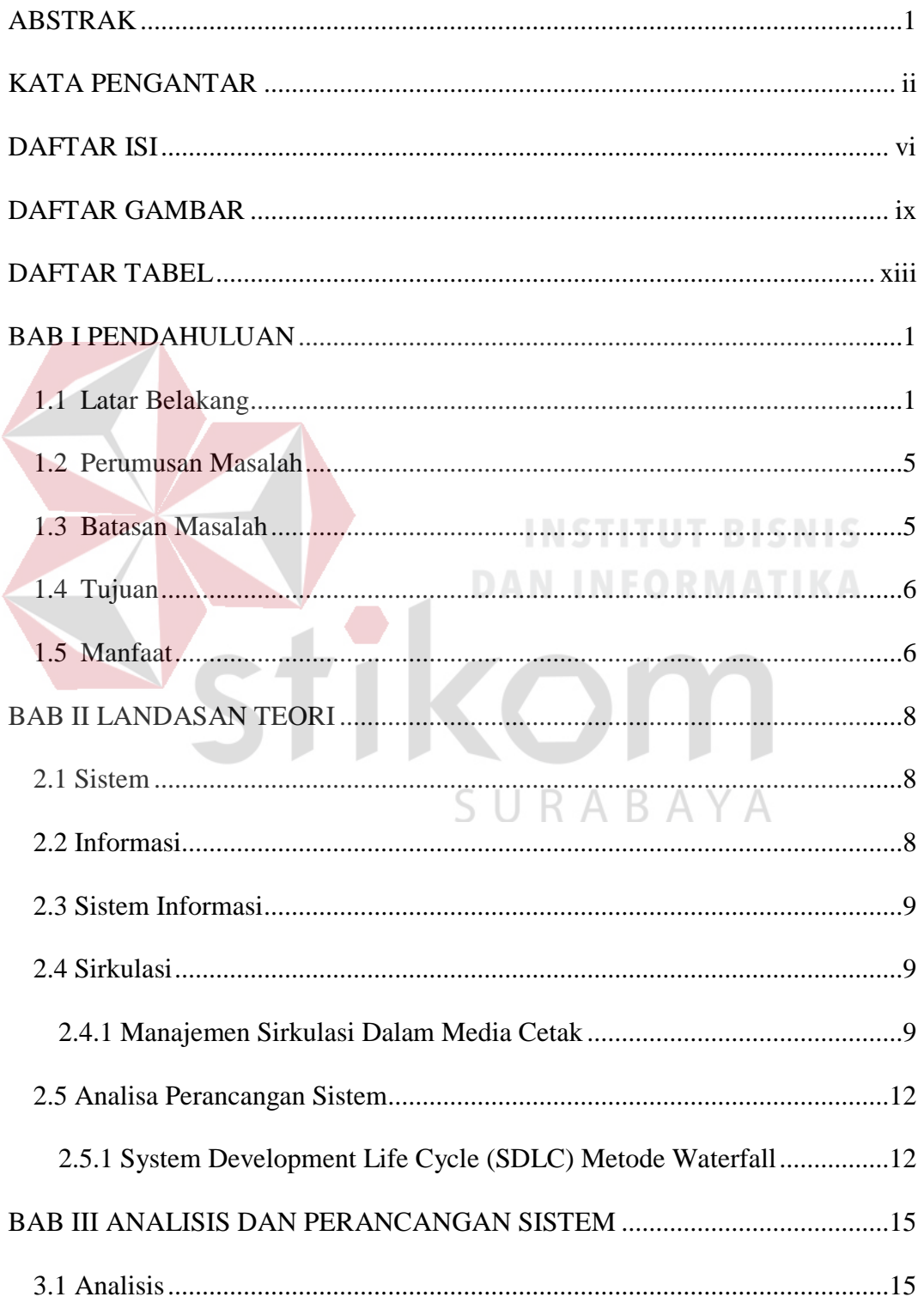

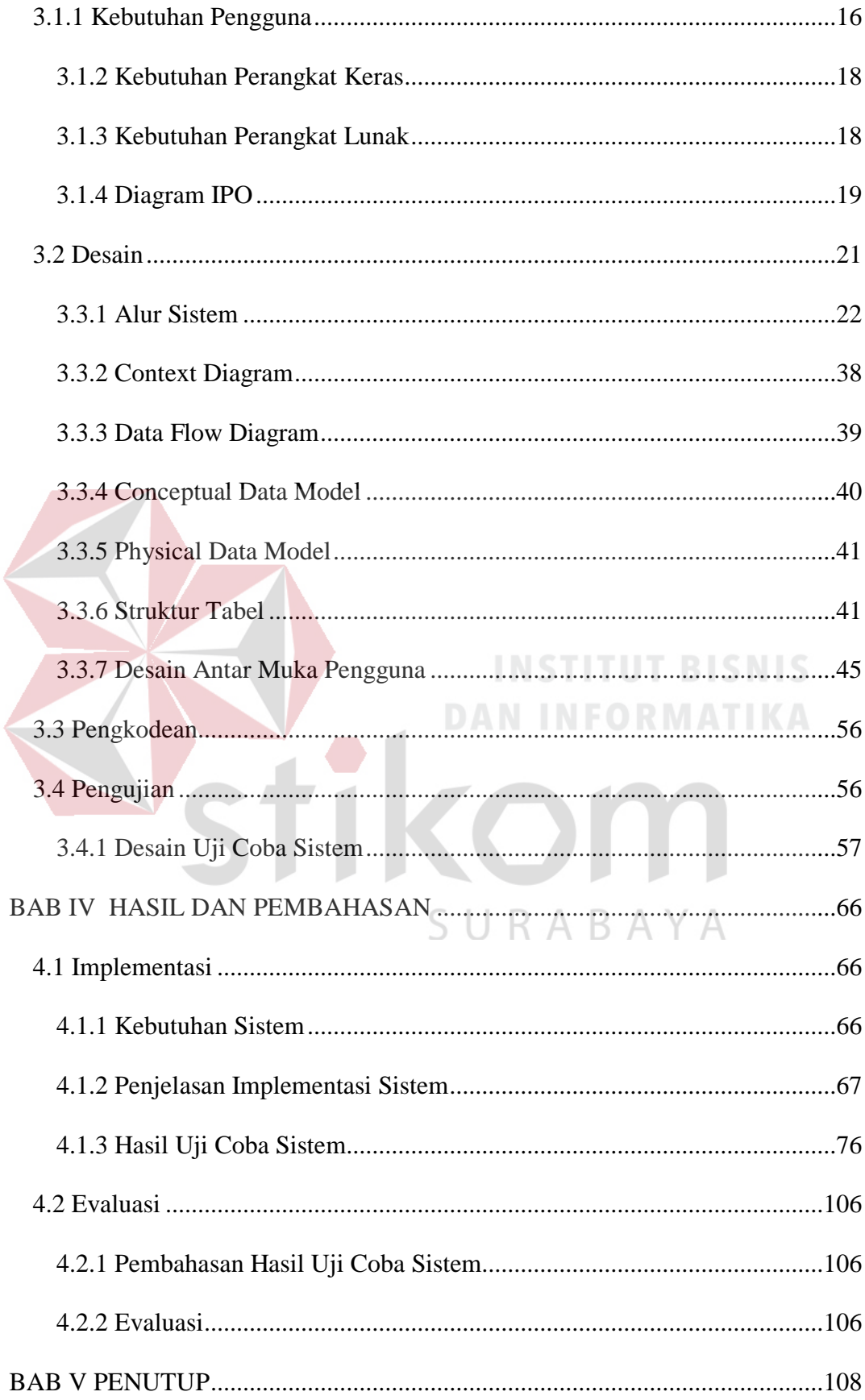

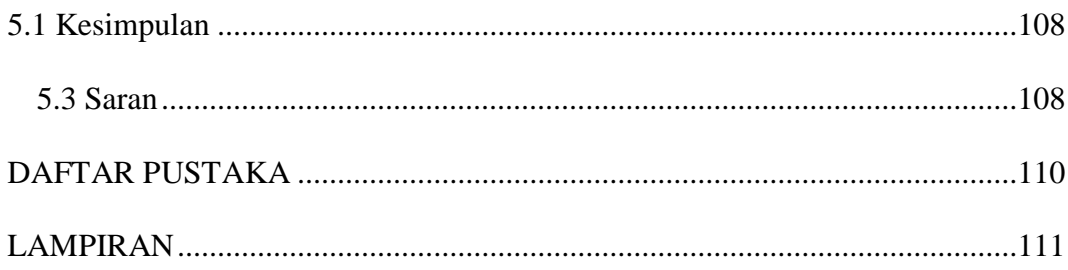

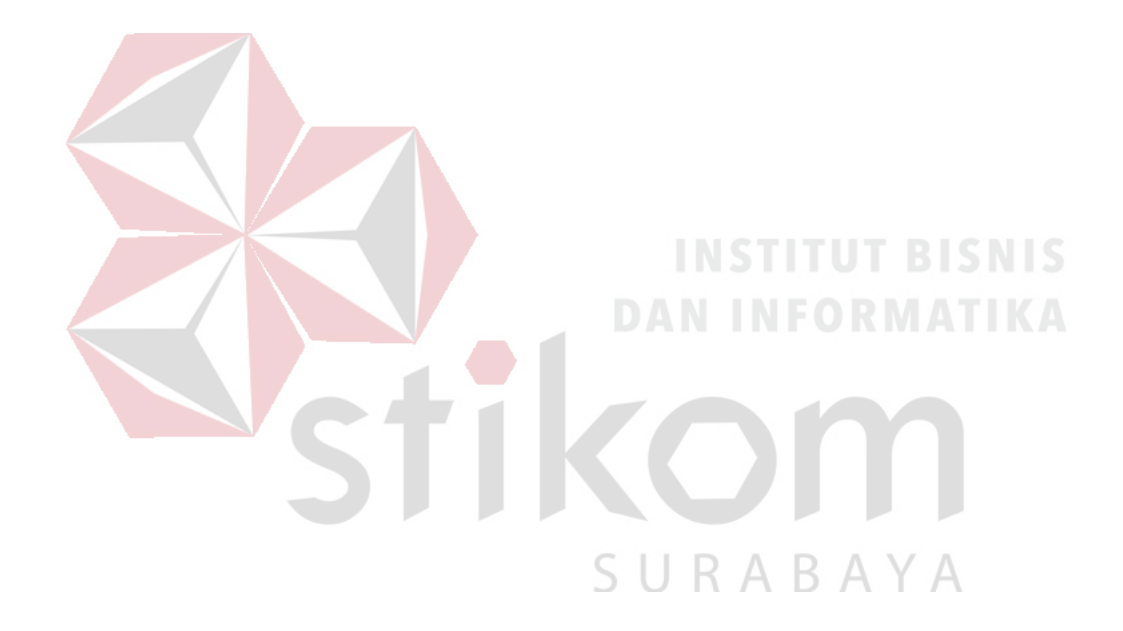

## **DAFTAR GAMBAR**

### **Halaman**

<span id="page-14-0"></span>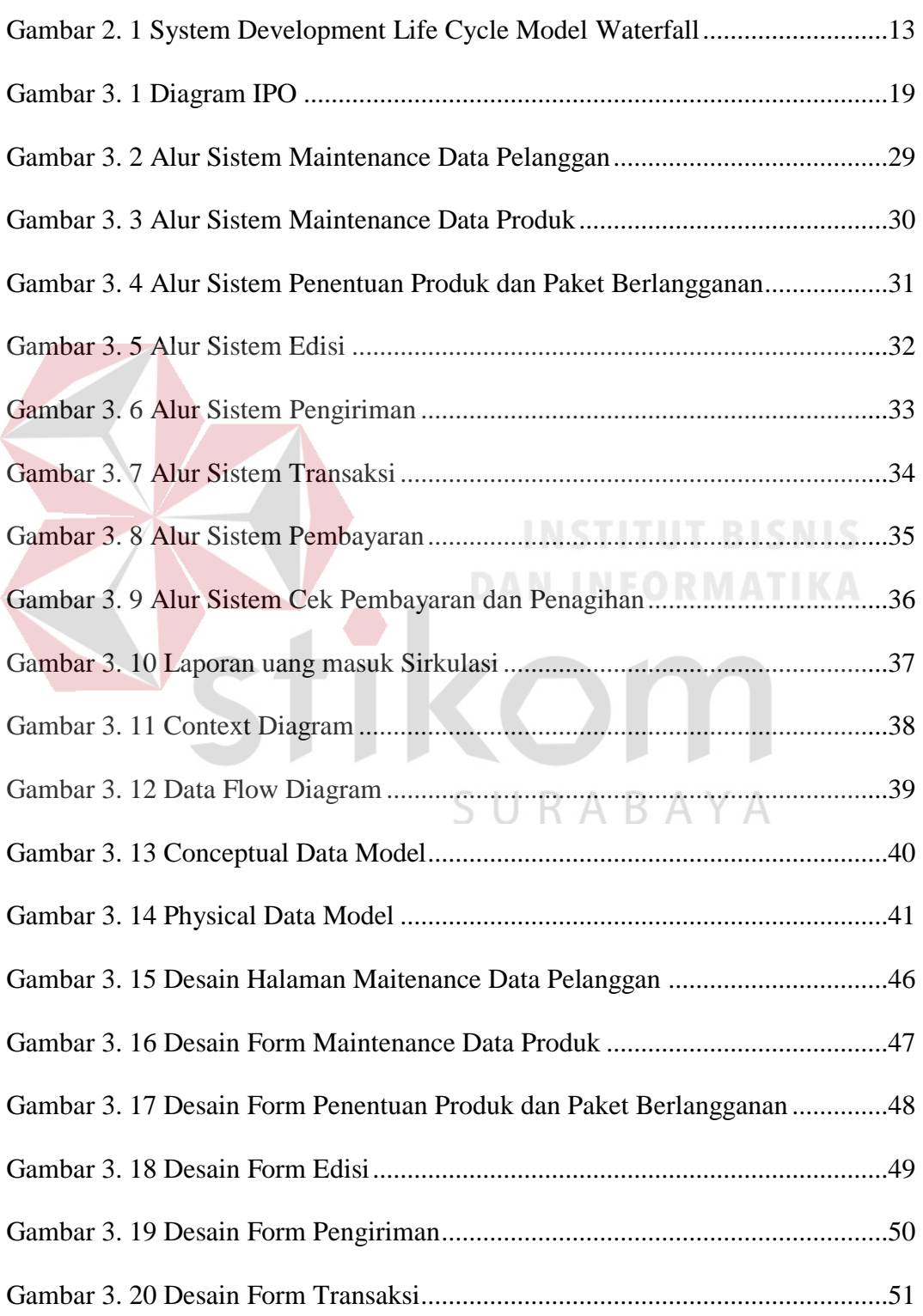

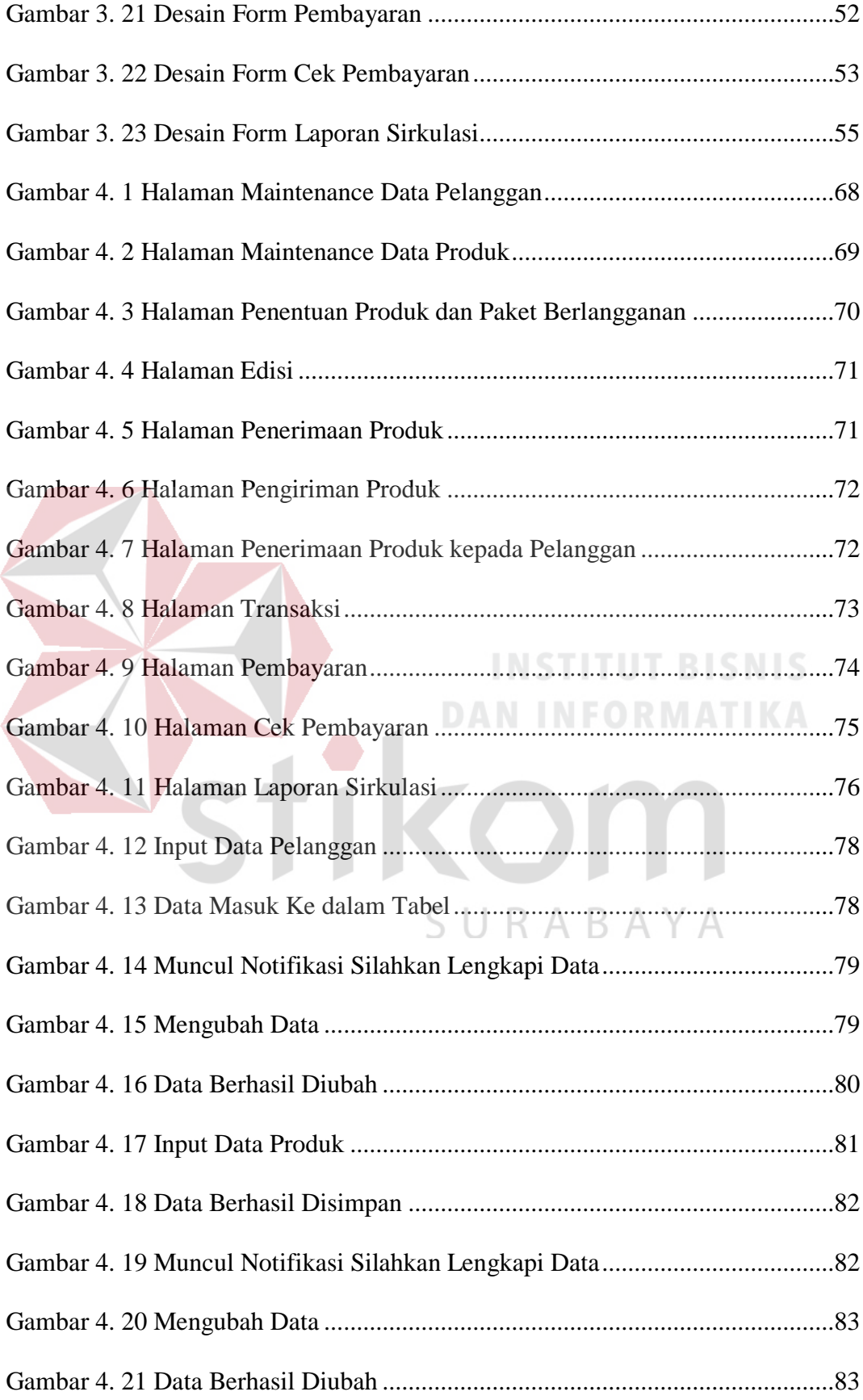

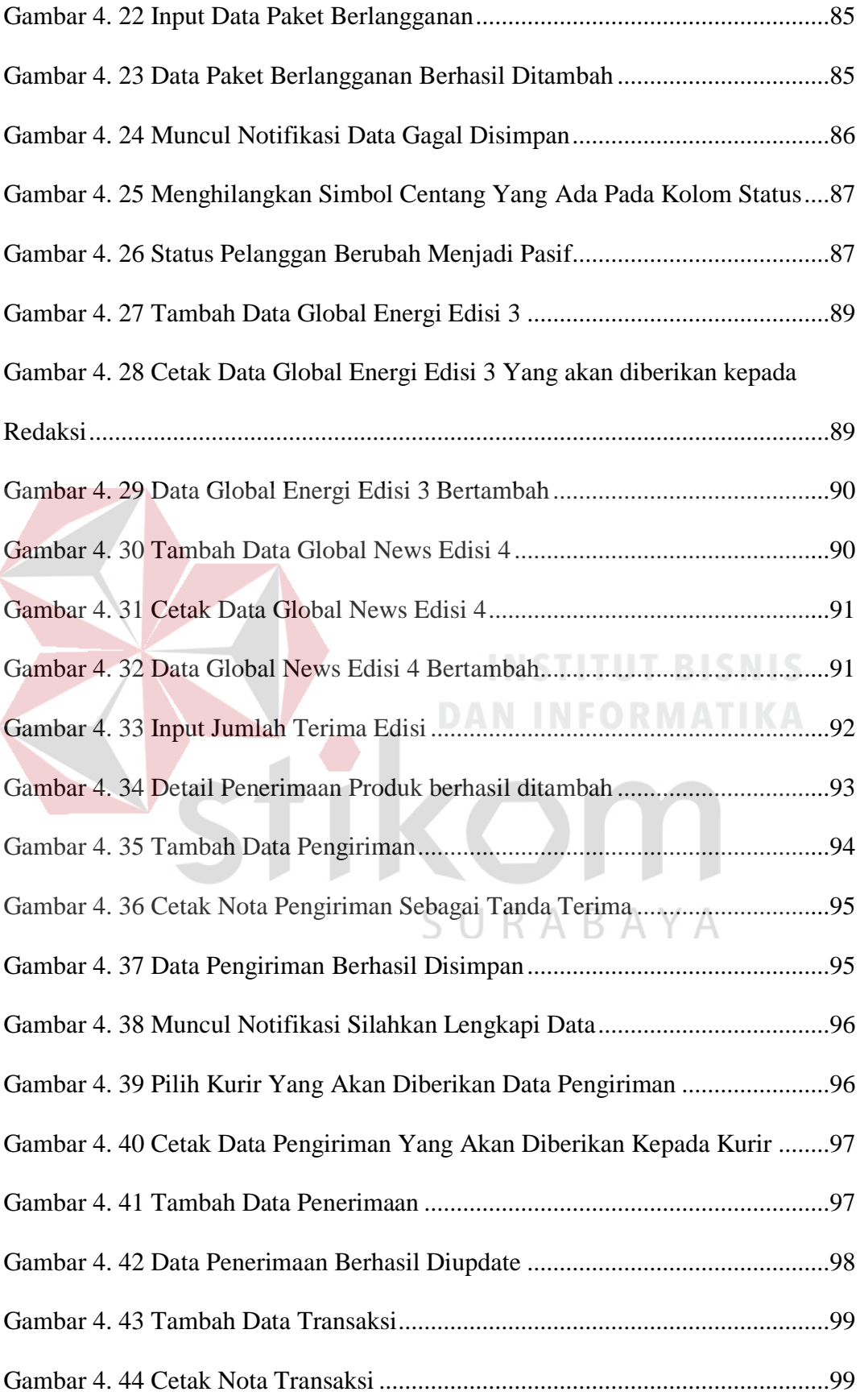

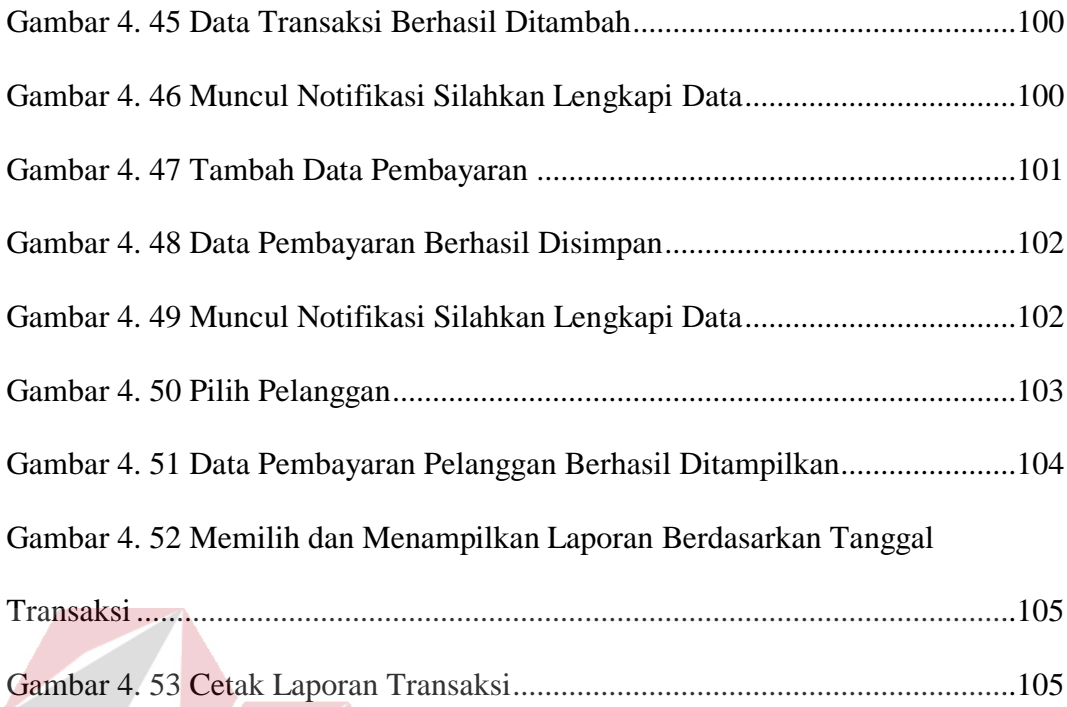

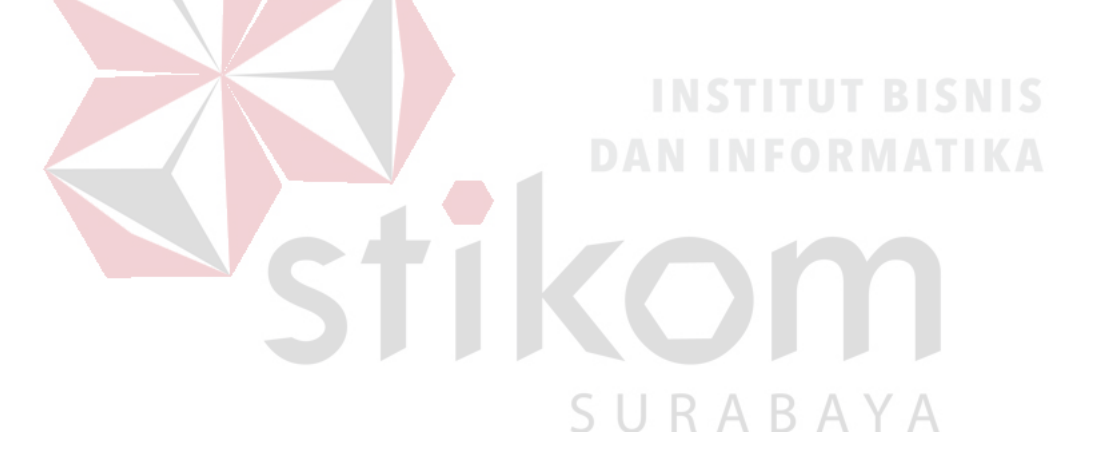

### **DAFTAR TABEL**

### **Halaman**

<span id="page-18-0"></span>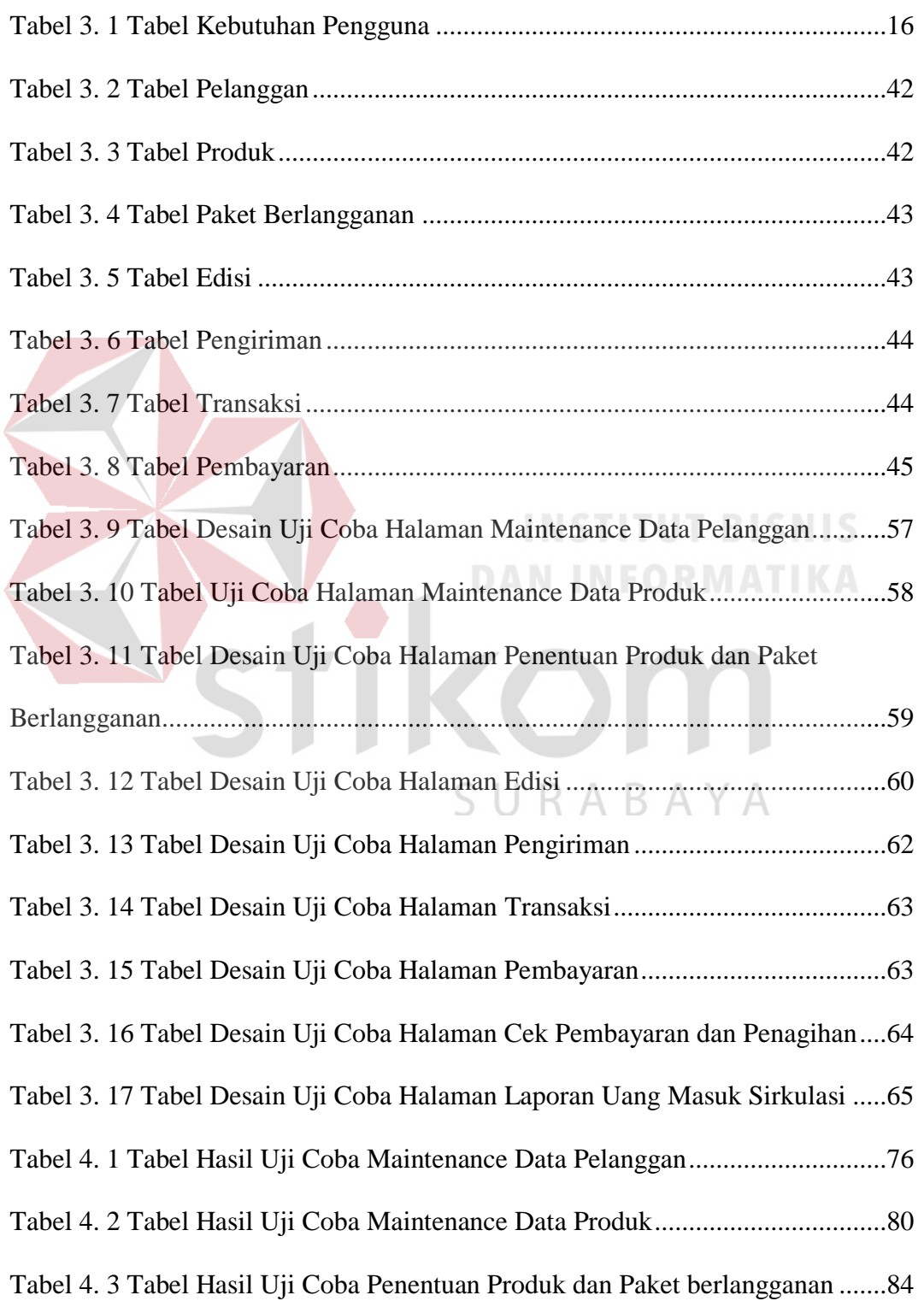

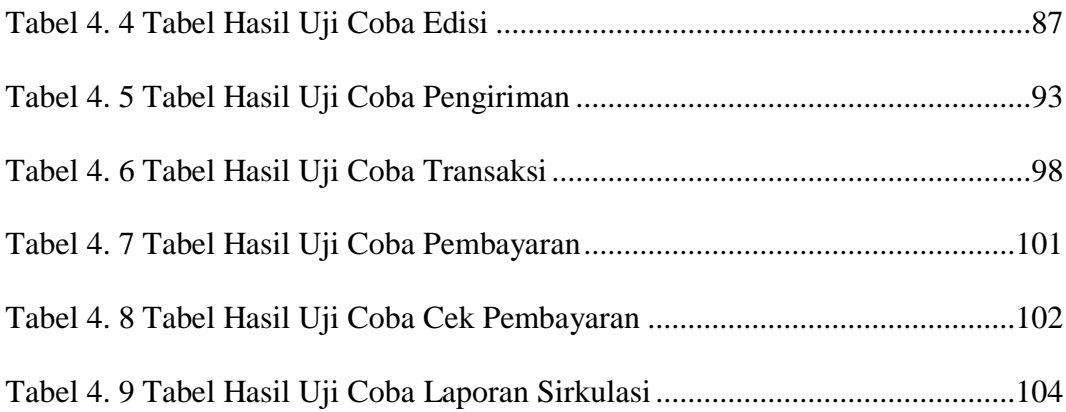

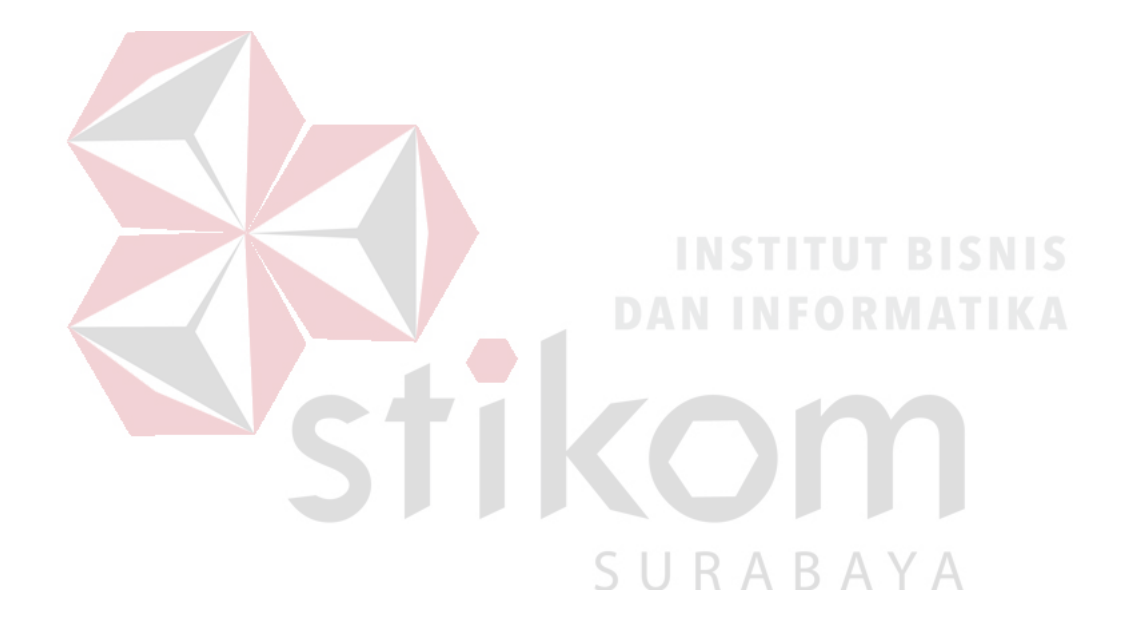

#### **BAB I**

#### **PENDAHULUAN**

#### <span id="page-20-1"></span><span id="page-20-0"></span>**1.1 Latar Belakang**

PT. Prima Nadia Gravia adalah perusahaan yang bergerak pada bidang jasa yang bertempatkan di jalan Cipta Menanggal VI Nomor 7 Surabaya, dimana perusahaan tersebut melayani jasa pemasangan iklan dan jasa informasi yang disajikan dalam bentuk majalah maupun surat kabar yang terbit dalam jangka waktu tertentu dan tersebar di seluruh Indonesia terutama di kota Jakarta dan Surabaya. Perusahaan tersebut saat ini memiliki 2000 pelanggan aktif yang tersebar di seluruh Indonesia. PT. Prima Nadia Gravia mempunyai 3 produk yang didistribusikan kepada pelanggan, produk tersebut adalah Global Energi, Global Sehat dan Global News. Global Energi diterbitkan dalam bentuk majalah yang terbit setiap bulan dimana pada majalah Global Energi membahas tentang perkembangan sumber daya energi, pertambangan dan perekonomian di Indonesia. Global Sehat diterbitkan dalam bentuk majalah yang terbit setiap bulan dimana pada majalah Global Sehat membahas tentang peristiwa peting dan perkembangan pada dunia kesahatan. Sedangkan untuk Global News diterbitkan dalam bentuk koran yang terbit setiap minggu dimana pada koran mingguan tersebut membahas tentang peristiwa, kriminal, kecelakaan, politik, hukum dan liputan khusus yang ada di Indonesia.

Dalam hal pendistribusian koran dan majalah yang diterbitkan, PT. Prima Nadia Gravia menggunakan bagian Sirkulasi yang bertugas sebagai pengelola pada distribusi majalah maupun surat kabar mingguan yang

didistribusikan kepada pelanggan maupun para agennya, pada bagian sirkulasi ini dikerjakan oleh *Corporate Secretary* dan redaksi. PT. Prima Nadia Gravia memprioritaskan pelayanan kepada konsumen untuk masalah pendistribusian produknya agar konsumen mendapatkan produk dengan cepat dan tepat waktu, sehingga kepuasan konsumen akan selalu terjaga dengan pengiriman yang selalu tepat waktu pada setiap minggu atau setiap bulannya. Proses produksi pada PT. Prima Nadia Gravia merupakan tanggung jawab bagian redaksi, tetapi untuk masalah percetakan bagian produksi mereka menggunakan jasa percetakan luar. Pada proses distribusi PT. Prima Nadia Gravia dinilai masih kurang maksimal, dikarenakan proses produksi tidak melihat berapa pelanggan dan produk apa saja yang dipesan oleh pelanggan, melainkan proses produksi dilakukan secara default atau bisa disebut dengan borongan, oleh karena itu sering kali banyak produk yang masih tersisa karena produk yang dipesan selalu lebih banyak daripada pelanggan aktif yang memesan produk tersebut. Jika koran dan majalah sudah selesai diproduksi maka pendistribusian akan segera dilakukan. Pada tahap ini terdapat karyawan yang memang ditugaskan untuk mengirim koran dan majalah kepada pelanggan, namun untuk pengirimannya hanya meliputi kota Surabaya, Gresik dan Sidoarjo. Untuk luar kota tersebut mereka menggunakan jasa kurir Jalur Nugraha Ekakulir atau biasa disebut JNE Express. Pada pengiriman koran majalah, PT. Prima Nadia Gravia sekaligus mengirimkan slip tagihan yang harus dibayar oleh pelanggan. Setelah proses pendistribusian selesai, bagian administrasi akan melakukan cek tagihan untuk memantau siapa yang sudah membayar tagihan dan siapa yang belum membayar tagihan. Jika pada tenggat waktu yang diberikan pelanggan masih belum membayar tagihan maka bagian

administrasi akan menginformasikan kepada pelanggan via telepon untuk segera melakukan pembayaran. Pada akhir bulan bagian administrasi akan membuat laporan kepada pimpinan redaksi terkait masalah distribusi dan laporan keuangan dari pendistribusian yang sudah dilakukan.

Pada bagian Sirkulasi saat ini, proses bisnis yang digunakan sudah terkomputerisasi namun hanya menggunakan microsoft excel dan microsoft word untuk pencatatan data pelanggan dan penyimpanan maupun pembuatan laporan tentang keluar masuk suatu majalah ataupun koran mingguan pada bagian sirkulasi. Tidak hanya pada pencatatan pelanggan dan laporan keluar masuk barang, pada bagian penagihan yang seharusnya tercatat dengan sangat detail dinilai masih kurang maksimal untuk digunakan, karena pada pencatatan tersebut hanya mencatat pelanggan yang sudah membayar tagihan pembayaran dan pelanggan yang masih belum membayar tagihan pembayaran, pencatatan tersebut juga tidak ada laporan jumlah nominal yang dibayarkan sehingga tidak ada jumlah laporan uang masuk dari proses sirkulasi. Oleh karena itu berdasarkan data-data yang sudah diberikan bagian administrasi dan sirkulasi PT. Prima Nadia Gravia, dapat disimpulkan bahwa proses produksi tidak berdasarkan data pelanggan dan data pemesanan sehingga kerugian selalu dialami oleh perusahaan karena pada proses produksi juga masih menggunakan sistem default atau borongan, kemudian laporan keuangan dan laporan pembayaran pelanggan aktif yang masih belum membayar tagihan masih belum terdokumentasi dengan baik sehingga mengalami kerugian karena pelanggan masih berlangganan majalah koran mingguan dan yang terakhir pimpinan redaksi tidak dapat menerima informasi berapa Uang masuk yang diperoleh dari bagian sirkulasi.

Berdasarkan latar belakang diatas, dapat dilihat bahwa sangat perlunya untuk melakukan suatu rancang bangun sistem informasi yang dapat membantu bagian sirkulasi untuk mengontrol bagaimana aktivitas sirkulasi yang berjalan dengan lebih baik dari sebelumnya. Di dalam perancangan aplikasi akan terdapat menu-menu yang dapat mendukung penyimpanan data pelanggan, penyimpanan data produk, penyimpanan data berlangganan pelanggan, penyimpanan data edisi untuk keperluan cetak majalah dan surat kabar per edisi. Aplikasi juga dapat melakukan maintenance jadwal pengiriman dan siapa saja kurir yang akan melakukan pengiriman pada produk dan pelanggan terntentu. Kemudian aplikasi juga dapat melakukan cetak laporan-laporan yang meliputi cetak laporan data edisi sebagai data untuk melakukan percetakan, cetak laporan pengiriman sebagai laporan kepada kurir untuk melakukan pengiriman kepada pelanggan, cetak laporan transaksi yang *output* nya akan diberikan kepada pelanggan berbentuk nota untuk informasi pembayaran kepada pelanggan dan cetak laporan uang masuk yang berfungsi sebagai laporan kepada pimpinan redaksi.

Tidak hanya itu, dengan adanya rancang bangun sistem informasi ini diharapkan memudahkan kinerja dari *Corporate Secretary* untuk mengontrol aktivitas dari sirkulasi, pimpinan redaksi dapat mengetahui laporan dengan jelas tentang masalah tagihan pembayaran pelanggan yang masih berada dalam masalah dan juga pimpinan redaksi dapat mengetahui berapa uang masuk yang masuk dari hasil penjualan jika dibandingkan dengan laporan barang yang sudah didistribusikan kepada para pelanggan.

#### <span id="page-24-0"></span>**1.2 Perumusan Masalah**

Berdasarkan latar belakang di atas, maka rumusan masalah yang akan dikaji dalam penulisan Tugas Akhir ini adalah Bagaimana merancang dan membangun Sistem Informasi Administrasi Sirkulasi pada PT. Prima Nadia Gravia?

#### <span id="page-24-1"></span>**1.3 Batasan Masalah**

Berdasarkan latar belakang dan rumusan masalah, bisa dilihat bahwa permasalahan di dalam sistem ini cukup luas untuk dibahas, maka perlu suatu batasan dengan tujuan agar lebih jelas permasalahan yang akan dibahas dalam tugas akhir ini. Pembahasan sistem infomasi distribusi pada PT. Prima Nadia Gravia adalah sebagai berikut:

- 1. Pada informasi data pelanggan, sistem hanya membahas pencatatan data pelanggan yang dimasukkan oleh admin, tidak untuk pendaftaran pelanggan secara online.
- 2. Pada bagian penagihan pembayaran pelanggan, sistem hanya memberikan laporan terkait pelanggan yang sudah membayar tagihan dan pelanggan yang belum membayar tagihan. Sistem tidak membahas pengiriman informasi secara otomatis terkait pengingat terhadap pelanggan tentang tagihan yang harus dibayarkan.
- 3. Pembuatan laporan kepada pimpinan redaksi mengenai hasil Uang masuk yang dihasilkan dari sirkulasi berbentuk hard file yang di print manual oleh bagian *Corporate Secretary* yang dihitung secara otomatis oleh sistem

berdasarkan barang keluar yang telah didistribusikan dan uang masuk yang didapatkan dari pembayaran pelanggan.

- 4. Sistem hanya dapat digunakan oleh bagian *Corporate Secretary*, tidak untuk karyawan pada departemen lain.
- 5. Laporan kepada pimpinan redaksi hanya berupa *hard file.*

#### <span id="page-25-0"></span>**1.4 Tujuan**

Adapun tujuan dengan diadakannya penelitian ini adalah:

- 1. Menghasilkan rancang bangun yang mempunyai fungsi pencatatan data pelanggan dengan informasi yang lebih detail.
- 2. Menghasilkan rancang bangun yang mempunyai fungsi untuk mengetahui pendistribusian majalah dan koran kepada pelanggan berdasarkan wilayah **DAN INFORMATIKA** distribusinya.
- 3. Menghasilkan rancang bangun yang dapat mengetahui informasi mengenai tagihan pembayaran terhadap pelanggan maupun pelanggan yang belum membayar tagihan.
- 4. Menghasilkan rancang bangun yang dapat memberikan informasi terhadap pimpinan redaksi terkait Uang masuk yang dihasilkan dari penjualan produk tiap bulan.

#### <span id="page-25-1"></span>**1.5 Manfaat**

Manfaat yang diharapkan pada perancangan Sistem Informasi Sirkulasi pada PT. Prima Nadia Gravia adalah:

- 1. *Corporate Secretary* akan dengan mudah mengontrol data pelanggan beserta produk yang dipesan karena sudah adanya pencatatan data pelanggan dan informasi pemesanan yang lebih detail, proses produksi juga diharapkan tidak lagi menggunakan sistem *default* karena kerugian akan semakin bertambah dengan adanya produk yang masih tersisa.
- 2. *Corporate Secretary* dapat mengetahui pelanggan yang sudah membayar tagihan pembayaran dan pelanggan yang belum membayarkan tagihan pembayaran.

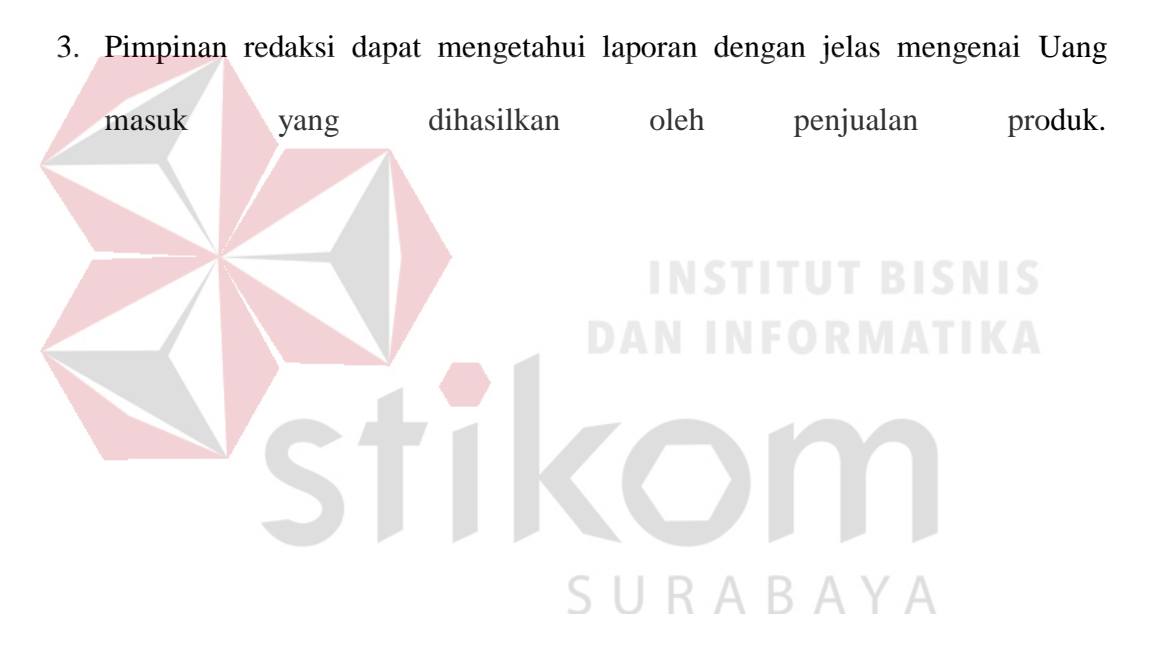

#### **BAB II**

#### **LANDASAN TEORI**

#### <span id="page-27-1"></span><span id="page-27-0"></span>**2.1 Sistem**

Definisi sistem beraneka ragam, penggunaan kata sistem itu sendiri bergantung dari luang ringkup yang digunakan. Akan tetapi semua definisi yang ada memiliki tujuan yang akan dicapai. Definisi sistem dapat dibagi menjadi dua pendekatan, yaitu pendekatan secara prosedur dan pendekatan secara komponen. Berdasarkan pendekatan secara prosedur, sistem adalah kumpulan dari beberapa prosedur yang mempunyai tujuan tertentu. Berdasarkan pendekatan secara komponen, sistem merupakan kumpulan dari komponen-komponen yang saling berkaitan untuk mencapai tujuan tertentu. (Herlambang, Tanuwijaya, 2005)

Berdasarkan perkembangan yang ada, sistem dibedakan menjadi dua jenis, yaitu sistem terbuka dan sistem tertutup. Sistem terbuka adalah sistem yang dihubungkan dengan arus sumber daya luar dan tidak mempunyai elemen pengendali. Sistem tertutup tidak mempunyai elemen pengontrol dan dihubungkan dengan lingkungan sekitar. (Herlambang,Tanuwijaya, 2005)

#### <span id="page-27-2"></span>**2.2 Informasi**

Informasi adalah kata yang telah diletakkan dalam konteks yang lebih berarti dan berguna yang dikomunikasikan kepada penerima untuk digunakan dalam pembuatan keputusan. Informasi adalah data yang telah diolah menjadi bentuk yang lebih berguna dan lebih berarti bagi penerimanya. (Jogiyanto, 2005:8)

#### <span id="page-28-0"></span>**2.3 Sistem Informasi**

Sistem informasi adalah suatu sistem di dalam suatu organisasi yang mempertemukan kebutuhan pengolahan transaksi harian yang mendukung fungsi organisasi yang bersifat manajerial dlam kegiatan strategi dari suatu organisasi untuk dapat menyediakan kepada pohak luar tertentu dengan laporan-laporan yang diperlukan. (Sutabri, 2005)

#### <span id="page-28-1"></span>**2.4 Sirkulasi**

Pengertian sirkulasi adalah pergerakan atau perputaran keluar masuk suatu hal. Sirkulasi akan berbeda maknanya jika diartikan dalam bidang tertentu, jika digunakan dalam bidang ilmu pengetahun kemudian diartikan menurut dunia arsitektur, pengertianya akan berbeda. Jika kita mengartikan sirkulasi maka kita bisa melihat dari beberapa bidang yang ingin diartikan. Sirkulasi pada dasarnya merupakan pergerakan atau kegiatan, bisa juga diartikan sebagai peredaran atau perputaran. (Indichocho, 2016)

#### <span id="page-28-2"></span>**2.4.1 Manajemen Sirkulasi Dalam Media Cetak**

Manajemen sirkulasi media cetak adalah proses pengiriman, penyebaran, dan pemasaran produk oleh penerbit dari percetakan hingga tiba ke tangan konsumen secara tepat waktu. Untuk mendistribusikan produk tersebut, penerbit membentuk bagian sirkulasi yang dilengkapi dengan armada kanvaser berupa kendaraan boks. Penyebaran produk harus dilakukan serempak saat itu juga. Sehingga seluruh agen menerima produk pada saat yang bersamaan.

RABAYA

Misalnya surat kabar pagi hari, harus sudah diterima seluruh agen pada subuh dini hari. (Wharton, 1992)

Meski lokasi agen berada pada lokasi yang berbeda - beda dan berjauhan.Untuk itu, manager sirkulasi harus mengatur sedemikian rupa agar para awak distribusi mengirim surat kabar ke agen - agen tepat waktu. Salah satu caranya adalah dengan mengelompokkan agen - agen yang berdekatan dalam satu wilayah titik pengiriman. Rute perjalanan pengiriman dimulai pada agen yang terdekat dari percetakan, dan berlanjut ke agen terdekat berikutnya.

Sehingga dalam sekali jalan, bagian sirkulasi langsung mengirim surat kabar lebih dari satu agen. Masa penjualan media cetak amat dibatasi waktu. Berbeda dengan produk non-media cetak, yang memiliki masa edar bulanan dan tahunan. Media cetak hanya memiliki waktu edar harian, mingguan, dua mingguan, atau bulanan. Untuk surat kabar harian pagi masa edar efektifnya mulai pukul 05.00WIB sampai dengan pukul 12.00 WIB. Sedangkan masa edarnormal mulai pukul 05.00 WIB-24.00 WIB. Sempitnya masa edar efektif bagi surat kabar harian pagi, karena memasuki jam 12.00WIB telah beredar harian siang dan sore. Harian siang dan sore menyajikan informasi - informasi dan berita hingga pukul 11.00 WIB - 13.00 WIB pada hari tersebut. Masa edar efektif harian sore mulai pukul 12.00 WIB sampai dengan pukul 18.00 WIB. Sedangkan masa edar normalnya adalah mulai pukul 12.00 WIB-24.00 WIB. Beberapa harian siang dan sore adalah Suara Pembaruan, Terbit, Sinar Harapan, Berita Buana di Jakarta dan Surabaya Post di sini (Surabaya).

Dapat disimpulkan produk harian atau surat kabar memiliki masa jual yang sangat sempit yaitu hanya dalam hitungan jam. Majalah, suratkabar, dan

tabloid mingguan memiliki masa edar selama tujuh hari. Setelah lewat masa edar, produk memasuki masa kadaluarsa. Berita yang disajikan sudah tidak up to date dan tidak sesuai dengan kondisi saat itu. Maka pada minggu berikutnya, penerbit akan mengeluarkan edisi terbaru untuk tujuh hari kedepan. Begitu juga untuk majalah dan tabloid dua mingguan atau bulanan, memiliki masa edar sesuai masa jadwal terbitnya.

Media cetak yang tidak dapat dijual pada masa edar efektif dan masa edar normal, tak lagi memiliki nilai jual yang tinggi. Bahkan hanya dapat dijual sebagai komoditas kertas bekas. Ada beberapa langkah untuk menyiasati produk media cetak yang sudah kadaluarsa yaitu menjual dalam bentuk kliping. Media cetak tersebut menjual kliping dalam bentuk bundel. Harga jual bundel kliping, tak jauh beda dengan harga yang masih baru. Tapi penjualan bundel kliping ini, amat terbatas. Tidak dapat dijadikan sumber Uang masuk yang pasti. Dan media cetak yang dapat dijual dalam bentuk bundel hanyalah majalah dan tabloid. Sedangkan media cetak harian sulit untuk dijual dalam bentuk bundel. Keterbatasan masa penjualan itu, membuat tingkat resiko bisnis media cetak begitu tinggi. Bila tidak terjual pada masa edar, maka produk itu tidak dapat dijual dengan harga normal. Secara keuangan, perusahaan itu mengalami kerugian. Karena biaya produksi tidak tertutupi oleh biaya penjualan produk. Tugas yang diemban manajer sirkulasi, cukup berat. Karena itu, sebelum merumuskan kebijakan sirkulasi sebaiknya melihat beberapa faktor (Wharton, 1992):

- 1. Profil target pembaca.
- 2. Jumlah pembaca yang dituju.
- 3. Dimana lokasi pembaca yang dituju.
- 4. Target sirkulasi berdasarkan tipe pembaca.
- 5. Cara majalah akan dijual, eceran atau pelanggan.
- 6. Harga jual eceran dan harga jual pelanggan.
- 7. Pengaturan jalur distribusi.
- 8. Kebijakan retur atau pengembalian majalah.
- 9. Kebijakan bagi calon pembeli untuk berlangganan tetap.

Dengan merumuskan persoalan - persoalan tersebut, dapat diyakini seorang manager sirkulasi akan dapat memasarkan produknya dengan benar. Dan hasil penjualan, akan sesuai dengan target yang diharapkan jajaran managemen penerbit. (Wharton, 1992)

#### <span id="page-31-0"></span>**2.5 Analisa Perancangan Sistem**

Analisa dan Perancangan sistem dipergunakan untuk menganalisis, merancang dan mengimplementasikan peningkatan-peningkatan fungsi bisnis yang dapat dicapai melalui penggunaan sistem informasi terkomputerisasi (Kendall, 2003). Untuk tahap perancangan sistem diusulkan menggunakan metode *System Development Life Cycle* (SDLC) menggunakan model *Waterfall.*

#### <span id="page-31-1"></span>**2.5.1 System Development Life Cycle (SDLC) Metode Waterfall**

*System Development Life Cycle* (SDLC) adalah keseluruhan proses dalam membangun sistem melalui beberapa langkah. Ada beberapa model SDLC. Metode yang digunakan adalah model *Waterfall.* (Jogiyanto, 2005)

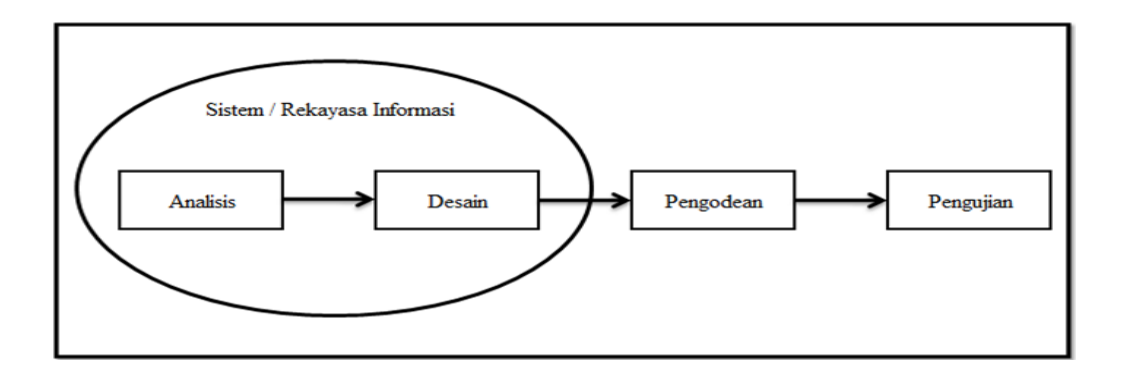

Gambar 2. 1 *System Development Life Cycle* Model *Waterfall*

- <span id="page-32-0"></span>1. *Analysis* Pemodelan ini diawali dengan mencari kebutuhan dari keseluruhan sistem yang akan diaplikasikan ke dalam bentuk *software.* Hal ini sangat penting, mengingat *software* harus dapat berinteraksi dengan elemen-elemen yang lain seperti *hardware, database,* dsb. Tahap ini sering disebut dengan *Project Definition,* untuk melakukan tahap ini penulis akan melakukan wawancara kepada pihak instansi meliputi wawancara dengan pihak pimpinan redaksi selaku yang mengetahui seluruh proses bisnis yang ada di PT. Prima Nadia Gravia dan melakukan wawancara kepada *Corporate Secretarty* selaku yang mengetahui proses dokumentasi pada pendistribusian secara spesifik. RABAYA
- 2. *Design* Proses ini digunakan untuk mengubah kebutuhan-kebutuhan diatas menjadi representasi ke dalam bentuk "*blueprint*" *software* sebelum *coding*  dimulai. Desain harus dapat mengimplementasikan kebutuhan yang telah disebutkan pada tahap sebelumnya. Seperti 2 aktivitas sebelumnya, maka proses ini juga harus didokumentasikan sebagai konfigurasi dari *software.*
- 3. **Pengkodean** Untuk dapat dimengerti oleh mesin, dalam hal ini adalah komputer. Maka desain harus diubah bentuknya menjadi bentuk yang dapat

dimengerti oleh mesin, yaitu ke dalam bahasa pemrograman melalui proses *coding.* Tahap ini merupakan implementasi dari tahap *design.*

4. **Pengujian** Sesuatu yang dibuat haruslah diujicobakan. Demikian dengan *software*. Semua fungsi-fungsi *software* harus diujicobakan, agar *software*  bebas dari *error*, dan hasilnya harus benar-benar sesuai dengan kebutuhan yang sudah didefinisikan sebelumnya.

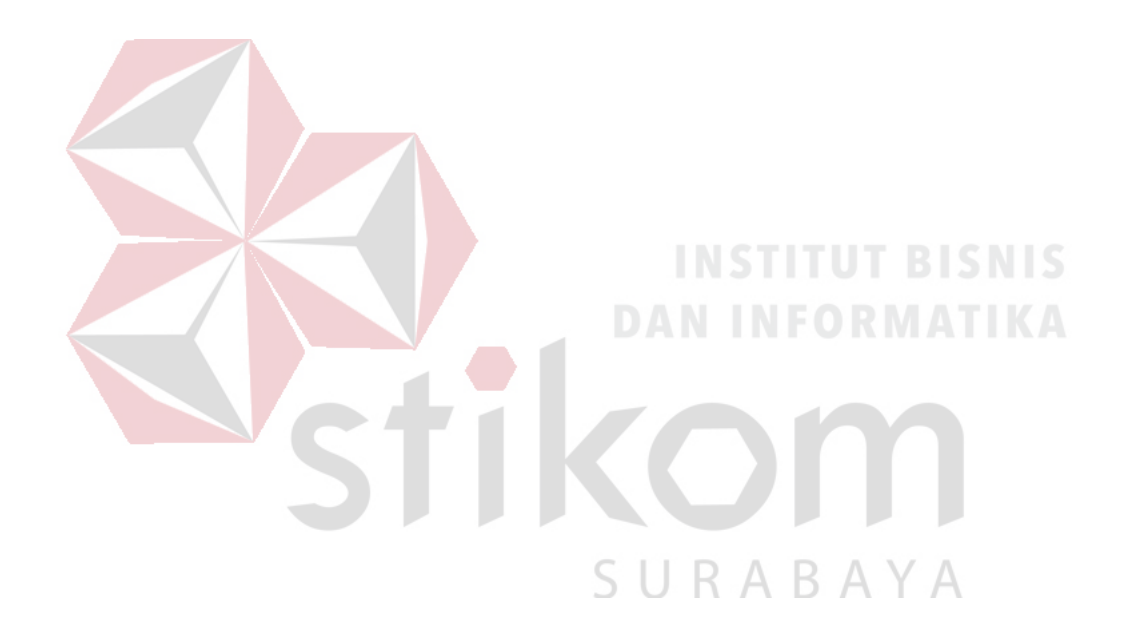

#### **BAB III**

#### **ANALISIS DAN PERANCANGAN SISTEM**

<span id="page-34-0"></span>Pada metode penelitian dimaksudkan untuk membantu mempermudah menyelesaikan pemasalahan pada sistem yang berjalan saat ini, sehinggan sistem yang adakan datang akan menjadi lebih baik daripada sistem yang lama dengan adanya sistem informasi. Untuk membuat sistem informasi tersebut maka penulis menggunakan metode *System Life Development Cycle* (SDLC) dengan menggunakan metode SDLC waterfall (Jogiyanto, 2005).

#### <span id="page-34-1"></span>**3.1 Analisis**

Pada tahap analisis dilakukan guna mengetahui sistem yang sedang berjalan saat ini serta mengusulan sistem yang baru guna untuk merancang sistem informaisi yang akan dibuat dengan melihat dan mengamati secara lansung PT. Prima Nadia Gravia. Observasi ini menghasilkan data-data sebagai berikut :

- a. Proses bisnis pada PT. Prima Nadia Gravia  $A \cap A$
- b. Jumlah kategori produk yang dijual
- c. Harga produk
- d. Data Pelanggan
- e. Data Karyawan
- f. Data Pembayaran
- g. Data Laporan kepada pimpinan redaksi

Selain observasi penulis juga melakukan wawancara. Wawancara adalah salah satu teknik pengumpulan data secara tatap muka lansung dimana

pewawancara secara interaktif melakukan wawancara dengan orang yang diwawancarai. Wawancara yang dilakukan terkait pembuatan tugas akhir ini dilakukan pada pimpinan redaksi yang bernama Erfandi Putra dan *Corporate Secretary* yang bernama Dwi Adjeng Retno guna mendapat informasi yang tepat agar pembuatan tugas akhir tidak luput dari kesalahan.

### <span id="page-35-0"></span>**3.1.1 Kebutuhan Pengguna**

Pada tahap ini menjelaskan siapa saja yang menjadi *user* pada sistem informasi. Berikut adalah beberapa pengguna yang mempunyai fungsi pada Sistem Informasi Distribusi Majalah dan Koran pada PT. Prima Nadia Gravia :

<span id="page-35-1"></span>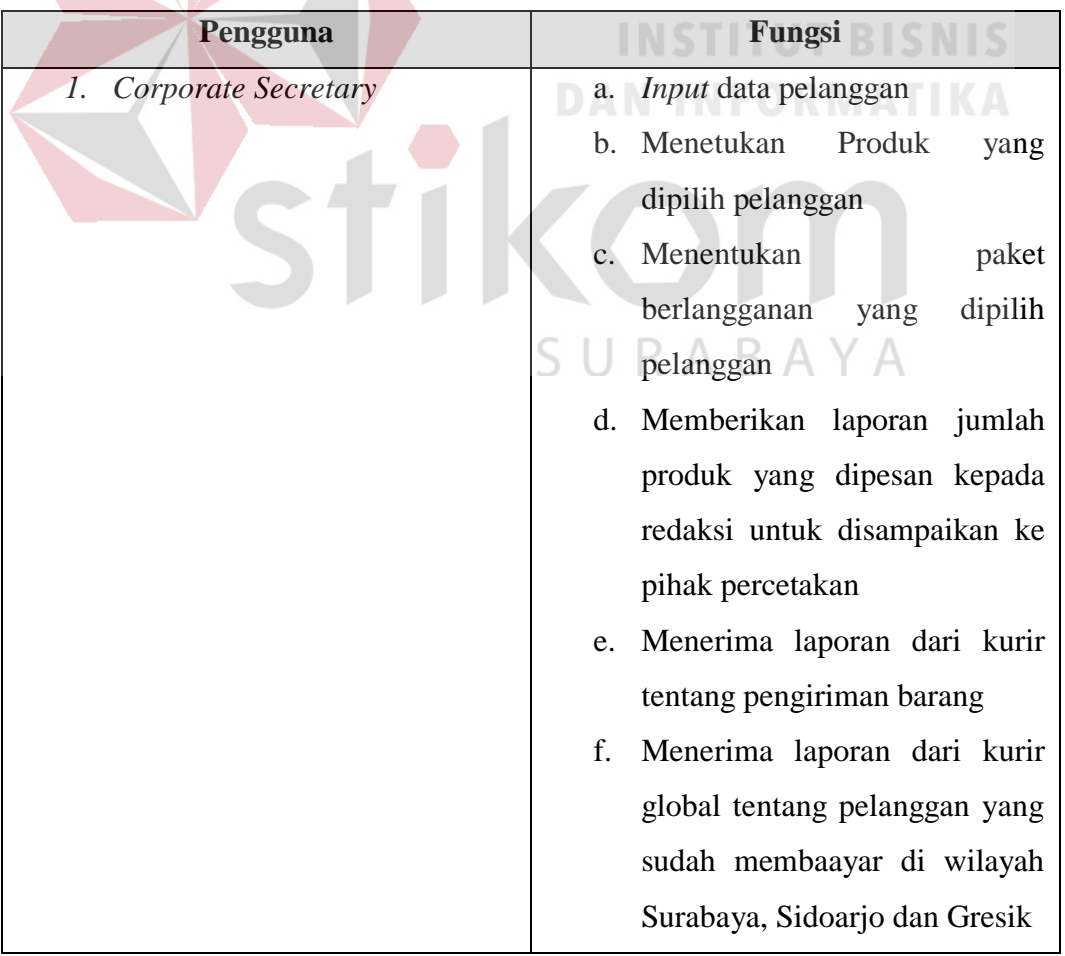

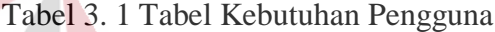

 $\blacktriangleleft$
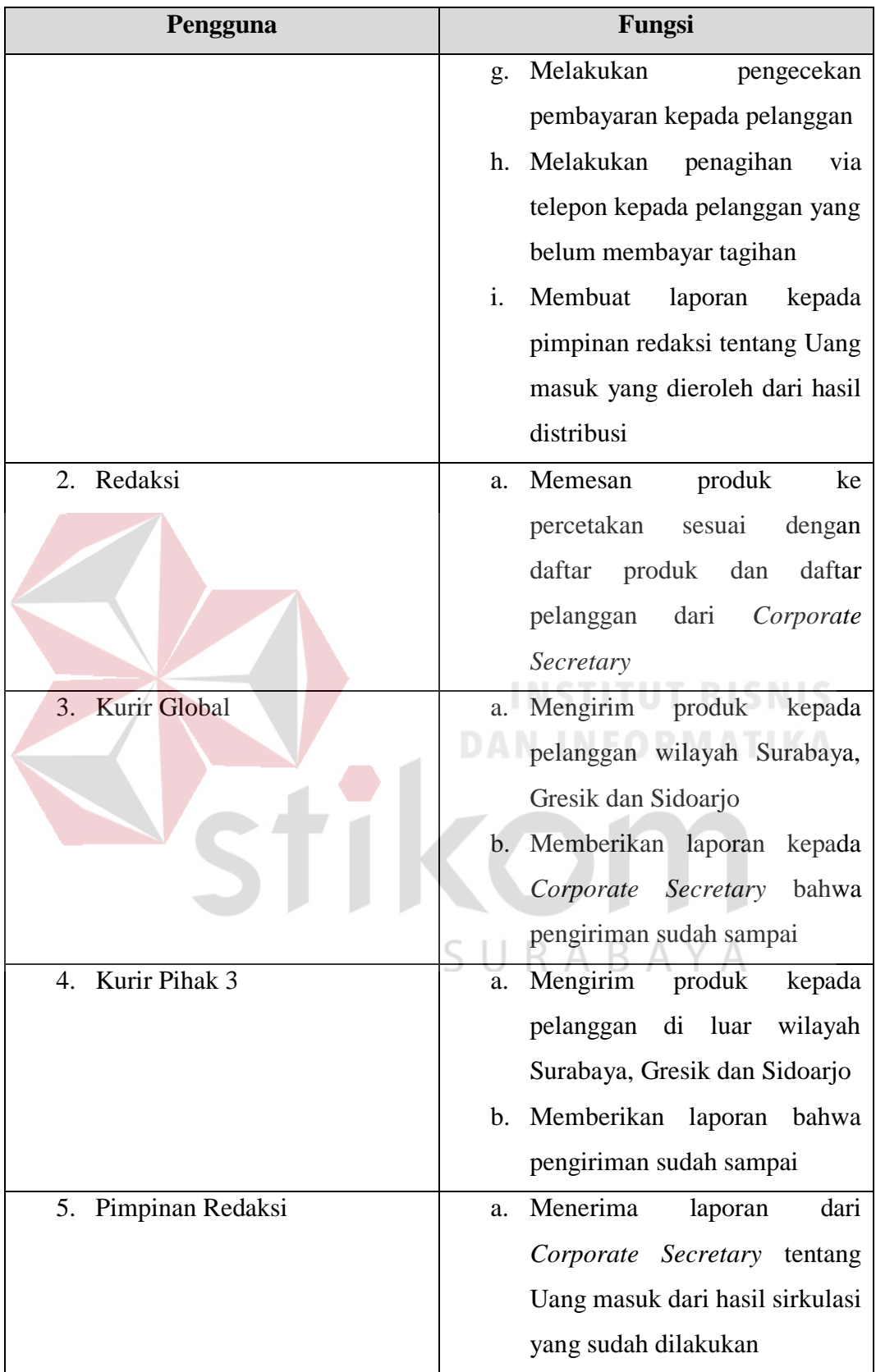

#### **3.1.2 Kebutuhan Perangkat Keras**

Berikut adalah kebutuhan minimum dari penerapan aplikasi perangkat keras. Spesifikasi perangkat keras minimum yang dibutuhkan untuk menjalankan aplikasi ini yaitu satu unit komputer dengan :

- a. Processor 1 GHz
- b. Memory dengan RAM 2 GB
- c. Keyboard + Mouse
- d. Printer

# **3.1.3 Kebutuhan Perangkat Lunak**

Perangkat lunak spesifikasi perangkat lunak minimum yang harus dipasang pada sistem komputer adalah : a. Windows XP – Windows 10

SURABAYA

- b. Aplikasi Visual Basic
- c. SQL Server

# **3.1.4 Diagram IPO**

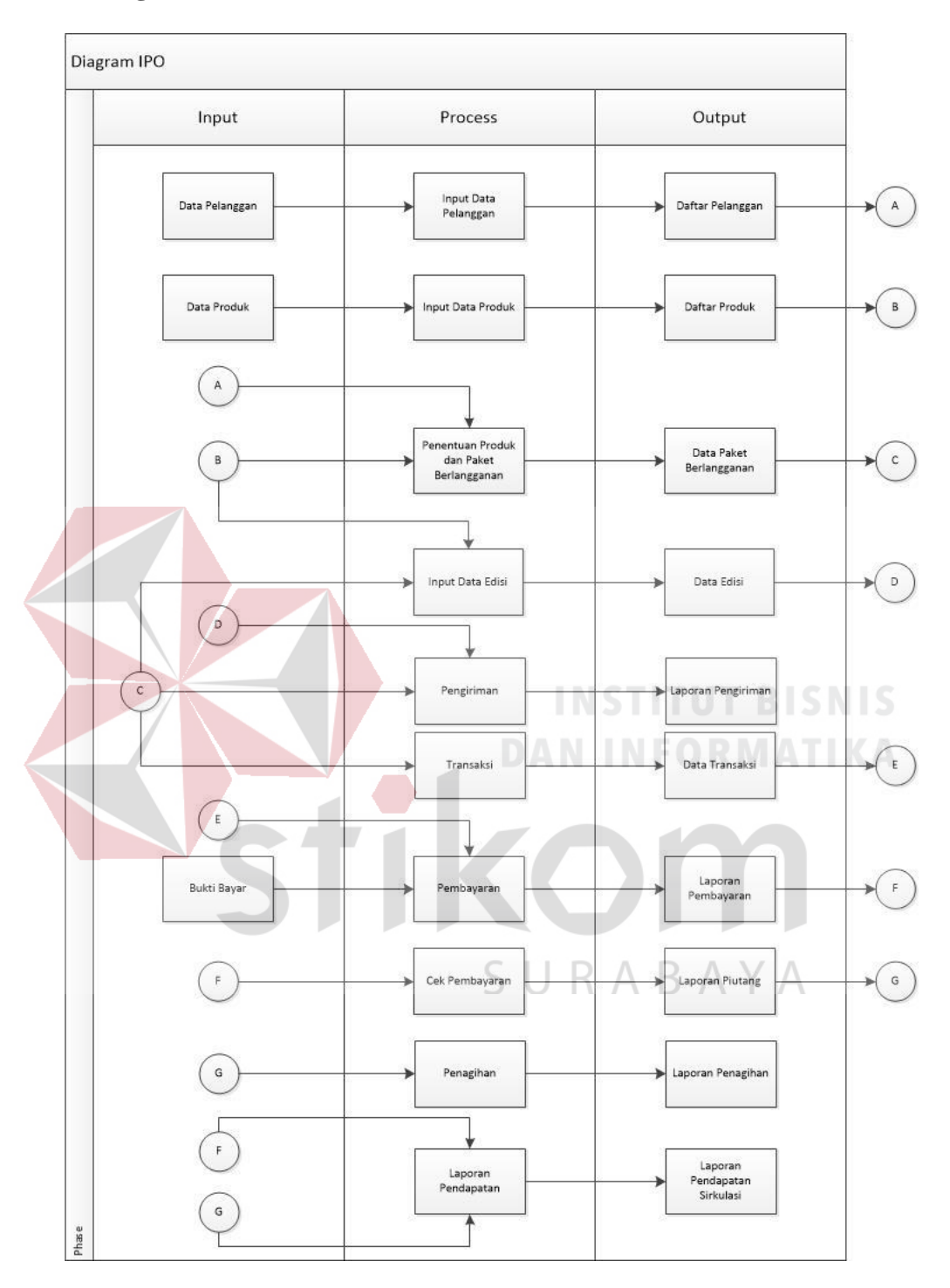

Gambar 3. 1 Diagram IPO

Diagram IPO diatas menjelaskan tentang *input*, proses dan *output* yang akan dimasukkan ke dalam sistem yang akan dibuat. Berikut adalah *input,* proses dan *output* yang akan dimasukkan ke dalam sistem :

- *1. Input*
	- a. Data Pelanggan
	- b. Data Produk
	- c. Daftar Pelanggan
	- d. Daftar Produk
	- e. Daftar Paket Berlangganan
	- f. Daftar Edisi
	- g. Data Transaksi
	- h. Bukti Bayar
	- i. Laporan Pembayaran
	- j. Laporan Pelanggan yang belum membayar tagihan
- 2. Proses
	- a. *Input* Data Pelanggan
	- b. *Input* data Produk
	- c. Penentuan Produk dan Paket berlangganan

SURABAYA

- d. *Input* Data Edisi
- e. Pengiriman
- f. Transaksi
- g. Pembayaran
- h. Cek pembayaran
- i. Penagihan
- j. Laporan Uang masuk
- *3. Output*
	- a. Daftar Pelanggan
- b. Daftar Produk
- c. Data Paket Berlangganan
- d. Data Edisi
- e. Laporan Pengiriman
- f. Data Transaksi
- g. Laporan Pembayaran
- h. Laporan Piutng
- i. Laporan Penagihan
- j. Laporan Uang masuk Sirkulasi

## **3.2 Desain**

Setelah melakukan wawancara dan observasi oleh penulis kepada pihak PT. Prima Nadia Gravia, penulis akan membuat desain yang digunakan untuk merancang sistem informasi tersebut. Pada tahapan desain sistem bertujuan untuk menghasilkan rancangan yang diharapkan memenuhi kebutuhan yang ditentukan selama tahap analisis sistem. Beberapa desain sistem yang akan dibuat pada perancangan sistem informasi ini adalah :

*1. Sysflow Diagram*

Menggambarkan alur proses sistem yang digunakan untuk mempermudah memahami proses berdasarkan urutan dan langkah dari suatu proses ke proses lainnya.

2. *Entity Relationship Diagram*

Mejelaskan tentang hubungan antar data berdasarkan objek data yang menghubungkan dengan relasi data satu dengan data lainnya.

3. *Data Flow Diagram*

Bagan yang memiliki arus data suatu sistem yang telah ada.

4. *Conceptua; Data Model*

Menjelaskan bagaimana setiap entitas yang memiliki atribut yang saling berhubungan dengan yang lainnya.

5. *Physical Data Model*

Menjelaskan tentang database yang akan dibuat dalam suatu sistem yang akan dibuat.

# **3.3.1 Alur Sistem**

Tujuan pembuatan alur system adalah membantu untuk mengetahui proses system yang sedang berjalan. Dengan mengetahui cara sistem bekerja diharapkan dapat membantu mempermudah dan mempercepat proses pembuatan apilkasi sistem informasi. Terdapat lima alur sistem pada Sistem Informasi Administrasi Sirkulasi pada PT. Prima Nadia Gravia meliputi alur sistem Maintenance Data Pelanggan, alur sistem Maintenance Data Produk, alur sistem Penentuan Produk dan Paket Berlangganan, alur sistem Edisi, alur sistem Pengiriman, alur sistem Transaksi, alur sistem Pembayaran, alur sistem Cek Pembayaran dan Penagihan, alur sistem Laporan Uang masuk Sirkulasi.

# **A. Alur Sistem Maintenance Data Pelanggan**

Pada proses *maintenance* data pelanggan admin dapat menambah, mengubah dan menghapus data pelanggan. Untuk menambah data pelanggan langkah pertama yang dilakukan admin adalah memilih halaman pelanggan untuk menuju ke halaman maintenance data pelanggan. Jika ingin menambah data pelanggan admin memilih tambah data pelanggan kemudian mengisi data pelanggan, jika sudah lengkap maka admin menyimpan data pelanggan dan secara otomatis akan tersimpan ke dalam *database.*

Untuk mengubah data pelanggan langkah pertama admin memilih pelanggan mana yang akan di ubah datanya, jika sudah menemukan kemudian admin menekan tombol ubah, data pelanggan akan muncul dan admin memilih data mana yang akan diubah dan kemudian admin mengubah data yang akan diubah. Setelah itu admin menyimpan data yang kemudian secara otomatis akan disimpan ke dalam *database.*

Untuk menghapus data admin hanya memilih data pelanggan yang akan dihapus, kemudian tekan tombol hapus dan secara otomatis data pelanggan akan hilang pada tampilan aplikasi dan juga pada *database,* alur sistem Maintenance Data Pelanggan dapat dilihat pada gambar 3.2.

## **B. Alur Sistem Maintenance Data Produk**

Pada proses *maintenance* data produk admin dapat menambah, mengubah dan menghapus data produk. Untuk menambah data roduk langkah pertama yang dilakukan admin adalah memilih halaman produk untuk menuju ke halaman maintenance data produk. Jika ingin menambah data produk admin memilih tambah data produk kemudian mengisi data produk, jika sudah lengkap maka admin menyimpan data produk dan secara otomatis akan tersimpan ke dalam *database.*

Untuk mengubah data produk langkah pertama admin memilih produk mana yang akan di ubah datanya, jika sudah menemukan kemudian admin menekan tombol ubah, data produk akan muncul dan admin memilih data mana yang akan diubah dan kemudian admin mengubah data yang akan diubah. Setelah itu admin menyimpan data yang kemudian secara otomatis akan disimpan ke dalam *database.*

Untuk menghapus data, admin hanya memilih data produk yang akan dihapus, kemudian tekan tombol hapus dan secara otomatis data produk akan hilang pada tampilan aplikasi dan juga pada *database,* alur Sistem Maintenance Data Produk dapat dilihat pada gambar 3.3.

# **C. Alur Sistem Penentuan Produk dan Paket Berlangganan**

Untuk menjalankan proses penentuan produk dan paket berlangganan admin diharuskan untuk menuju halaman produk dan paket berlangganan. Kemudian admin memilih pelanggan, setelah itu memilih produk yang akan dipilih pelanggan tersebut. Jika pemilihan produk sudah selesai barulah mengisi paket berlangganan dan setelah itu otomatis data akan tersimpan di *database,* Alur Sistem Penentuan Produk dan Paket Berlangganan dpat dilihat pada gambar 3.4.

#### **D. Alur Sistem Edisi**

Proses edisi adalah proses sebelum redaksi melakukan percetakan produk ke jasa percetakan luar. Proses ini dimulai dengan admin memilih data produk kemudian memilih paket berlangganan. Secara otomatis sistem akan menghitung otomatis dari data produk dan paket berlangganan dan menghasilkan informasi berapa produk yang akan dicetak. Laporan proses tersebut akan diberikan kepada redaksi untuk segera melakukan pemesanan percetakan. Kemudian setelah produk akan dikirim kepada *Corporate Secretary* untuk didata kembali produk yang telah selesai dicetak, alur sistem Edisi dapat dilihat pada gambar 3.5.

## **E. Alur Sistem Pengiriman**

Pada proses pengiriman ada dua kategori kurir yang akan melakukan pengiriman produk kepada pelanggan. Kurir tersebut meliputi kurir global yaitu kurir dari perusahaan sendiri yang ditugaskan untuk melakukan pengiriman di area Surabaya dan Sekitarnya, kemudian kurir eksternal yang menggunakan jasa Jalur Nugraha Ekstrakurir (JNE) untuk ditugaskan pengiriman luar Surabaya.

Pada proses ini dimulai dari admin menentukan kurir yang akan digunakan mengambil data dari tabel paket berlangganan di kolom wilayah. Kemudian admin memberikan produk yang sudah dibagi kepada kurir besertakan data pelanggan dan paket berlangganan yang dijadikan satu dengan produk yang akan dikirim untuk mengetahui kepada siapa dan dimana produk akan dikirim.

Jika sudah dilakukan pengiriman, kurir akan memberikan laporan sampai atau tidaknya pengiriman tersebut, kemudian laporan tersebut akan dimasukkan ke dalam sistem oleh admin yang akan dijadikan sebagai laporan pengiriman, alur sistem Pengiriman dapat dilihat pada gambar 3.6.

#### **F. Alur Sistem Transaksi**

Pada proses transaksi ini digunakan untuk menghasilkan nota pembayaran pada pelanggan. Proses ini dimulai dengan admin mengambil data paket berlangganan, kemudian admin menentukan ongkos kirim jika diperlukan. Setelah itu admin proses akan menghasilkan nota pembayaran pelanggan yang akan disampaikan kepada pelanggan, alur sistem Transaksi dapat dilihat pada gambar 3.7.

#### **F. Alur Sistem Pembayaran**

Pada proses pembayaran, pelanggan diharuskan membayar terlebih dahulu dengan nominal sesuai nota yang diberikan. Kemudian jika sudah melakukan pembayaran, bukti pembayaran akan diberikan *Corporate Secretary* melalui e-mail atau media social lainnya. Jika bukti bayar sudah diterima kemudian admin mengupload bukti bayar dan melakukan checklist bahwa pelanggan tersebut sudah melakukan pembayaran, alur sistem Pembayaran dapat dilihat pada gambar 3.8. SURABAYA

#### **G. Alur Sistem Cek Pembayaran dan Penagihan**

Pada proses cek pembayaran dan penagihan, admin melihat dari halaman cek pembayaran. Admin akan kontrol untuk untuk mengetahui siapa pelanggan yang sudah membayar tagihan dan siapa pelanggan yang masih belum membayar tagihan. Jika hasil sudah ketemu maka admin akan menfilter pelanggan yang belum membayar tagihan kemudian melakukan penagihan via telepon dengan harapan pelanggan akan membayar tagihan dengan waktu yang sudah ditentukan, alur sistem Cek Pembayaran dan Penagihan dapat dilihat pada gambar 3.9.

## **H. Alur Sistem Laporan Sirkulasi**

Pada laporan uang masuk Sirkulasi adalah proses yang dilakukan *Corporate Secretary* untuk memberikan laporan uang masuk dari seluruh hasil yang dilakukan pada proses sirkulasi. Laporan tersebut berisikan laporan laporan pembayaran dan laporan pelanggan yang belum membayar tagihan, alur sistem Laporan uang masuk Sirkulasi dapat dilihat pada gambar 3.10.

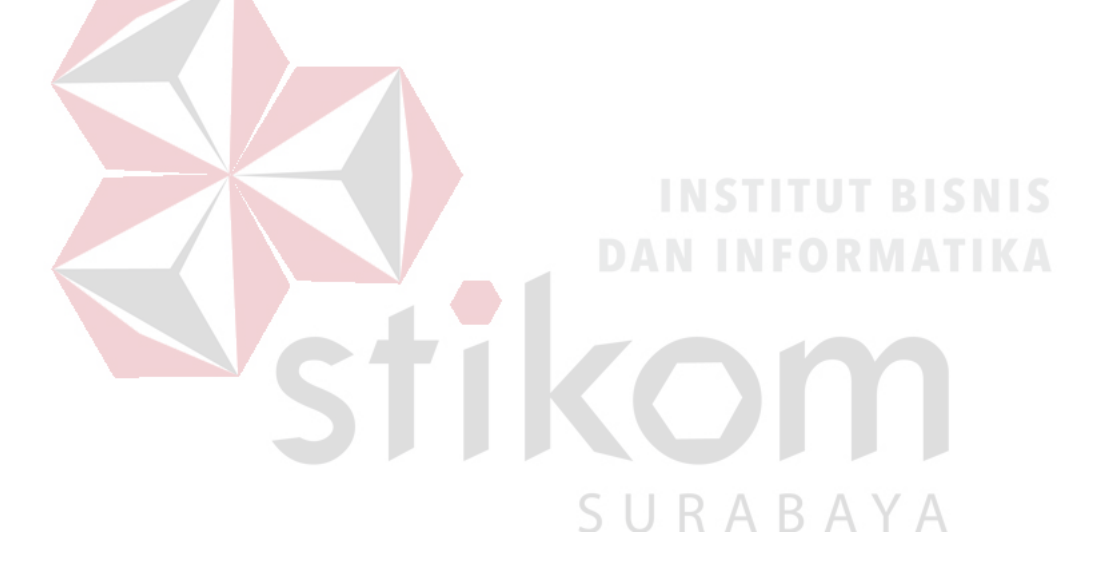

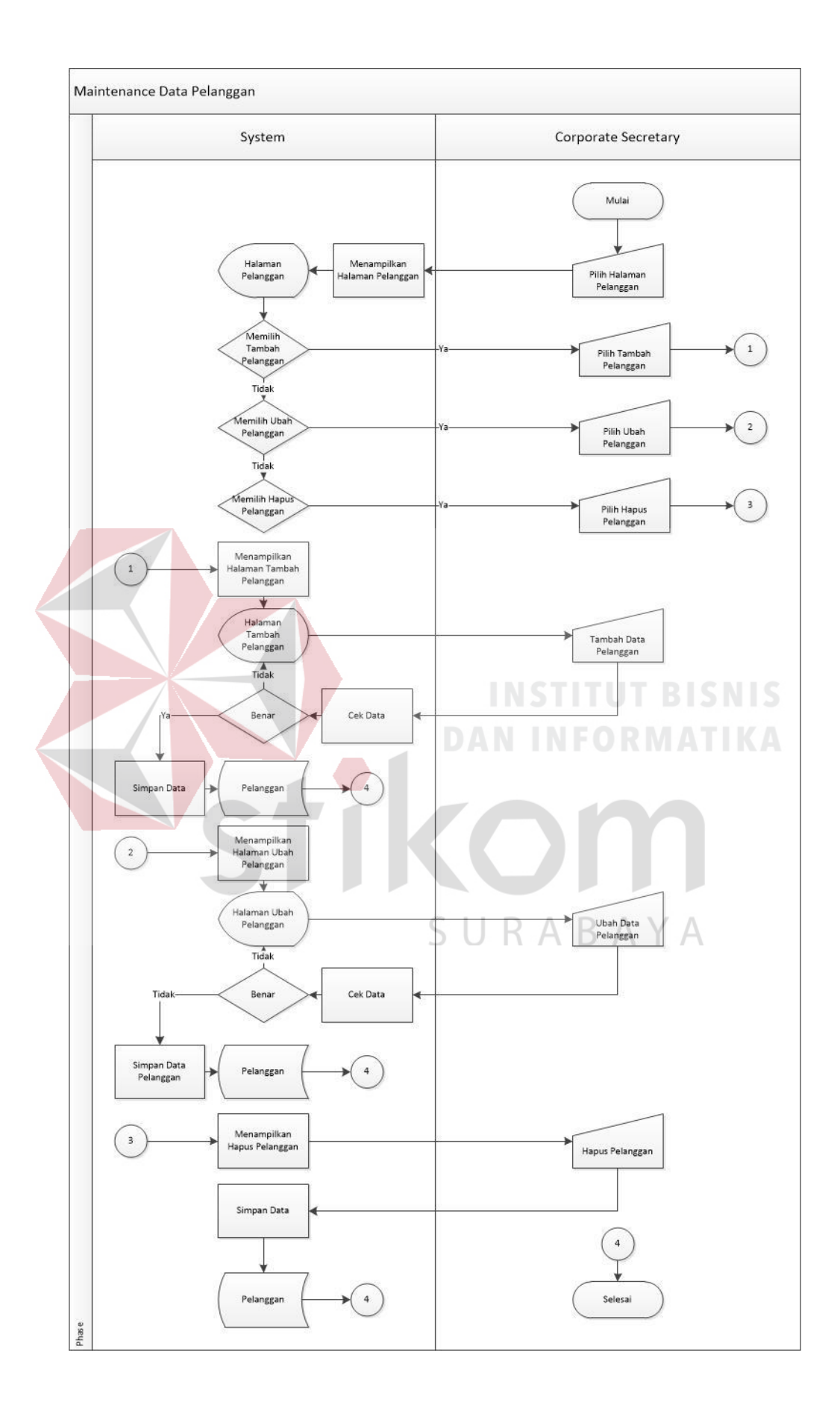

Gambar 3. 2 Alur Sistem Maintenance Data Pelanggan

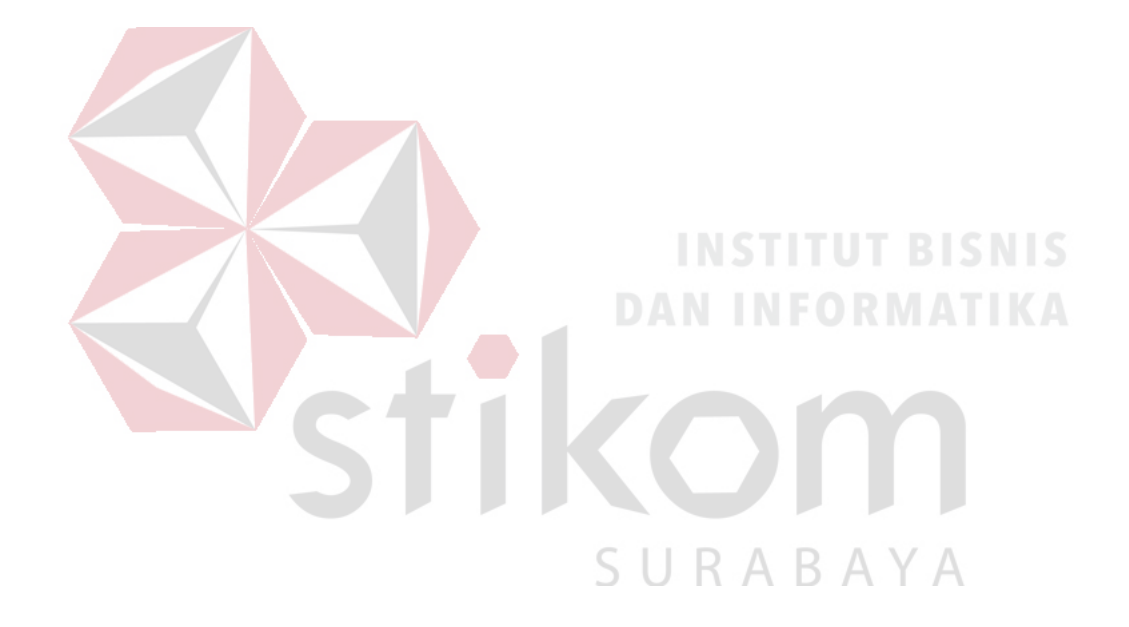

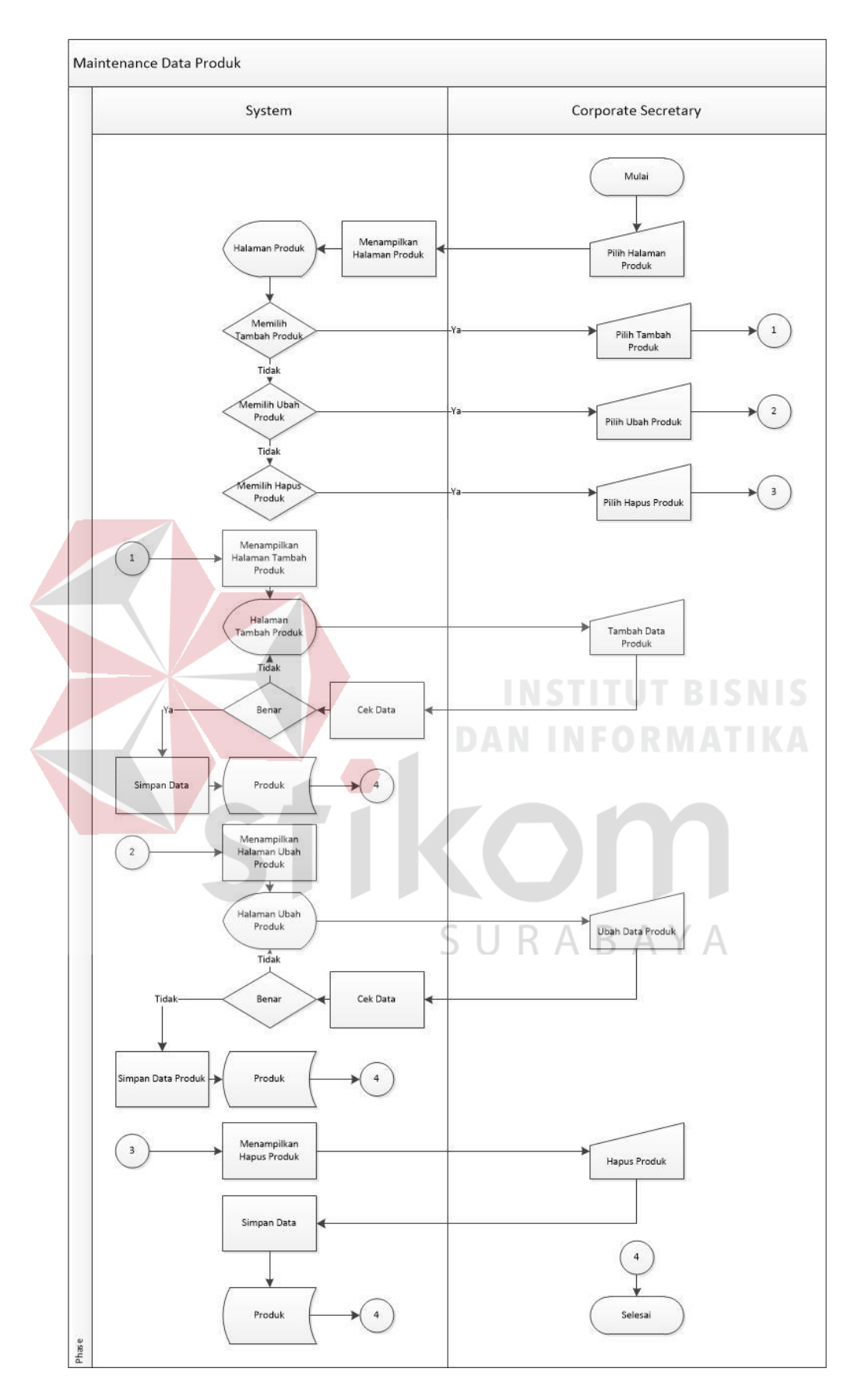

Gambar 3. 3 Alur Sistem Maintenance Data Produk

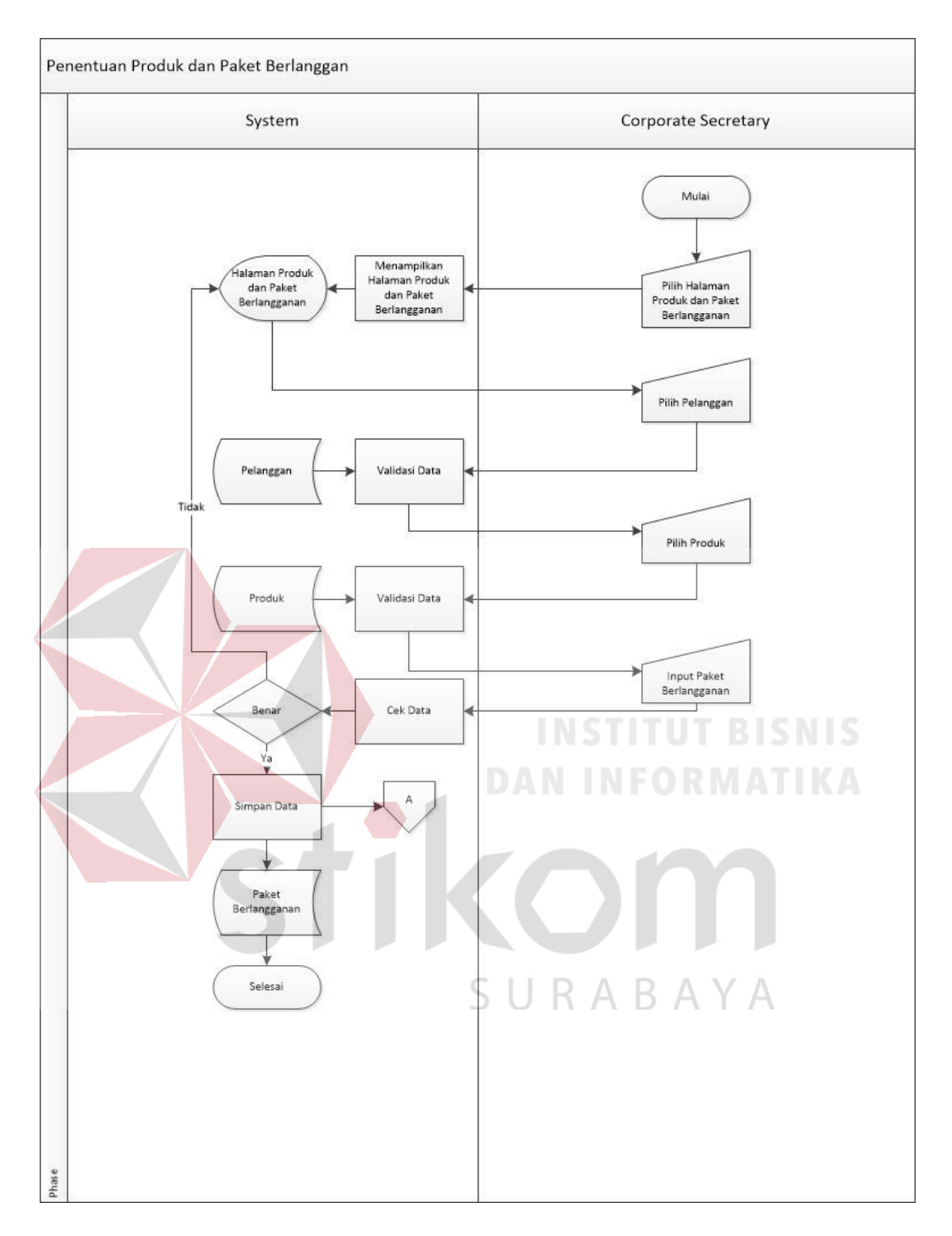

Gambar 3. 4 Alur Sistem Penentuan Produk dan Paket Berlangganan

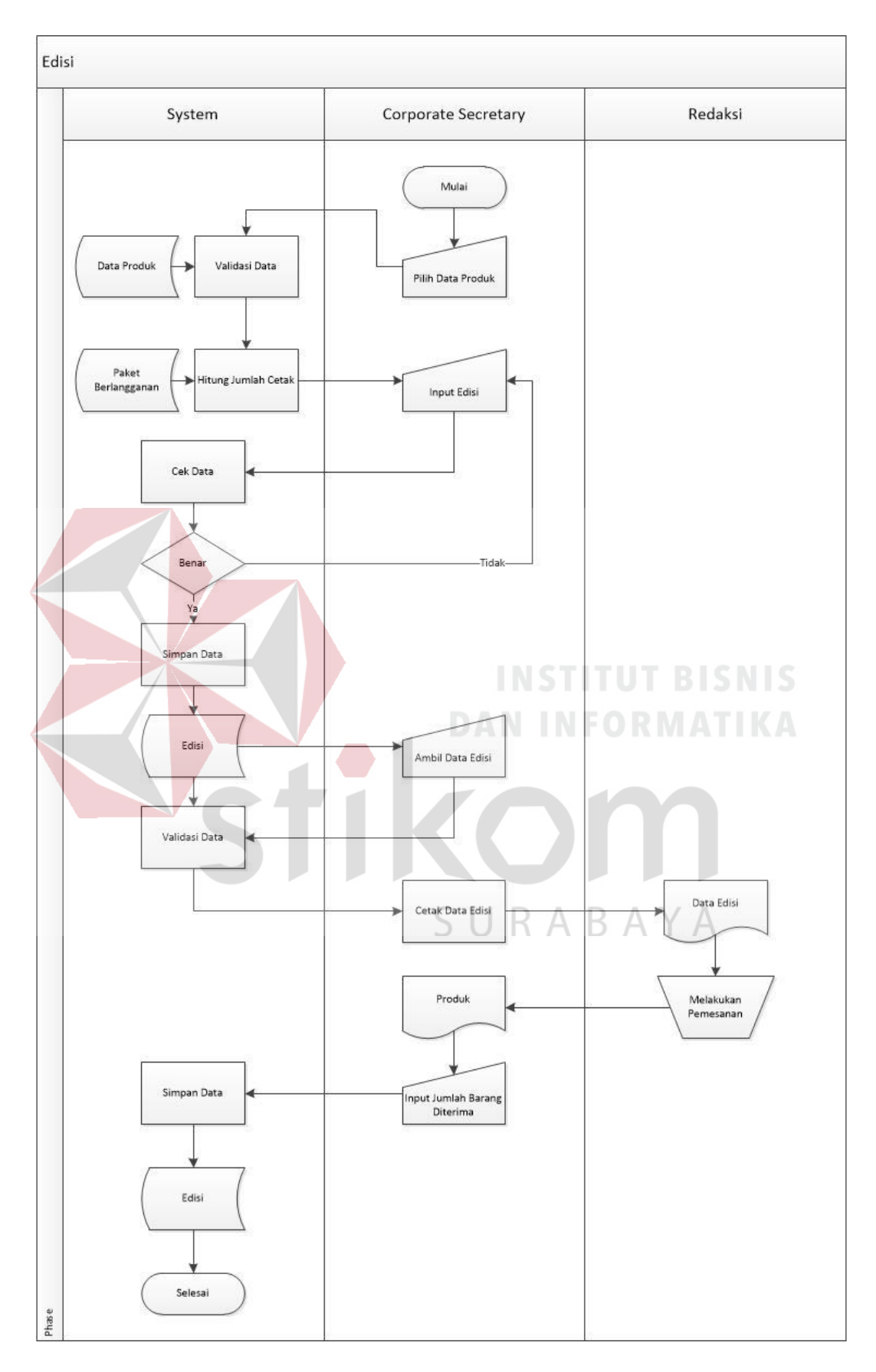

Gambar 3. 5 Alur Sistem Edisi

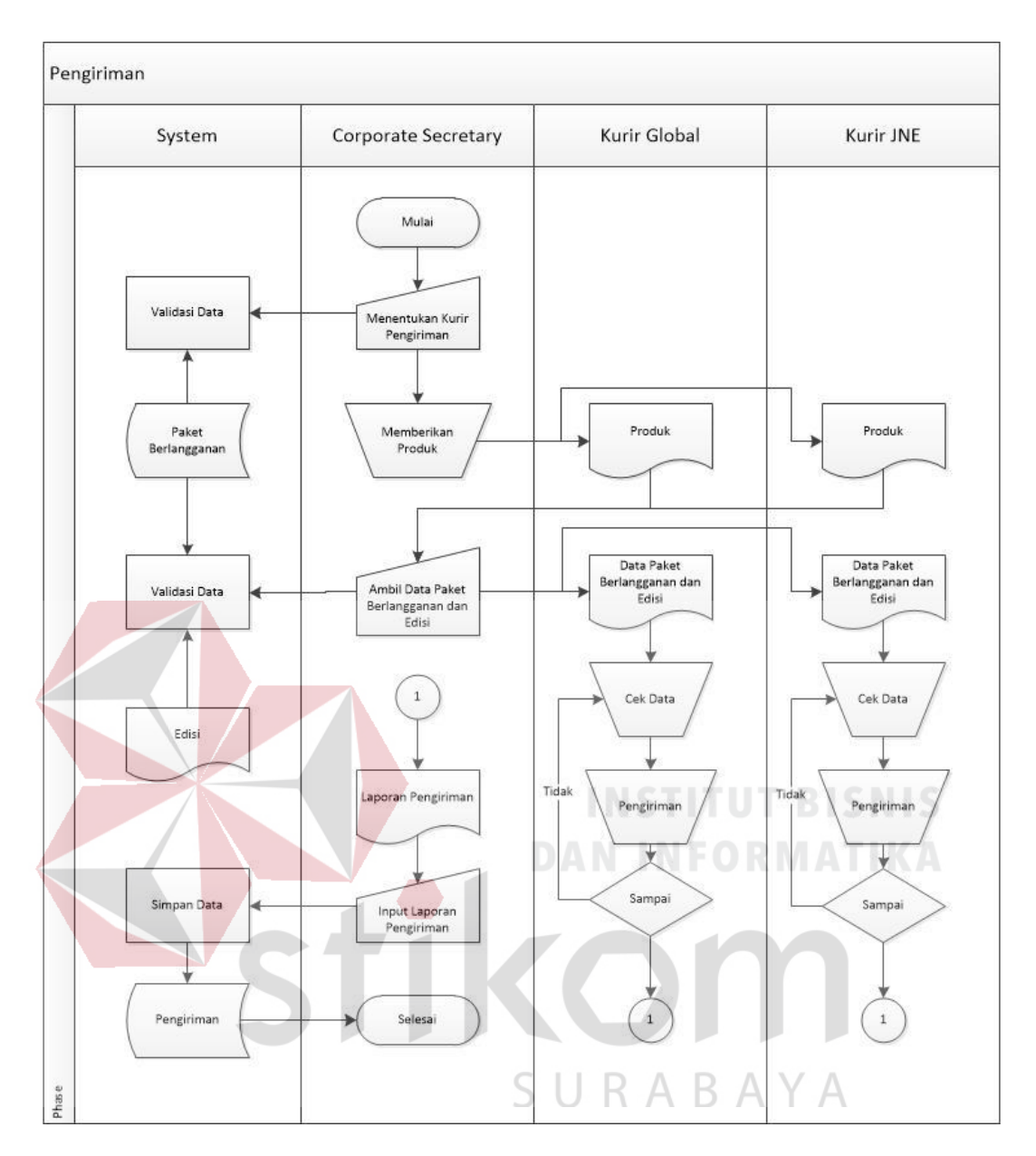

Gambar 3. 6 Alur Sistem Pengiriman

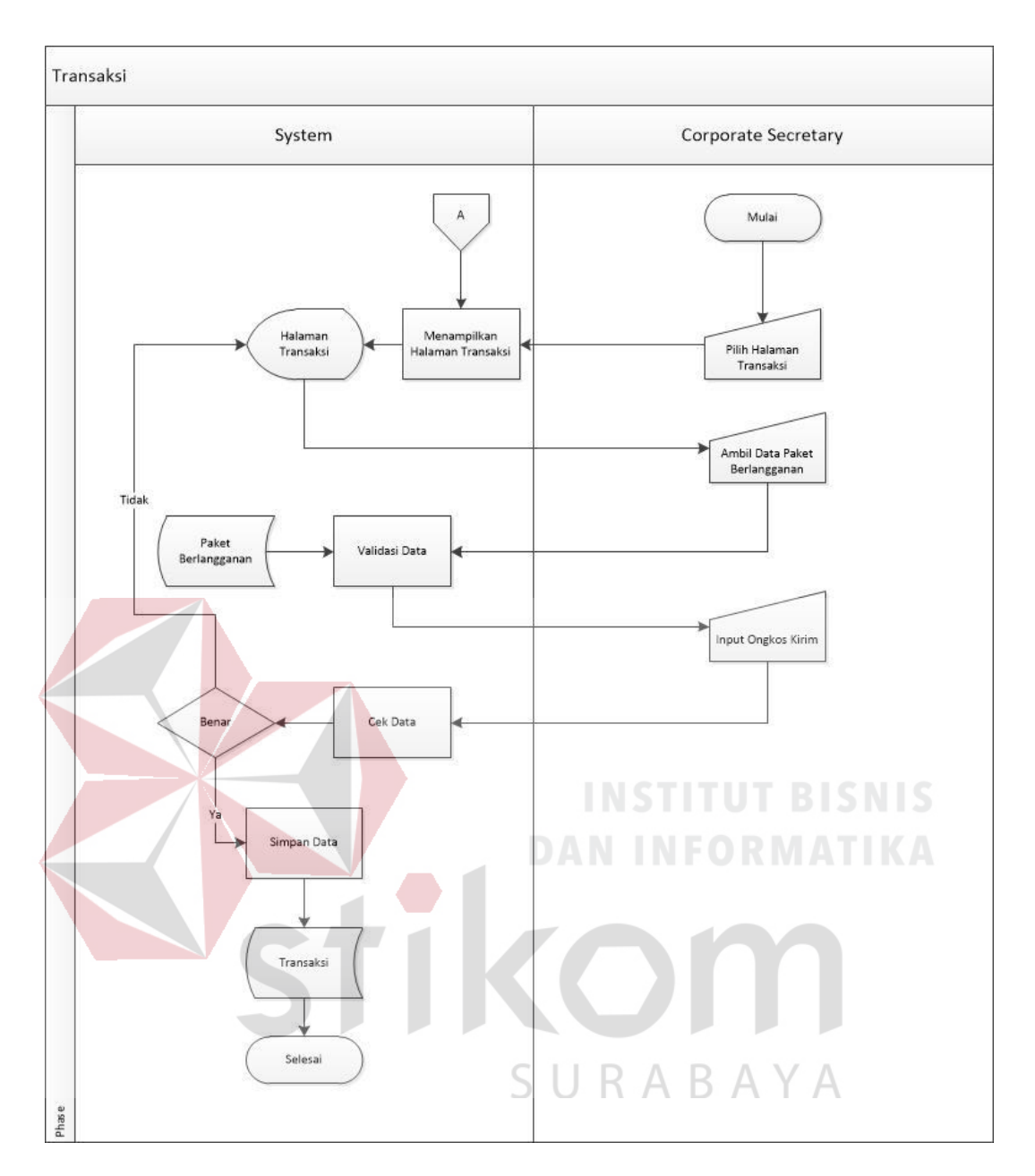

Gambar 3. 7 Alur Sistem Transaksi

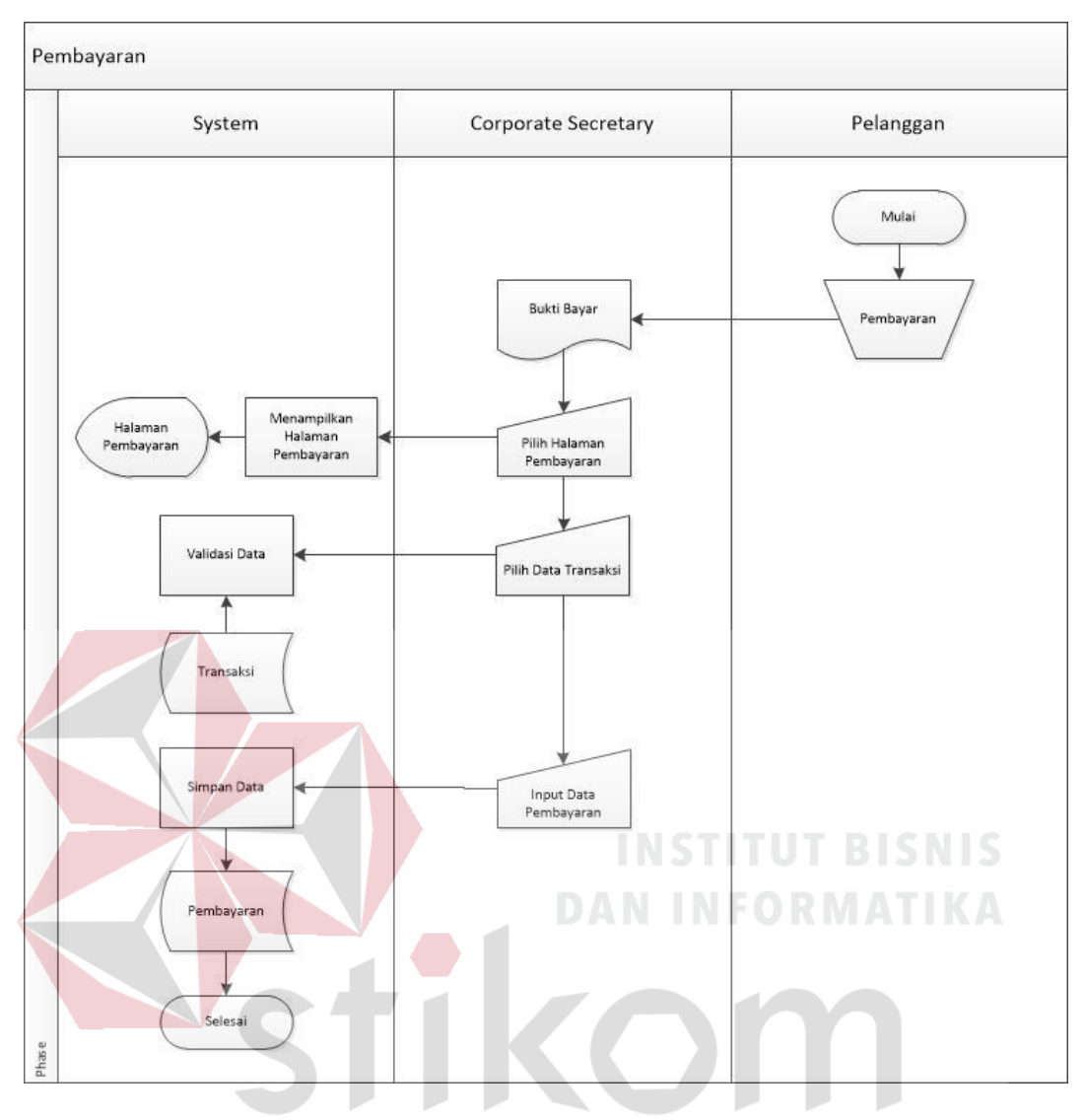

Gambar 3. 8 Alur Sistem Pembayaran

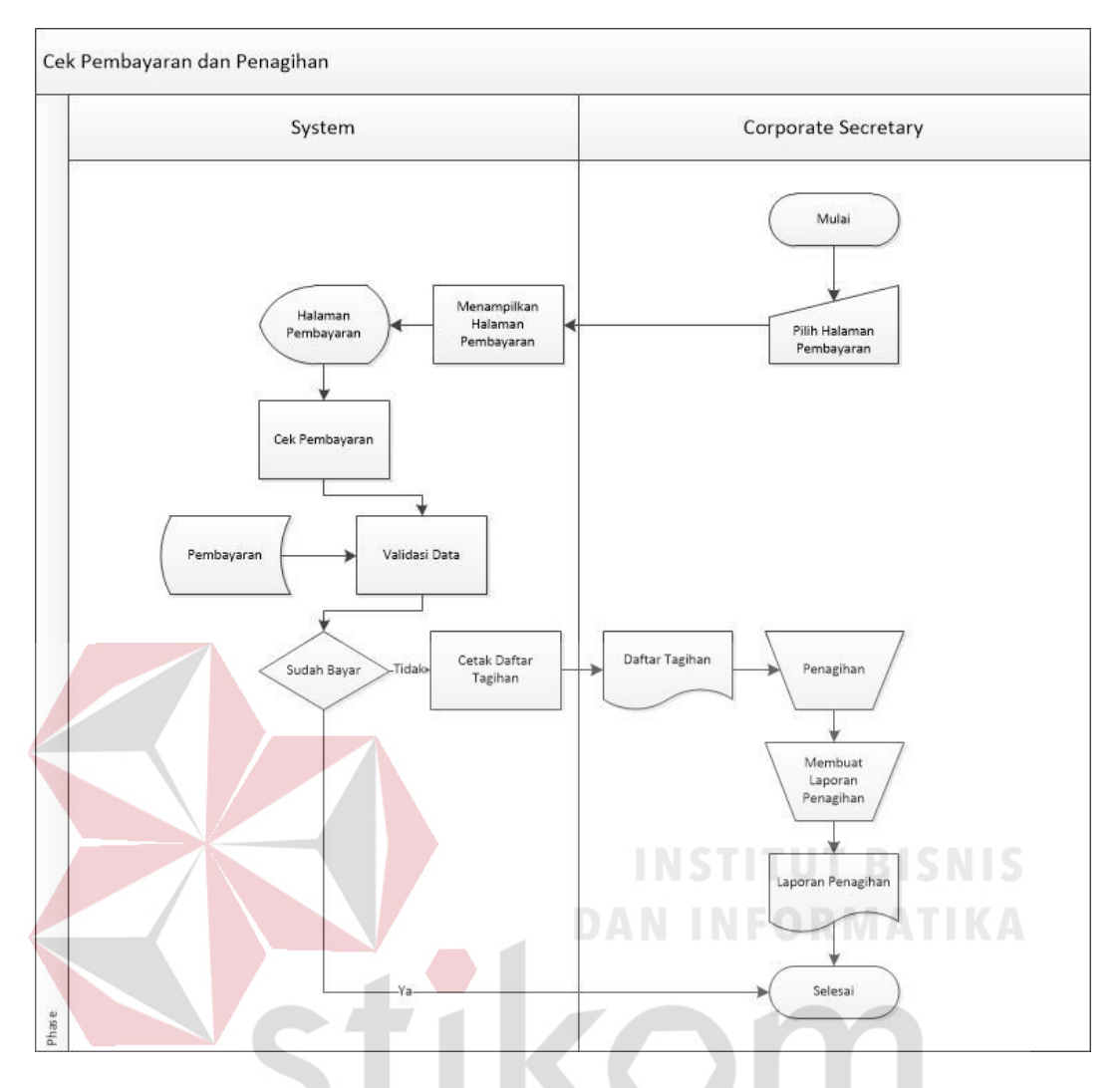

Gambar 3. 9 Alur Sistem Cek Pembayaran dan Penagihan

SURABAYA

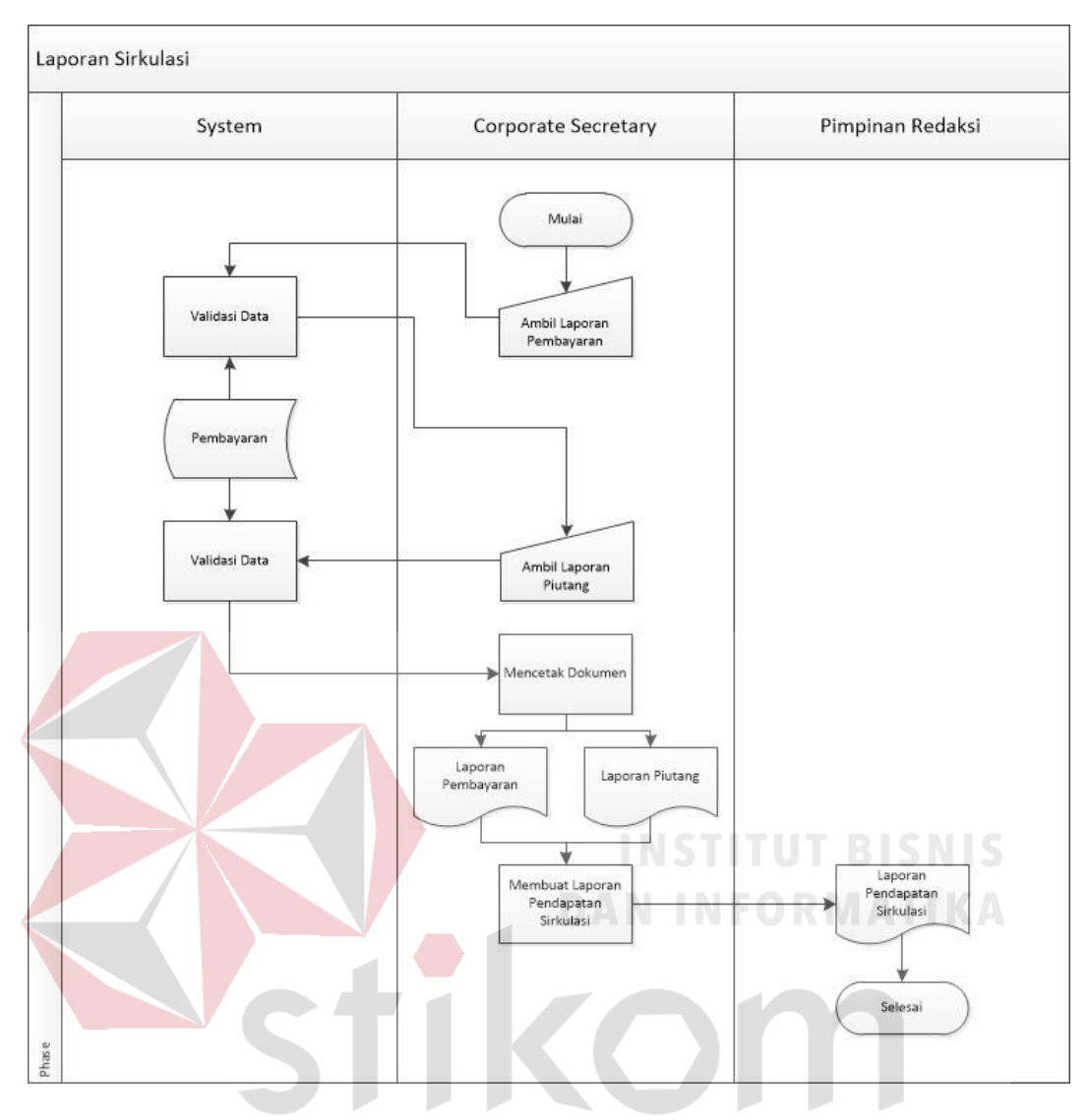

Gambar 3. 10 Laporan uang masuk Sirkulasi

# **3.3.2 Context Diagram**

Berikut adalah gambar diagram konteks dari Sistem Informasi Administrasi Sirkulasi Majalah dan Koran pada PT. Prima Nadia Gravia :

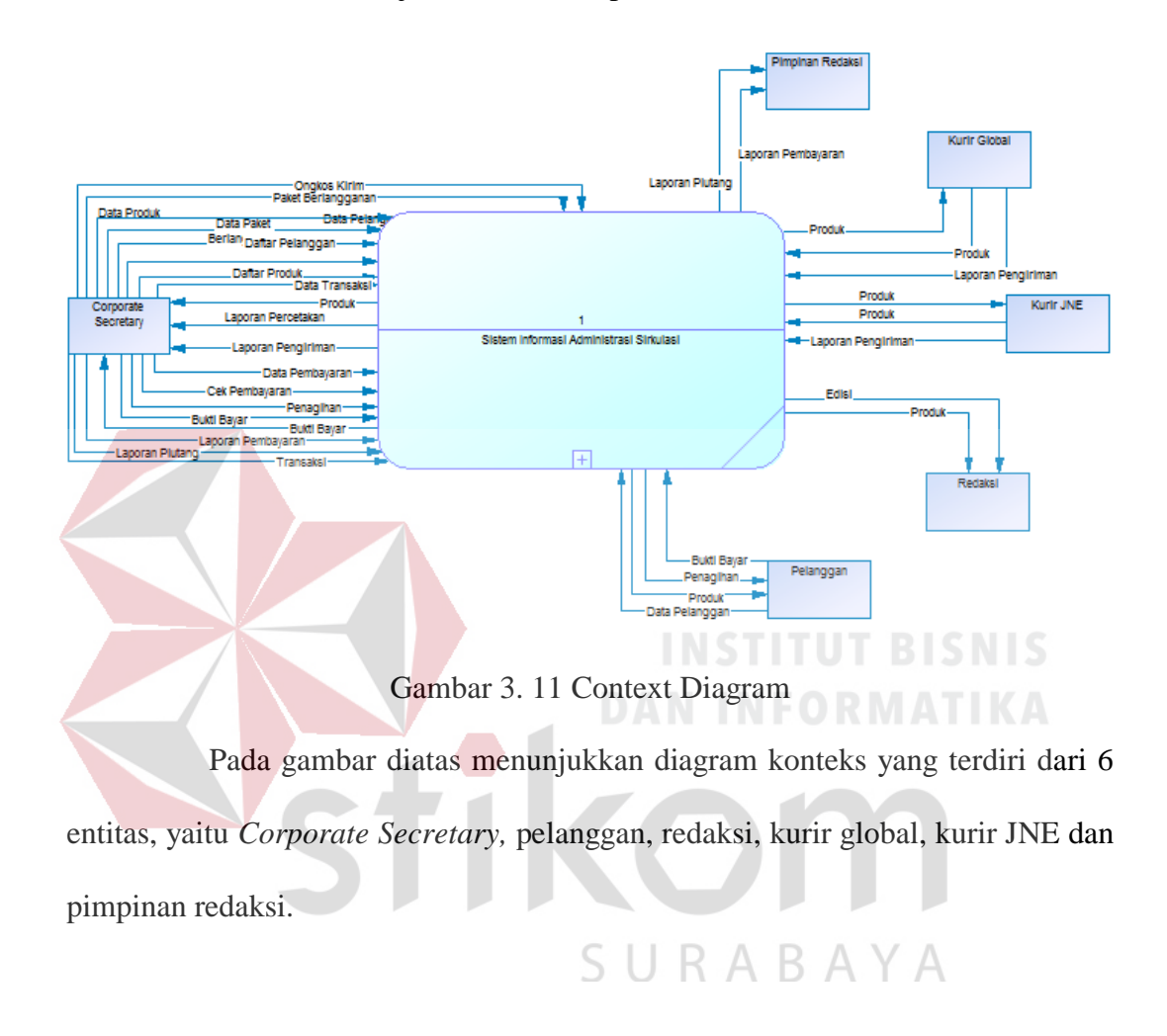

# **3.3.3 Data Flow Diagram**

Berikut adalah gambar *Data Flow Diagram* dari Sistem Informasi Administrasi Sirkulasi Majalah dan Koran pada PT. Prima Nadia Gravia :

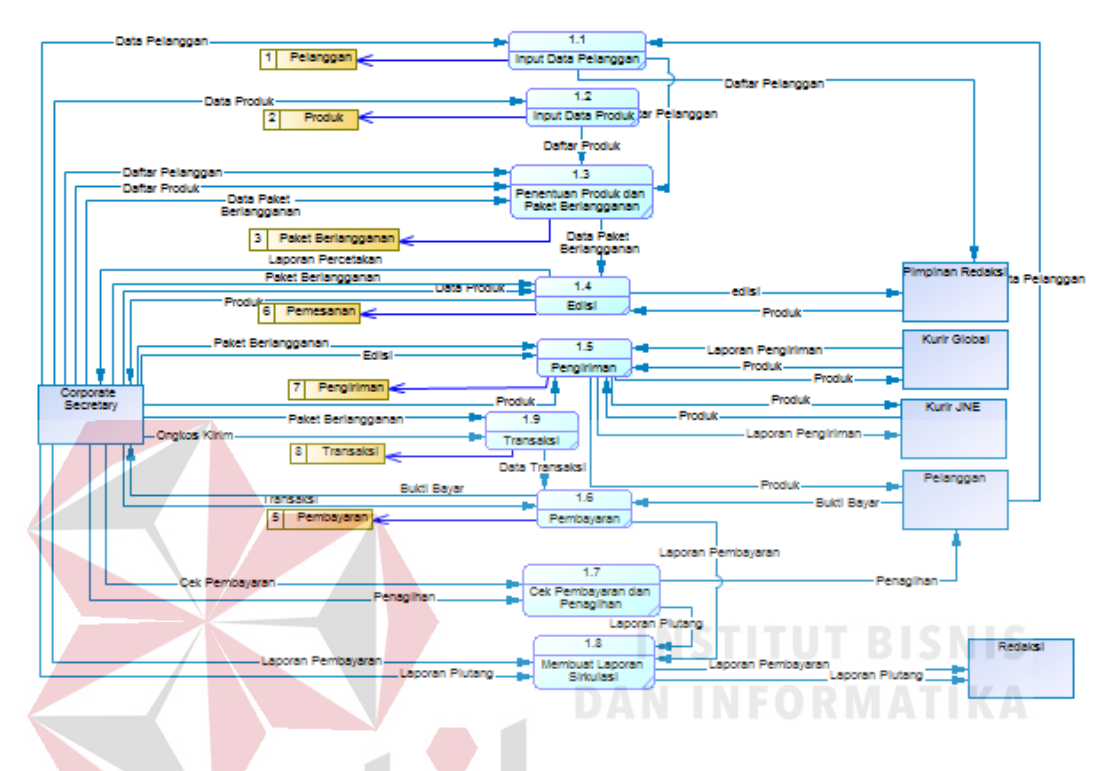

Gambar 3. 12 Data Flow Diagram

Pada gambar diatas menujukkan *data flow diagram* yang terdiri dari 6 entitas dan 9 proses. Proses-proses tersebut terdiri dari proses *Input* Data Pelanggan, *Input* Data Produk, Penentuan Produk dan Paket Berlangganan, Edisi, Pengiriman, Transaksi, Pembayaran, Cek Pembayaran dan penagihan, Membuat Laporan Sirkulasi.

#### **3.3.4 Conceptual Data Model**

# Berikut adalah gambar *Conceptual Data Model* dari Sistem Informasi

Administrasi Sirkulasi Majalah dan Koran pada PT. Prima Nadia Gravia :

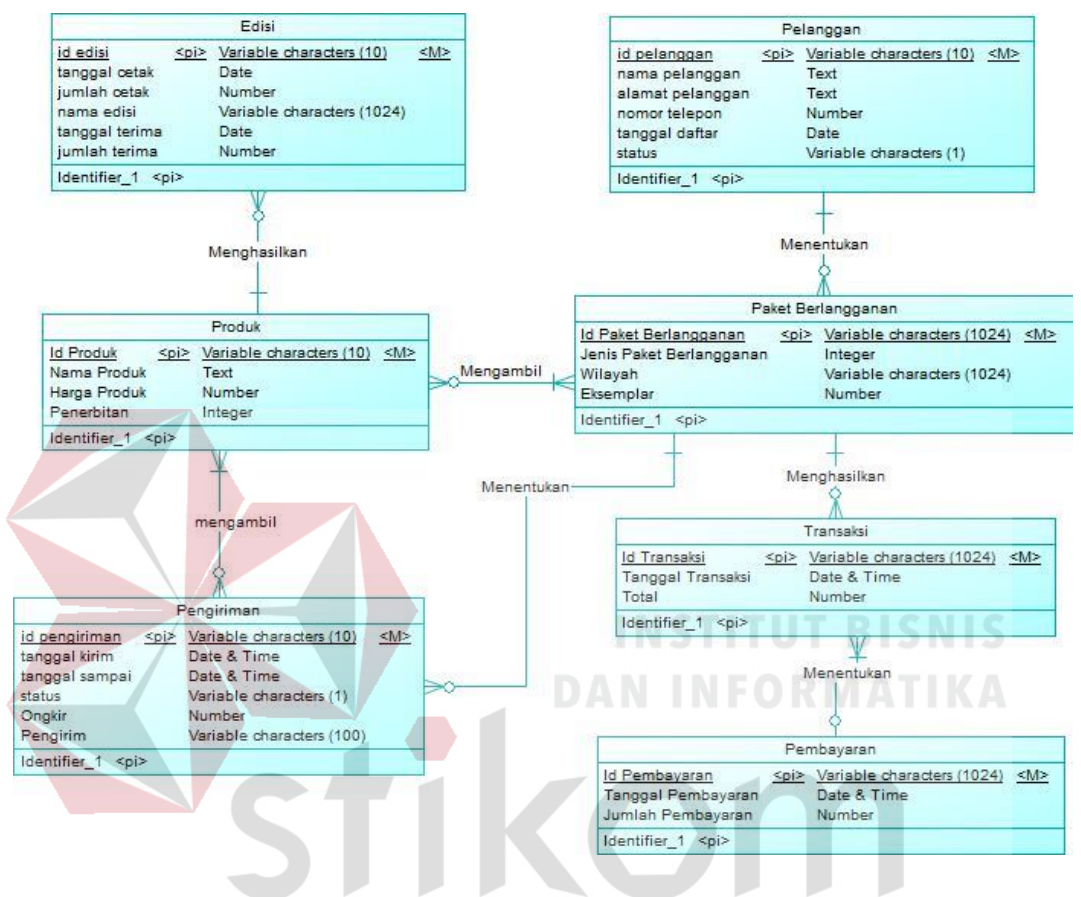

Gambar 3. 13 Conceptual Data Model

Pada gambar di atas menjelaskan *conceptual data model* yang terdiri dari 7 tabel, yaitu tabel pelanggan, tabel paket berlangganan, tabel pengiriman, tabel transaksi, tabel produk, tabel pembayaran dan tabel edisi.

#### **3.3.5 Physical Data Model**

Berikut adalah gambar *Physical Data Model* dari Sistem Informasi Administrasi Sirkulasi Majalah dan Koran pada PT. Prima Nadia Gravia :

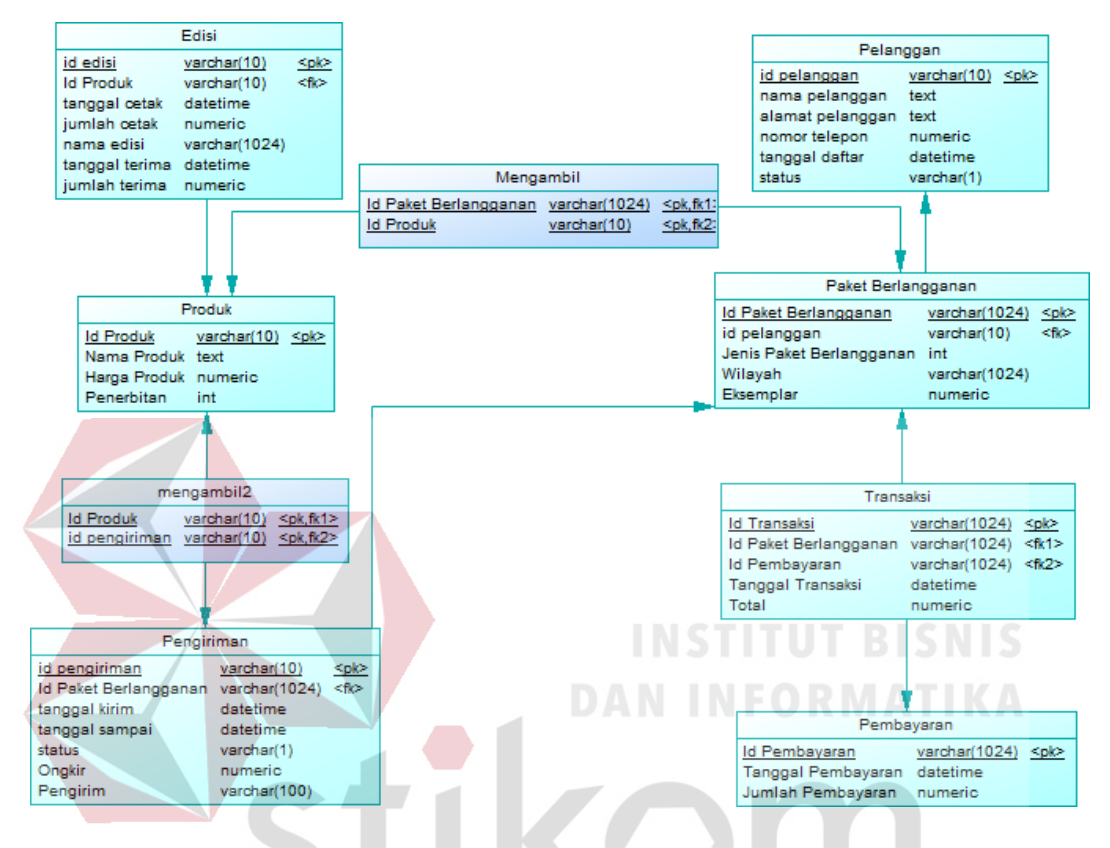

Gambar 3. 14 Physical Data Model

Pada gambar di atas menjelaskan *physical data model* yang merupakan  $\Box$ - 1 hasil *generate* dari *conceptual data model.*

#### **3.3.6 Struktur Tabel**

Pada stuktur tabel, akan menjelaskan beberapa tabel yang akan digunakan pada Sistem Informasi Administrasi Sirkulasi pada PT. Prima Nadia Gravia. Pada tiap tabel akan dijelaskan nama tabel, struktur kolom, tipe data setiap kolom, key (*primary* dan *foreign*), fungsi tiap kolom serta keterangan tabel.

# **A. Tabel Pelanggan**

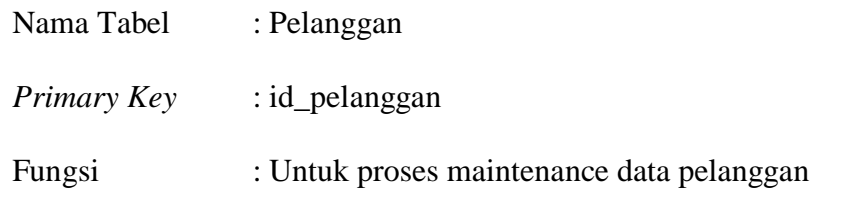

Tabel 3. 2 Tabel Pelanggan

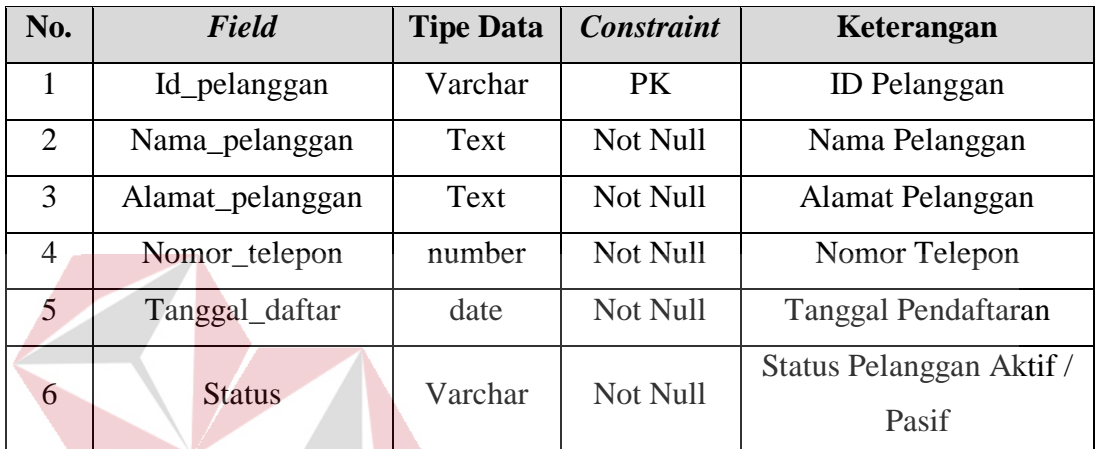

# **B. Tabel Produk**

Nama Tabel : Produk

*Primary Key* : id\_produk

Fungsi : Untuk proses maintenance data produk

**DAN INFORMATIKA** 

A

# Tabel 3. 3 Tabel Produk

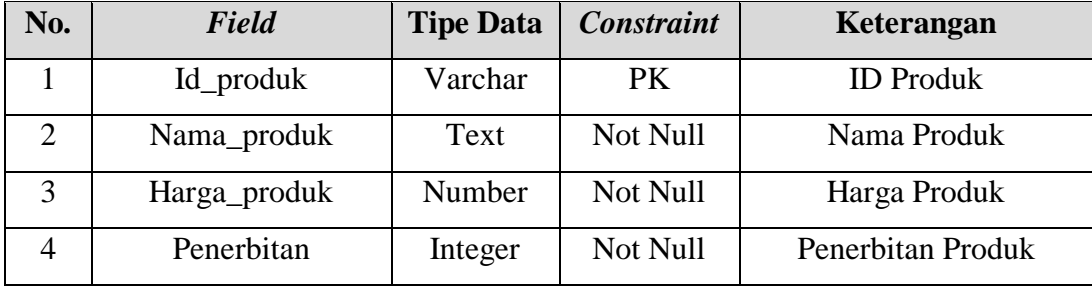

# **C. Tabel Paket Berlangganan**

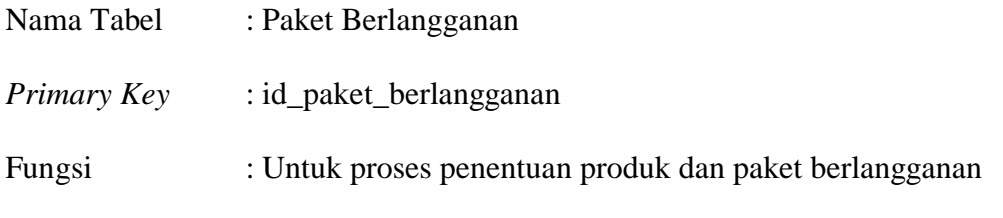

Tabel 3. 4 Tabel Paket Berlangganan

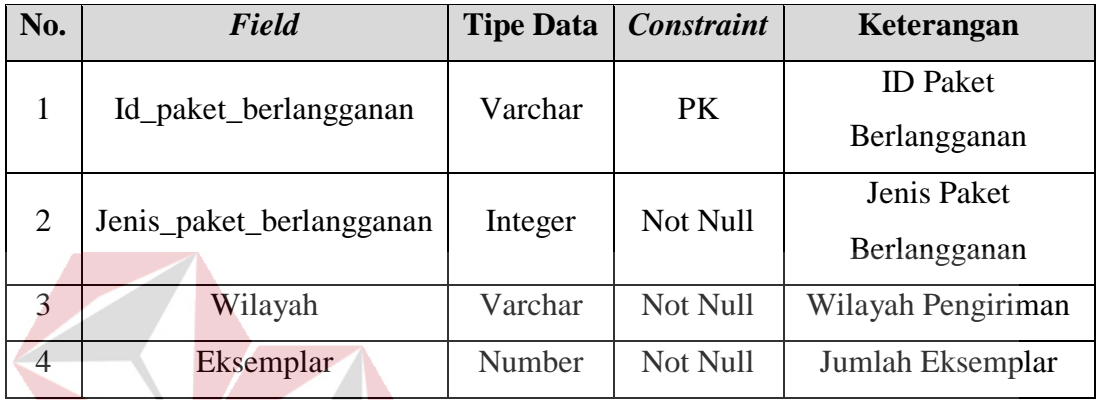

**D. Tabel Edisi**

Nama Tabel : Edisi *Primary Key* : id\_edisi

# **INSTITUT BISNIS DAN INFORMATIKA**

Fungsi : Untuk proses percetakan tiap edisi

Tabel 3. 5 Tabel Edisi A Y A B.

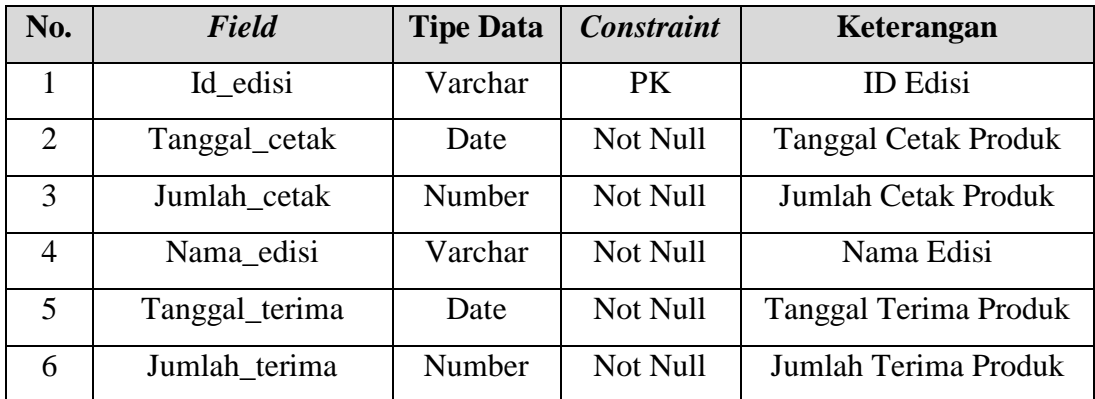

# **E. Tabel Pengiriman**

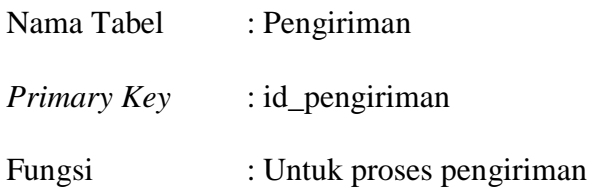

Tabel 3. 6 Tabel Pengiriman

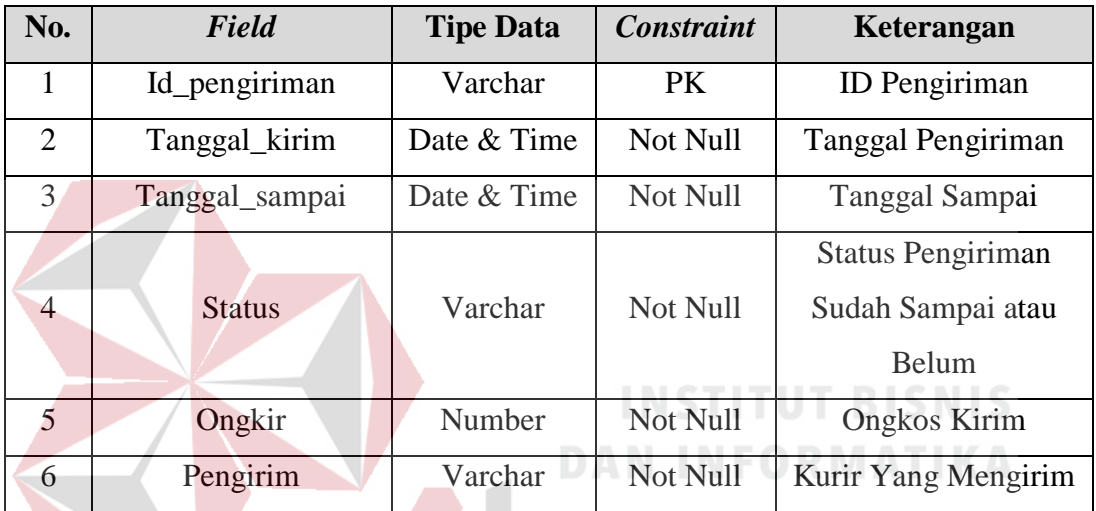

# **F. Tabel Transaksi**

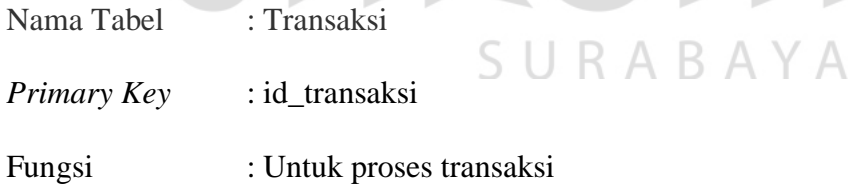

Tabel 3. 7 Tabel Transaksi

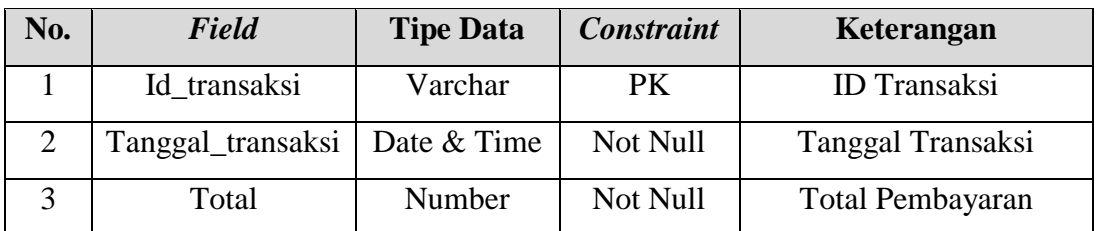

# **G. Tabel Pembayaran**

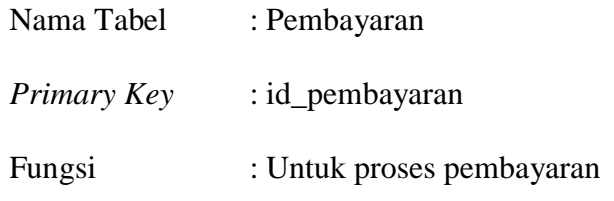

Tabel 3. 8 Tabel Pembayaran

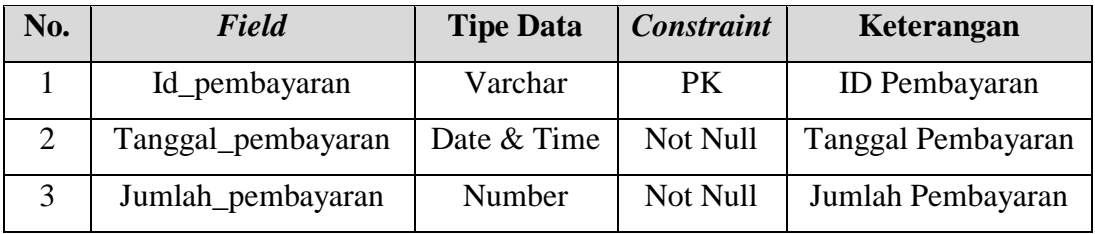

# **3.3.7 Desain Antar Muka Pengguna**

Pembuatan desain antar muka berfungsi untuk membuat interaksi pengguna sesederhana dan seefesien mungkin untuk memudahkan pengguna **DAN INFORMATIKA** dalam menjalankan sistem.stikom

SURABAYA

# **A. Desain Form Maintenance Data Pelanggan**

Berikut adalah gambar dari desain antar muka maintenance data pelanggan :

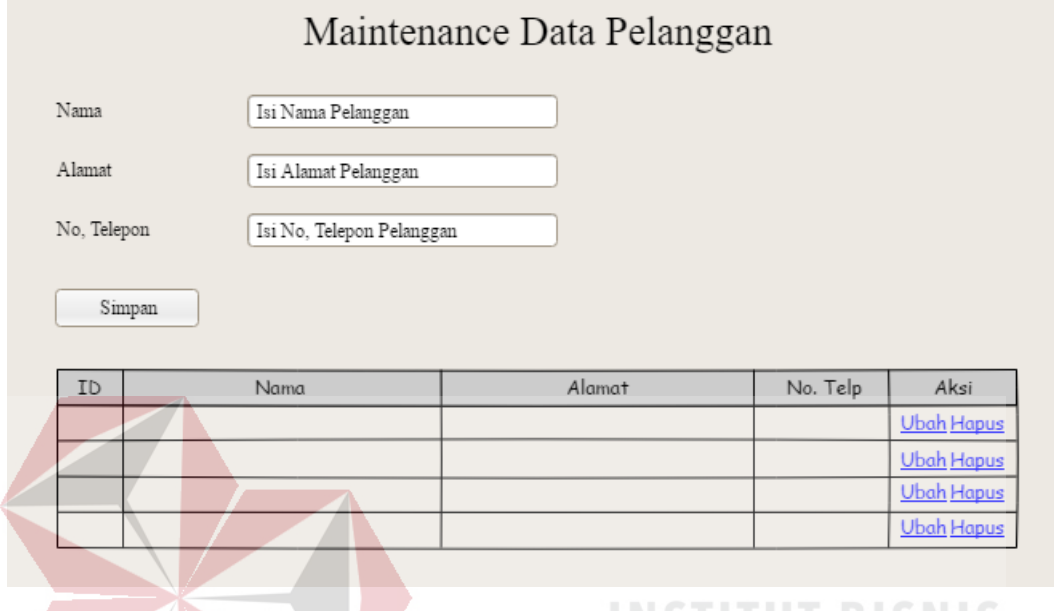

Gambar 3. 15 Desain Halaman Maitenance Data Pelanggan

Gambar diatas adalah gambar desain antar muka maintenance data pelanggan, dimana ada *text box* nama pelanggan, alamat, dan nomor telepon. Jika sudah diisi semua kemudian admin menekan tombol simpan dan otomatis akan tersimpan di tabel di maintenance data pelanggan.  $A \ B \ A \ Y \ A$ 

# **B. Desain Form Maintenance Data Produk**

Berikut adalah gambar dari desain antar muka maintenance data produk :

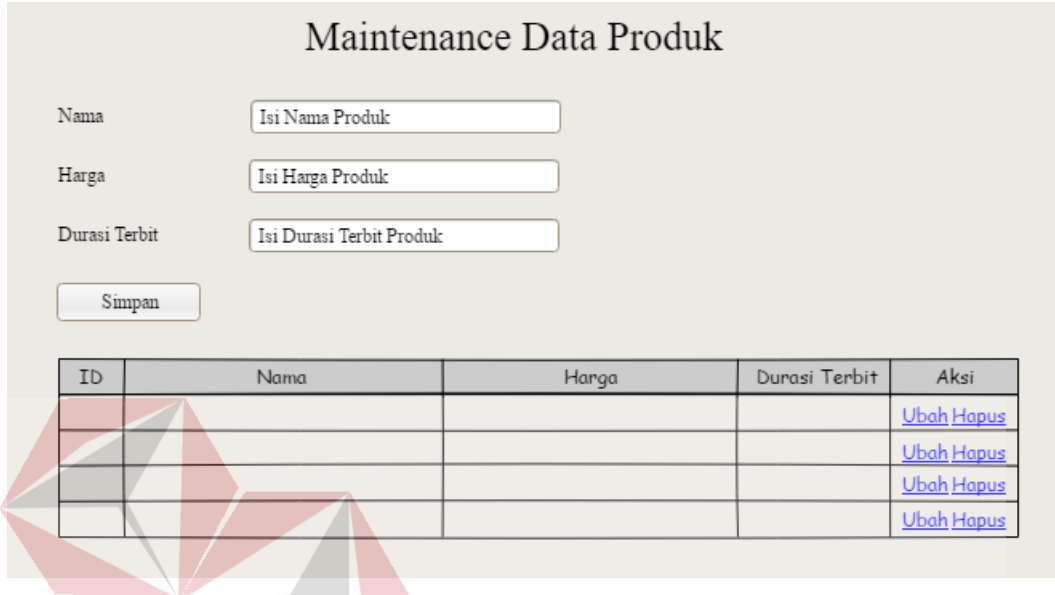

Gambar 3. 16 Desain Form Maintenance Data Produk

Gambar diatas adalah gambar desain antar muka maintenance data pelanggan, dimana ada *text box* nama produk, nama harga dan durasi terbit dari produk. Jika sudah diisi semua kemudian admin menekan tombol simpan dan otomatis akan tersimpan di tabel di maintenance data produk. $\overline{A}$ 

#### **C. Desain Form Penentuan Produk dan Paket berlangganan**

Berikut adalah gambar dari desain antar muka penentuan produk dan paket berlangganan :

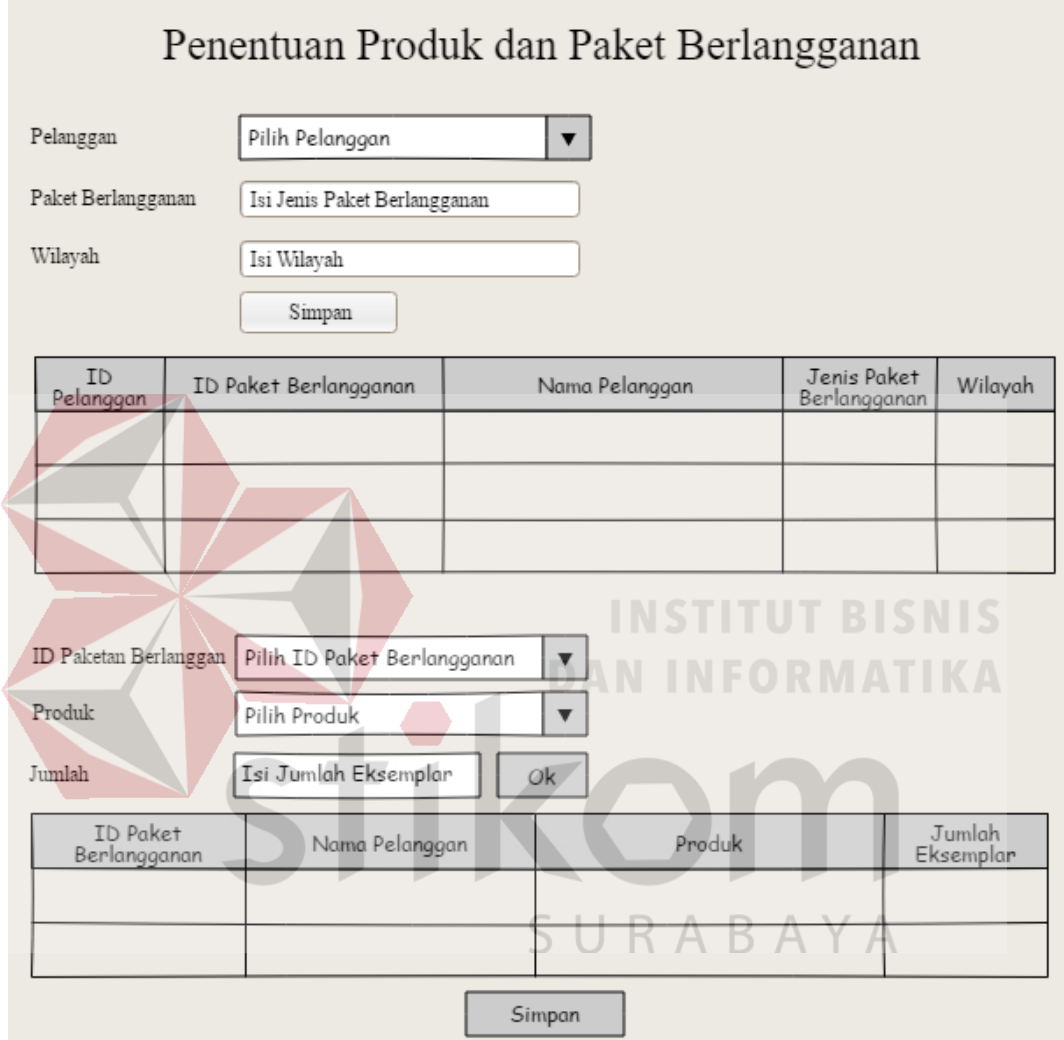

Gambar 3. 17 Desain Form Penentuan Produk dan Paket Berlangganan

Pada gambar di atas adalah desain antar muka dari proses penentuan produk dan paket berlangganan. Langkah pertama adalah admin memilih pelanggan, kemudian admin mengisi paket berlangganan sesuai permintaan pelanggan, kemudian admin mengisi wilayah sesuai yang ditempati pelanggan untuk menentukan apakah perlu ongkos kirim atau tidak perlu. Jika sudah diisi

semua, admin menekan tombol simpan untuk menyimpan ke dalam tabel yang ada di desain antar muka penentuan produk dan paket berlangganan.

Setelah itu, admin memilih id paket berlangganan yang sudah tersimpan di dalam tabel. Kemudian admin memilih produk dan jumlah eksemplar sesuai permintaan pelanggan. Jika sudah diisi semua admin menekan tombol simpan dan otomatis akan tersimpan ke dalam tabel bawah di desain antar muka penentuan produk dan paket berlangganan.

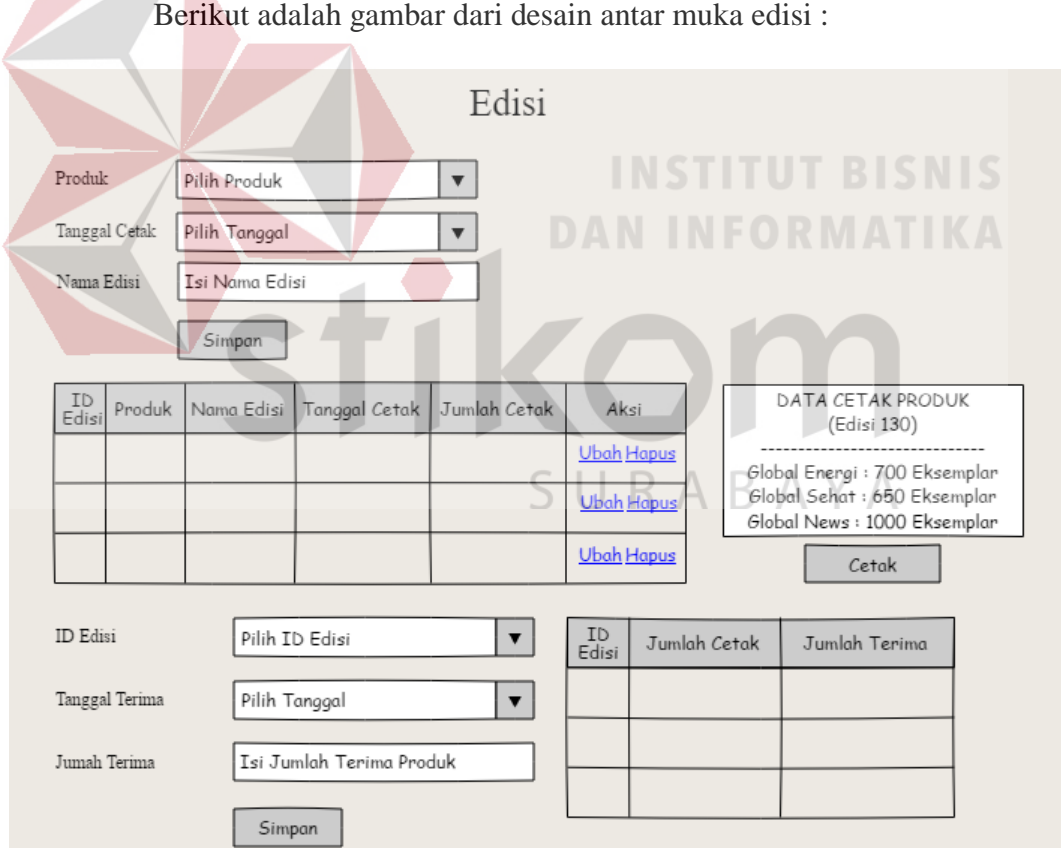

# **D. Desain Form Edisi**

Gambar 3. 18 Desain Form Edisi

Pada gambar di atas adalah desain antar muka dari proses edisi. Langkah pertama adalah admin memilih produk mengambil dari tabel produk.

Kemudian memilih tanggal cetak dan jadwal edisi. Kemudian admin menekan simpan dan akan menghasilkan laporan kepada redaksi berapa dan apa saja produk yang akan dicetak untuk edisi berikutnya. Jika percetakan sudah selesai maka admin akan membuat laporan edisi apa saja yang sudah diterima, berapa jumlah cetak yang di terima dan kapan waktu penerimaan percetakan pada setiap edisi tersebut.

# **E. Desain Form Pengiriman**

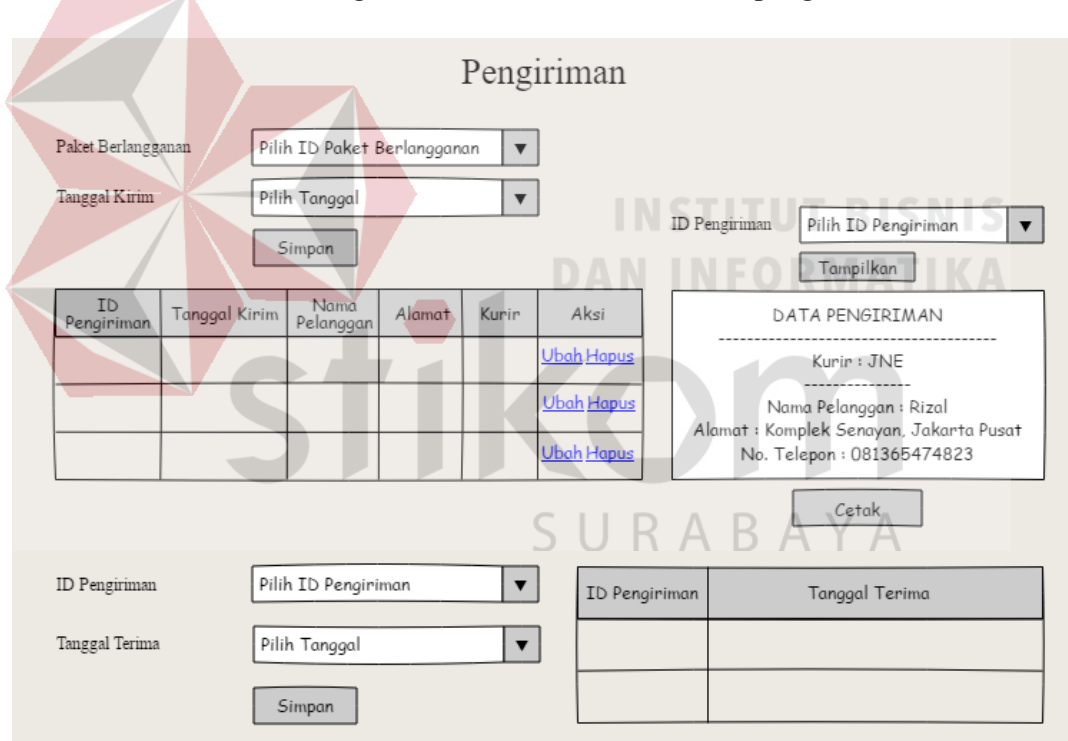

Berikut adalah gambar dari desain antar muka pengiriman :

Gambar 3. 19 Desain Form Pengiriman

Gambar di atas adalah desain antar muka dari proses pengiriman. Langkah pertama admin memilih paket berlangganan dan menentukan tanggal kirim. Kemudian menekan simpan dan akan tersimpan pada tabel pengiriman. Sistem secara otomatis memunculkan laporan yang akan diberikan kepada kurir sebagai arahan kepada kurir untuk melakukan pengiriman kepada pelanggan dan alamat yang sudah tertera pada laporan tersebut.

Jika pengiriman sudah selesai, kemudian kurir membuat laporan kepada admin untuk segera disimpan kedalam sistem. Bentuk laporannya adalah id pengiriman yang berisi tentang data-data pengiriman dan tanggal terima dari pengiriman tersebut.

# **F. Desain Form Transaksi**

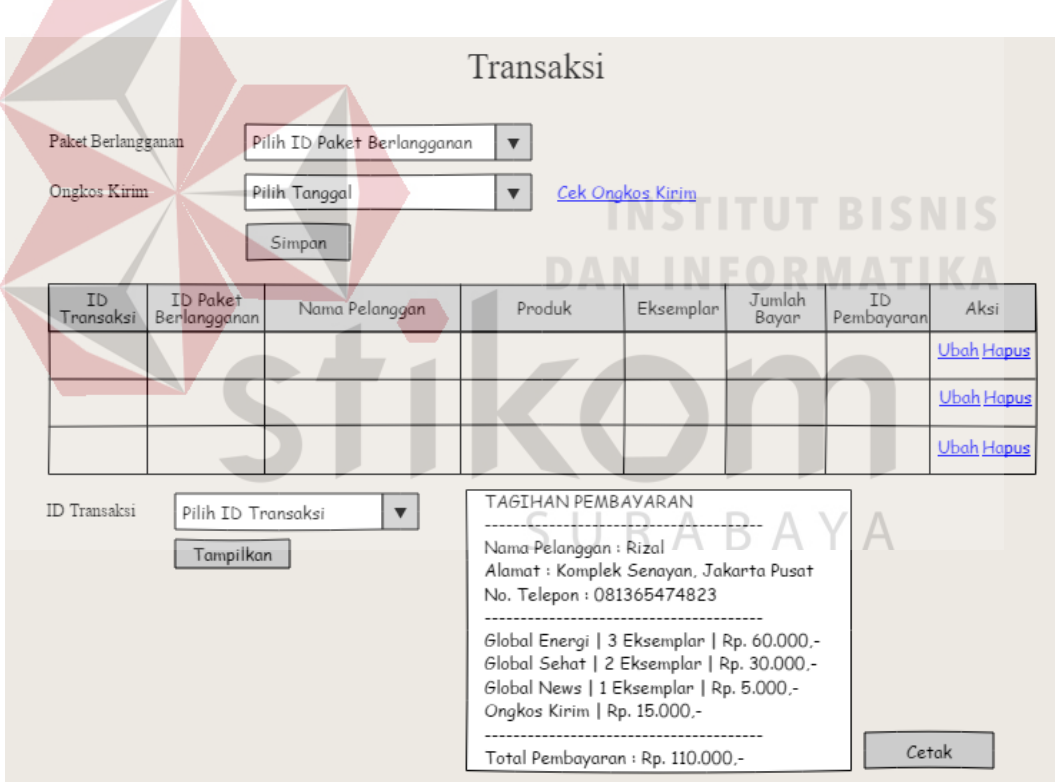

Berikut adalah gambar dari desain antar muka transaksi :

Gambar 3. 20 Desain Form Transaksi

Pada gambar di atas adalah desain antar muka dari proses transaksi, dimana output yang dihasilkan adalah jumlah tagihan kepada pelanggan. Langkah pertama adalah admin memilih paket berlangganan, kemudian mengisi ongkos

kirim jika diperlukan ongkos kirim. Kemudian admin menekan tombol simpan untuk menyimpan ke dalam tabel transaksi dan transaksipun berhasil disimpan.

Setelah itu jika ingin cetak nota yang akan dikirimkan kepada pelanggan admin memilih dulu ID transaksi yang akan dicetak, kemudian setelah nota sudah muncul tekan tombol cetak untuk memilih mencetak nota yang akan dikirimkan kepada pelanggan.

#### **G. Desain Form Pembayaran**

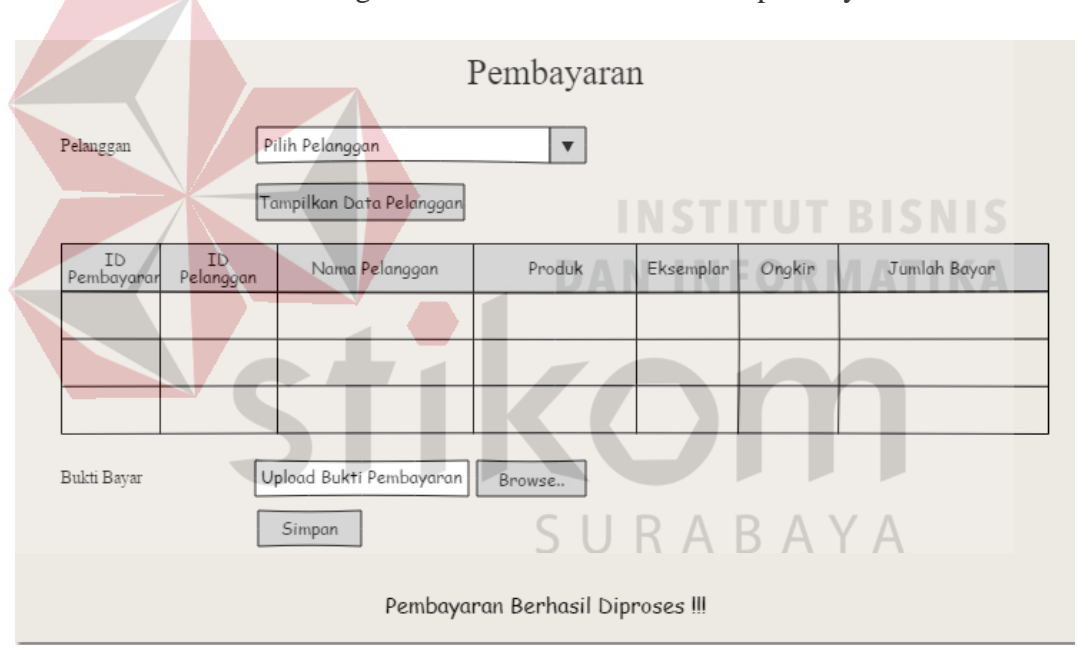

Berikut adalah gambar dari desain antar muka pembayaran :

Gambar 3. 21 Desain Form Pembayaran

Gambar di atas adalah desain antar muka dari proses pembayaran. Pada proses pembayaran ini admin membutuhkan bukti bayar dari pelanggan sebagai bukti bahwa pelanggan sudah membayar tagihan yang sudah diberikan disaat pengiriman. Langkah pertama adalah admin memilih pelanggan yang akan di proses pembayarannya kemudian tekan tombol tampilkan data pepelanggan
untuk melihat berapa jumlah tagihan yang diberikan kepada pelanggan tersebut. Jika sudah ditampilkan maka admin akan mengupload bukti bayar yang diberikan oleh pelanggan, kemudian tekan simpan untuk melakukan verifikasi bahwa pelanggan sudah membayar tagihan.

#### **H. Desain Form Cek Pembayaran**

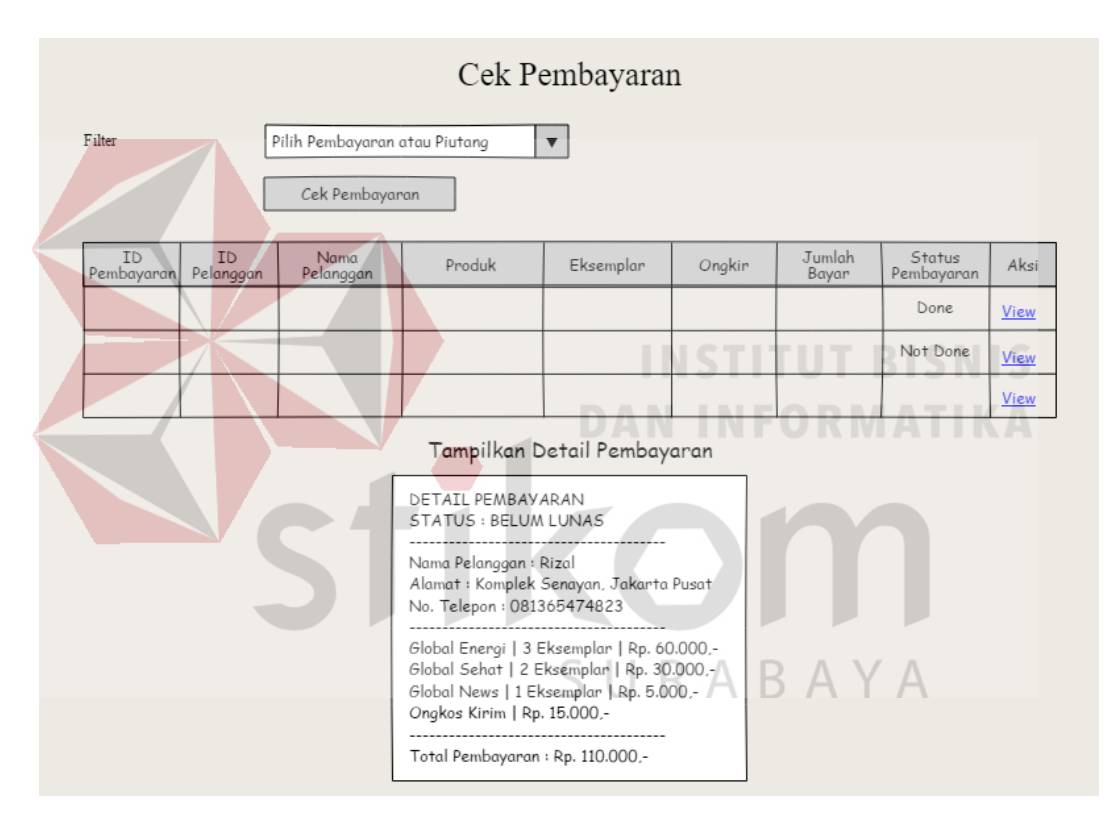

Berikut adalah gambar dari desain antar muka cek pembayaran :

Gambar 3. 22 Desain Form Cek Pembayaran

Gambar di atas menunjukkan desain antar muka dari proses cek pembayaran. Admin dapat mengecek mana pelanggan yang sudah membayar dan mana pelanggan yang belum membayar tagihan yang sudah diberikan dengan acara memilih pilihan yang tertera pada text filter. Jika admin memilih pembayaran maka tabel akan menampilkan semua pelanggan yang sudah membayar tagihan dan jika admin memilih tunggakan tagihan pelanggan maka tabel akan menampilkan semua pelanggan yang masih mempunyai tunggakan pembayaran.

Untuk menampilkan detail pembayaran admin hanya tinggal menekan tombol view kemudian detail pembayaran akan muncul berapa pembayaran yang sudah dilunasi pelanggan bahkan berapa pembayaran yang belum dibayar oleh pelanggan. Dari data tagihan tersebut admin akan melakukan penagihan melalui via telepon kepada pelanggan yang belum membayar tunggakan dengan tujuan pelanggan segera melunasi tunggakan dengan secepatnya.

SURABAYA

#### **I. Desain Form Laporan Uang Masuk Sirkulasi**

Berikut adalah gambar dari desain antar muka maintenance data pelanggan :

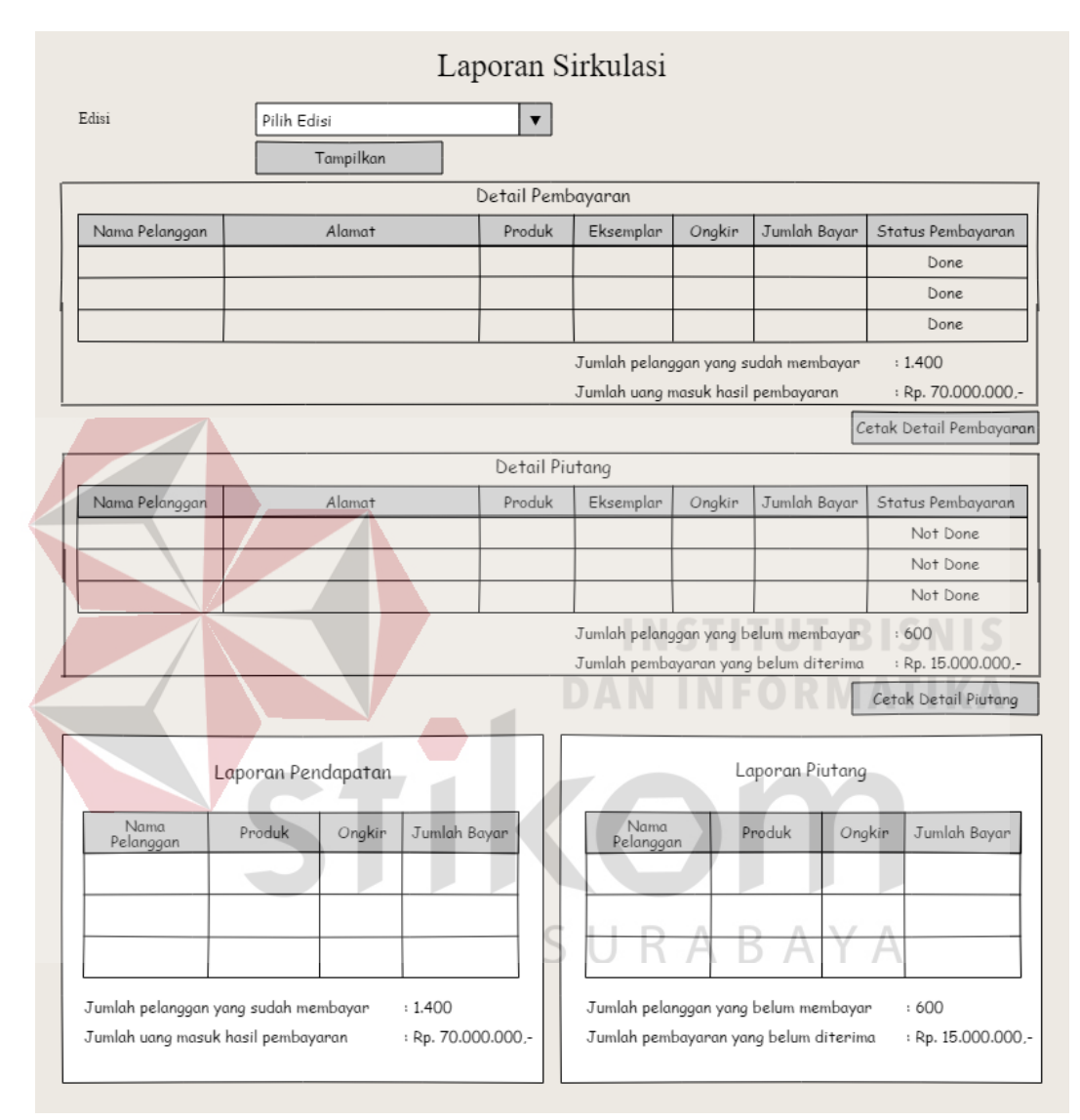

Gambar 3. 23 Desain Form Laporan Sirkulasi

Gambar di atas menunjukkan desain antar muka dari proses laporan sirkulasi. Pada proses ini adalah proses pelaporan kepada pimpinan redaksi mengenai semua proses sebelum-sebelumnya tetapi lebih ditekankan lagi kepada berapa uang masuk yang diperoleh dari sirkulasi. Pimpinan redaksi menerima laporan uang masuk dan laporan pelanggan yang belum membayar tagihan dari *Corporate Secretary* dimana pada laporan pembayaran berisikan semua pelanggan yang sudah membayar tagihan jumlah uang masuk dari hasil pembayaran tersebut dan juga laporan pelanggan yang belum membayar tagihan yang berisikan laporan semua pelanggan yang belum membayar tagihan.

#### **3.3 Pengkodean**

Pengkodean merupakan penerjemahan desain dalam bahasa yang bisa dikenali oleh komputer. Tahapan ini yang merupakan tahapan secara nyata dalam pengerjaan suatu sistem informasi. Perangkat lunak minimum yang digunakan penulis untuk merancang aplikasi ini adalah :

a. Visual Basic

b. Dengan menggunakan database SQL Server

#### **3.4 Pengujian**

Proses pengujian dilakukan pada logika internal untuk memastikan semua pernyataan sudah diuji. Pengujian eksternal fungsional untuk menemukan kesalahan-kesalahan dan memastikan bahwa *input* akan memberikan hasil yang aktual sesuai yang dibutuhkan. Pengujian pada aplikasi ini menggunakan pengujian dengan metode Black Box. Black Box adalah pengujian yang dilakukan hanya mengamati hasil eksekusi melalui data uji dan memeriksa fungsional dari perangkat lunak.

### **3.4.1 Desain Uji Coba Sistem**

Berikut adalah desain uji coba sistem pada sistem informasi administrasi sirkulasi majalah dan koran pada PT. Prima Nadia Gravia.

## **A. Desain Uji Coba Halaman Maintenance Data Pelanggan**

Pada proses maintenance data pelanggan terdapat proses menambah, mengubah dan menghapus data pelanggan. Setiap ada data pelanggan yang ditambah, diubah atau dihapus secara otomatis tabel pada halaman maintenance data pelanggan akan berubah.

| <b>No</b>      | Tujuan                | Masukan             | Keluaran Diharapkan      |
|----------------|-----------------------|---------------------|--------------------------|
| 1              | Mengetahui respon     | • Nama: Ahmad       | Muncul data pelanggan    |
|                | aplikasi setelah klik | Rizal Syafikri      | baru dengan data sesuai  |
|                | tombol tambah data    | Raharjo             | yang sudah masukkan      |
|                |                       | Alamat: Ngagel      | admin.                   |
|                |                       | Rejo VI No. 5A      |                          |
|                |                       | Surabaya            |                          |
|                |                       | $\bullet$ No. Telp: | BAYA                     |
|                |                       | 081949892766        |                          |
| $\overline{2}$ | Mengetahui respon     | • Tidak di inputkan | Keluar notifikasi        |
|                | aplikasi setelah klik | data                | "Silahkan lengkapi data" |
|                | tambah data           |                     |                          |
| 3              | Mengetahui respon     | • Nama: Ahmad       | Nomor telepon yang       |
|                | aplikasi setelah klik | Rizal Syafikri      | semula 081949892766      |
|                | ubah data             | Raharjo             | menjadi 081336438522     |
|                |                       | • Alamat : Ngagel   |                          |
|                |                       | Rejo VI No. 5A      |                          |
|                |                       | Surabaya            |                          |

Tabel 3. 9 Tabel Desain Uji Coba Halaman Maintenance Data Pelanggan

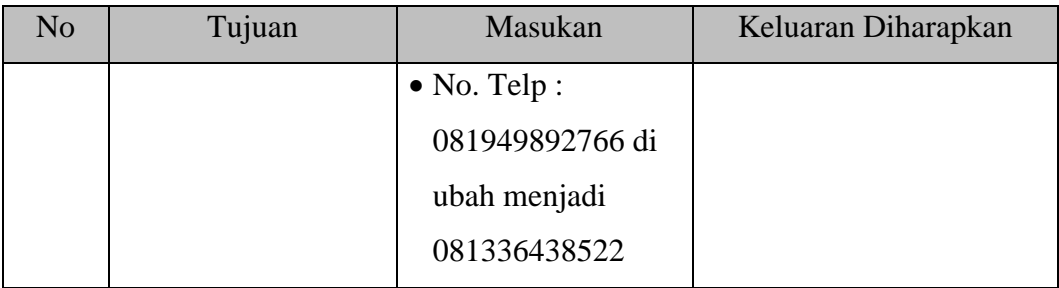

# **B. Desain Uji Coba Halaman Maintenance Data Produk**

Pada proses maintenance data produk terdapat proses menambah, mengubah dan menghapus data produk. Setiap ada data pelanggan yang ditambah, diubah atau dihapus secara otomatis tabel pada halaman maintenance data pelanggan akan berubah.

Tabel 3. 10 Tabel Uji Coba Halaman Maintenance Data Produk

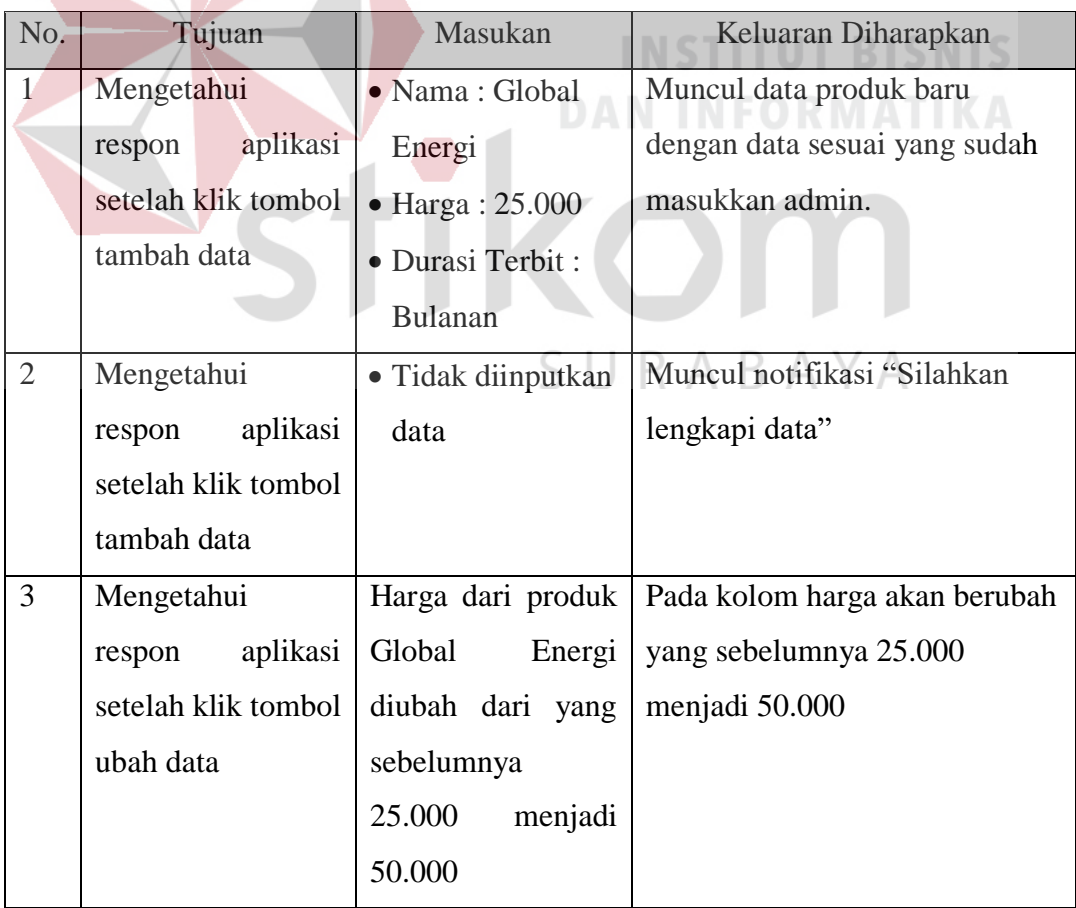

#### **C. Desain Uji Coba Halaman Penentuan Produk dan Paket Berlangganan**

Pada proses penentuan produk dan paket berlangganan terdapat proses penentuan produk yang dipesan oleh pelanggan dan paket berlangganan yang akan dipilih oleh pelanggan. Setiap ada proses penentuan produk dan paket berlangganan maka secara otomatis tabel pada penentuan produk dan paket berlangganan akan bertambah.

Tabel 3. 11 Tabel Desain Uji Coba Halaman Penentuan Produk dan Paket

| No.            | Tujuan             | Masukan               | Keluaran Diharapkan           |
|----------------|--------------------|-----------------------|-------------------------------|
| $\mathbf{1}$   |                    |                       |                               |
|                | Mengetahui         | • Pilih Pelanggan :   | Muncul data paket             |
|                | aplikasi<br>respon | <b>Ahmad Rizal</b>    | berlangganan baru di dalam    |
|                | setelah            | Syafikri Raharjo      | tabel atas pada halaman       |
|                | menyimpan paket    | • Paket Berlangganan  | penentuan produk dan paket    |
|                | berlangganan       | 1 Bulan               | berlangganan sesuai yang      |
|                | pelanggan          | · Wilayah : Surabaya  | dipilih oleh pelanggan.       |
|                |                    | · Pilih Produk:       |                               |
|                |                    | Global Energi         | ABAYA                         |
|                |                    | $\bullet$ Jumlah : 10 |                               |
| $\overline{2}$ | Mengetahui         | • Tidak diinputkan    | Muncul notifikasi "Data gagal |
|                | aplikasi<br>respon | data                  | disimpan"                     |
|                | setelah            |                       |                               |
|                | menyimpan paket    |                       |                               |
|                | berlangganan       |                       |                               |
|                | pelanggan          |                       |                               |
| 3              | Mengubah           | • Memilih pelanggan   | Pelanggan atas nama Ahmad     |
|                | pelanggan<br>aktif | "Ahmad Rizal          | Rizal Syafikri Raharjo yang   |
|                | telah<br>yang      | Syafikri Raharjo"     | sebelumnya menjadi            |

# Berlangganan

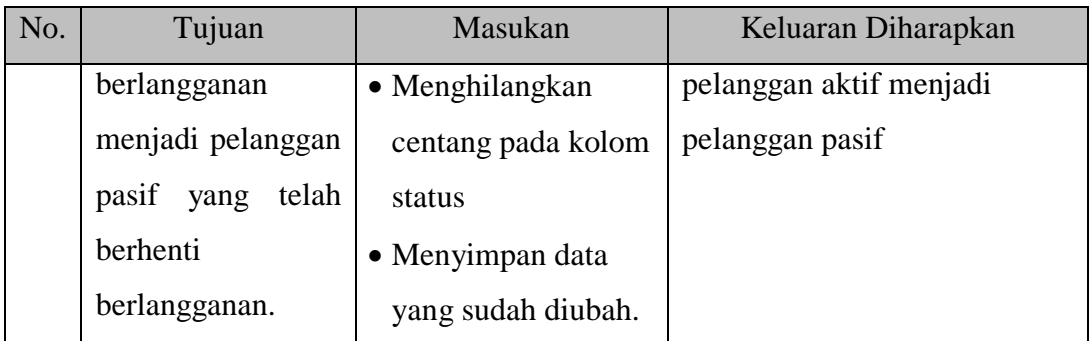

# **D. Desain Uji Coba Halaman Edisi**

Pada proses edisi terdapat proses penginputan produk, tanggal cetak dan nama edisi yang menghasilkan laporan kepada redaksi terkait jumlah produk yang akan dipesan dan juga terdapat proses penerimaan sebagai laporan bahwa produk yang sudah dicetak telah diterima perusahaan.

| No.            | Tujuan           | Masukan                      |           | Keluaran Diharapkan          |
|----------------|------------------|------------------------------|-----------|------------------------------|
| $\mathbf{1}$   | Mengetahui       | Pilih Produk:<br>$\bullet$   | $\bullet$ | Muncul data edisi baru di    |
|                | respon aplikasi  | Global Energi                |           | dalam tabel yang ada pada    |
|                | setelah          | Edisi : Edisi 3<br>$\bullet$ |           | halaman edisi dengan data    |
|                | menyimpan        | Tanggal Cetak: 2             |           | yang sesuai dengan yang      |
|                | data edisi dan   | April 2018                   |           | diinputkan oleh admin.       |
|                | cetak data edisi | Jumlah Cetak:                |           | Diarahkan oleh sistem secara |
|                | untuk diberikan  | Menghitung                   |           | otomatis akan mencetak data  |
|                | kepada           | otomatis dari                |           | edisi yang telah disimpan.   |
|                | Redaksi.         | produk global                |           |                              |
|                |                  | energi yang                  |           |                              |
|                |                  | dipesan oleh                 |           |                              |
|                |                  | pelanggan                    |           |                              |
|                |                  | (sebanyak 295)               |           |                              |
|                |                  |                              |           |                              |
| $\overline{2}$ | Mengetahui       | Pilih Produk:                |           | Keluar notifikasi bahwa      |

Tabel 3. 12 Tabel Desain Uji Coba Halaman Edisi

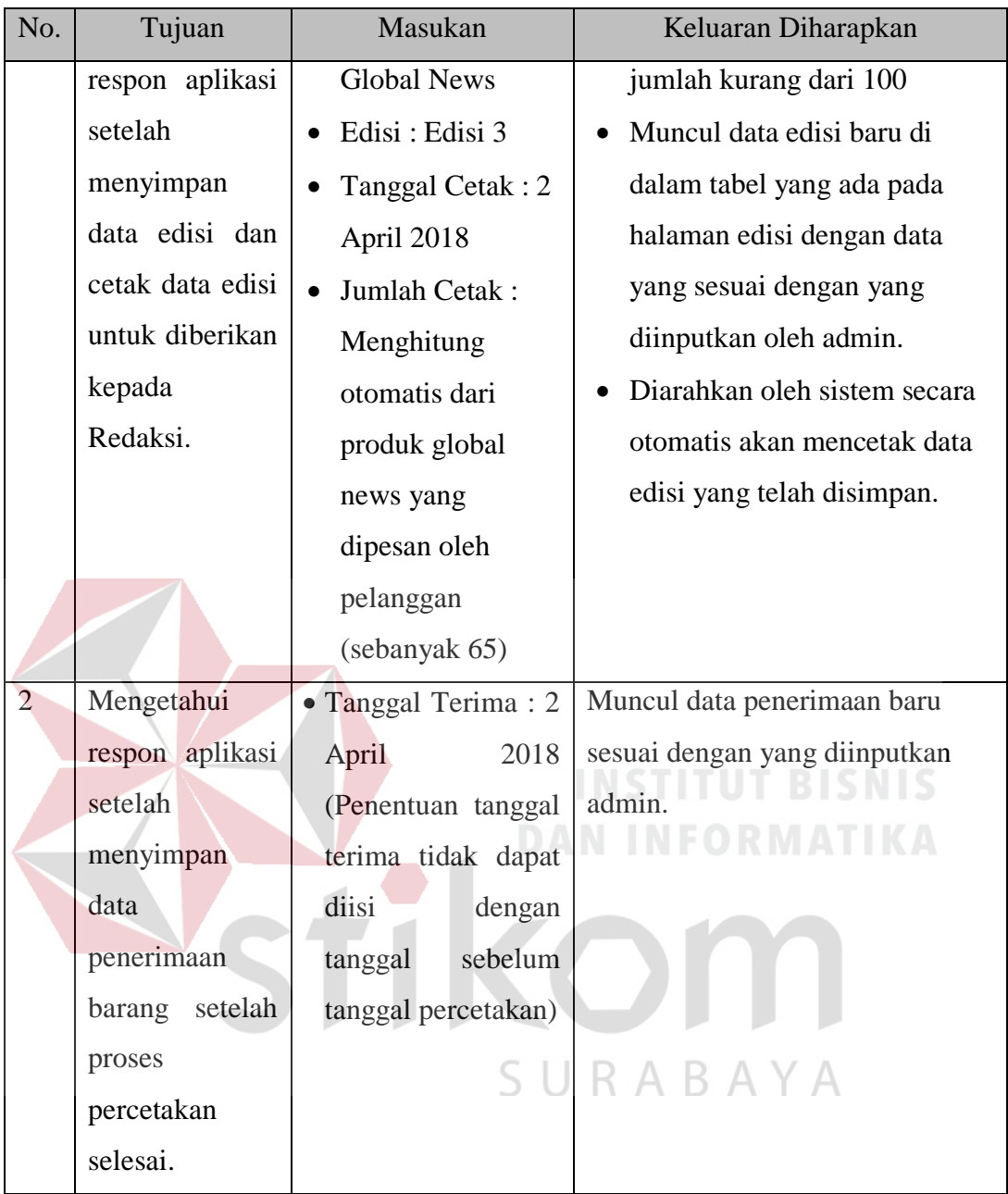

# **E. Desain Uji Coba Halaman Pengiriman**

Pada halaman pengiriman terdapat proses penginputan ID Paket berlangganan dan tanggal kirim. Tidak hanya berhenti pada proses tersebut, ada juga proses percetakan yang hasilnya akan diberikan kepada kurir dan juga penginputan ID pengiriman dan tanggal terima yang diperoleh dari kurir sebagai laporan bahwa produk sudah dikirim kepada pelanggan yang bersangkutan. Setiap data yang ditambahkan secara otomatis akan merubah tampilan dari tabel yang ada pada halaman pengiriman.

| No.            | Tujuan             | Masukan                 | Keluaran Diharapkan            |
|----------------|--------------------|-------------------------|--------------------------------|
| $\mathbf{1}$   | Mengetahui         | • Nama Pelanggan :      | Muncul data pengiriman baru di |
|                | respon aplikasi    | <b>Ahmad Rizal</b>      | dalam tabel atas pada halaman  |
|                | setelah            | Syafikri raharjo        | pengiriman sesuai yang         |
|                | menyimpan          | • Tanggal Kirim: 2      | diinputkan oleh admin          |
|                | data pengiriman    | April 2018              |                                |
|                |                    | $\bullet$ Ongkir: Rp. 0 |                                |
|                |                    | · Pengirim : Kurir 1    |                                |
| $\overline{2}$ | Mengetahui         | • Tidak Diinputkan      | Muncul Notifikasi "Silahkan    |
|                | aplikasi<br>respon | Data                    | Lengkapi Data"                 |
|                | setelah            |                         |                                |
|                | menyimpan          |                         | <b>NSTITUT BISNIS</b>          |
|                | data pengiriman    | DAN                     | ORMATIKA                       |
| $\overline{3}$ | Mengetahui         | · Pilih Kurir: Kurir 1  | Keluar dokumen sebagai bahan   |
|                | respon aplikasi    |                         | acuan Kurir 1 untuk mengirim   |
|                | setelah            |                         | barang                         |
|                | mencetak<br>data   |                         | SURABAYA                       |
|                | pengiriman         |                         |                                |
|                | yang<br>akan       |                         |                                |
|                | diberikan          |                         |                                |
|                | kepada kurir       |                         |                                |
| $\Delta$       | Mengetahui         | • Pilih Pelanggan :     | Muncul data peneriman yang     |
|                | aplikasi<br>repon  | Ahmad<br>Rizal          | sudah diinputkan oleh admin    |
|                | setelah            | Syafikri Raharjo        | pada pelanggan yng dipilih.    |
|                | menyimpan          | • Tanggal Sampai: 2     |                                |
|                | data               | April                   |                                |
|                | penerimaan         |                         |                                |

Tabel 3. 13 Tabel Desain Uji Coba Halaman Pengiriman

### **F. Desain Uji Coba Halaman Transaksi**

Pada halaman transaksi terdapat proses penginputan paket berlangganan dan ongkos kirim. Ada juga proses percetakan yang hasilnya akan digunakan sebagai tagihan pembayaran kepada pelanggan. Setiap data yang ditambahkan secara otomatis akan merubah tampilan dari tabel yang ada pada halaman transaksi.

| No.            |                | Tujuan   | Masukan              | Keluaran Diharapkan           |
|----------------|----------------|----------|----------------------|-------------------------------|
| 1              | Mengetahui     |          | • Nama Pelanggan :   | Muncul data transaksi baru di |
|                | respon         | aplikasi | Ahmad Rizal          | dalam tabel transaksi, dan    |
|                | setelah        |          | Syafikri Raharjo     | muncul keluaran cetak nota    |
|                | menyimpan      |          |                      | transaksi.                    |
|                | data transaksi |          |                      |                               |
| $\overline{2}$ | Mengetahui     |          | • Tidak Diinput Data | Muncul Notifikasi "Silahkan   |
|                | respon         | aplikasi |                      | Lengkapi Data"                |
|                | setelah        |          |                      |                               |
|                | menyimpan      |          |                      |                               |
|                | data transaksi |          |                      |                               |
|                |                |          |                      |                               |

Tabel 3. 14 Tabel Desain Uji Coba Halaman Transaksi

## **G. Desain Uji Coba Halaman Pembayaran**

Pada halaman pembayaran hanya ada proses memilih pelanggan yang akan diproses pembayarannya. Kemudian admin akan mengupload bukti pembayaran yang sudah diterima dari pelanggan yang sudah membayar tagihan.

Tabel 3. 15 Tabel Desain Uji Coba Halaman Pembayaran

| No. | Tujuan          | Masukan                     | Keluaran Diharapkan         |
|-----|-----------------|-----------------------------|-----------------------------|
|     | Mengetahui      | $\bullet$ Pilih Pelanggan : | Muncul data pelanggan yang  |
|     | respon aplikasi | <b>Ahmad Rizal</b>          | akan diproses pembayarannya |

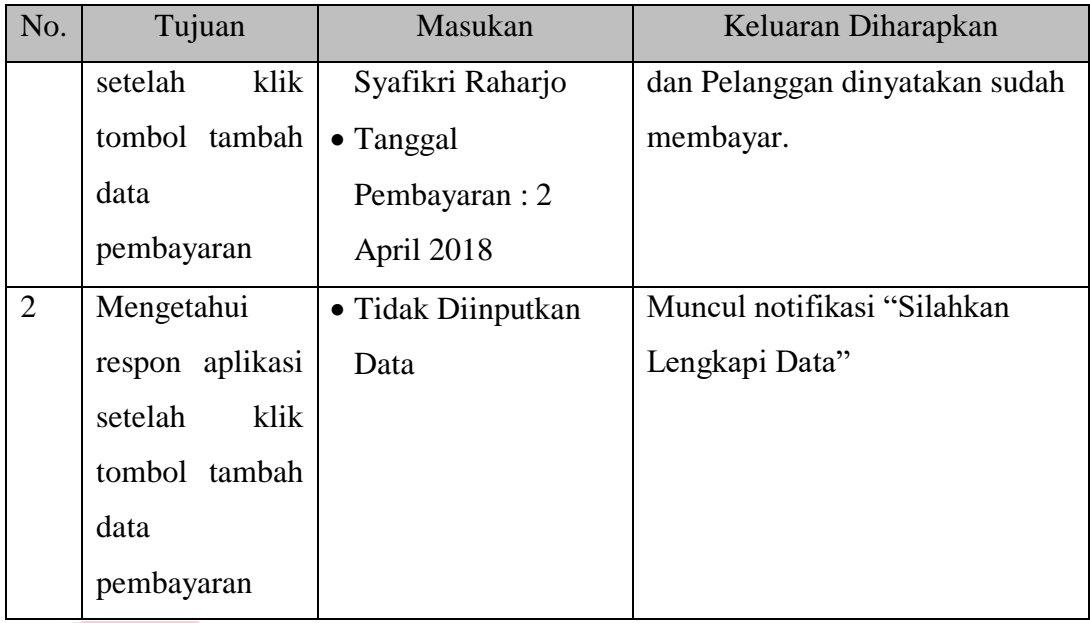

# **H. Desain Uji Coba Halaman Cek Pembayaran dan Penagihan**

Pada halaman cek pembayaran terdapat proses memilih cek pelanggan yang sudah membayar dan cek pelanggan yang belum membayar tagihan. Jika admin memilih cek pembayaran maka akan muncul semua data pelanggan dan dapat memilih salah satu pelanggan untuk mengetahui status dari pelanggan tersebut apakah sudah membayar tagihan ataukah belum membayar tagihan.

# SURABAYA

## Tabel 3. 16 Tabel Desain Uji Coba Halaman Cek Pembayaran dan Penagihan

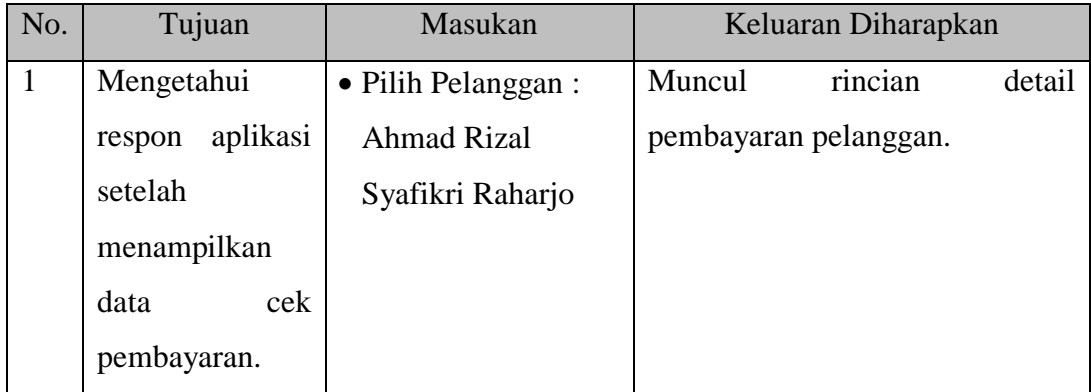

### **I. Desain Uji Coba Halaman Sirkulasi**

Pada halaman laporan sirkulasi terdapat proses menampilkan data laporan uang masuk dari proses sirkulasi. Jika percetakan laporan sirkulasi sudah ditampilkan maka laporan akan dicetak dan diberikan kepada pimpinan redaksi.

Tabel 3. 17 Tabel Desain Uji Coba Halaman Laporan Uang Masuk Sirkulasi

| No. | Tujuan              | Masukan               | Keluaran Diharapkan               |
|-----|---------------------|-----------------------|-----------------------------------|
|     | Mengetahui          | • Pilih Tanggal : $1$ | Muncul data pelanggan yang        |
|     | aplikasi<br>respon  | Februari $2017 - 14$  | sudah membayar dan belum          |
|     | setelah memilih     | Februari 2017         | membayar tagihan dan dapat        |
|     | transaksi<br>detail | • Cetak Laporan       | mencetak hasil laporan sirkulasi. |
|     | berdasarkan         |                       |                                   |
|     | tanggal.            |                       |                                   |

**DAN INFORMATIKA** Ť SURABAYA

### **BAB IV**

#### **HASIL DAN PEMBAHASAN**

#### **4.1 Implementasi**

Tahap ini adalah tahap implementasi dari analisis dan desain sistem yang telah dibuat. Implementasi dibuat berdasarkan kebutuhan data agar dapat digunakan untuk memudahkan pengguna. Ada beberapa kebutuhan yang memang harus diperhatikan dari sistem yaitu kebutuhan sistem dari segi perangkat keras dan perangkat lunak.

# **4.1.1 Kebutuhan Sistem**

Sistem Informasi Administrasi Sirkulasi pada PT. Prima Nadia Gravia adalah sistem yang dibangun berbasis desktop. Untuk dapat menjalankan sistem yang telah dibangun tersebut, dibutuhkan beberapa persyaratan mengenai perangkat minimum yang harus dipenuhi baik itu pada perangkan keras (hardware) maupun perangkat lunak (software). R A B A Y A

### **A. Kebutuhan Perangkat Keras**

Berikut adalah kebutuhan minimum dari penerapan aplikasi perangkat keras. Spesifikasi perangkat keras minimum yang dibutuhkan untuk menjalankan aplikasi ini yaitu satu unit komputer dengan :

- a. Processor 1 GHz
- b. Memory dengan RAM 2 GB
- c. Keyboard + Mouse

d. Printer

#### **B. Kebutuhan Perangkat Lunak**

Perangkat lunak spesifikasi perangkat lunak minimum yang harus dipasang pada sistem komputer adalah :

- a. Windows XP Windows 10
- b. Aplikasi Visual Basic
- c. SQL Server

## **4.1.2 Penjelasan Implementasi Sistem**

Pada tahap ini berisikan penjelasan tentang implementasi sistem pada Sistem Informasi Administrasi Sirkulasi Majalah dan Koran pada PT. Prima Nadia Gravia. Fungsi lain dari penjelasan sistem adalah mengenalkan pengguna mengenai cara kerja atau alur dari aplikasi.

## **A. Halaman Maintenance Data Pelanggan**

Halaman maintenance data pelanggan berfungsi untuk mengelola data pelanggan yang dilakukan oleh bagian admin yaitu *Corporate Secretary* dengan menginpukan nama pelanggan, alamat pelanggan dan nomor telepon pelanggan.

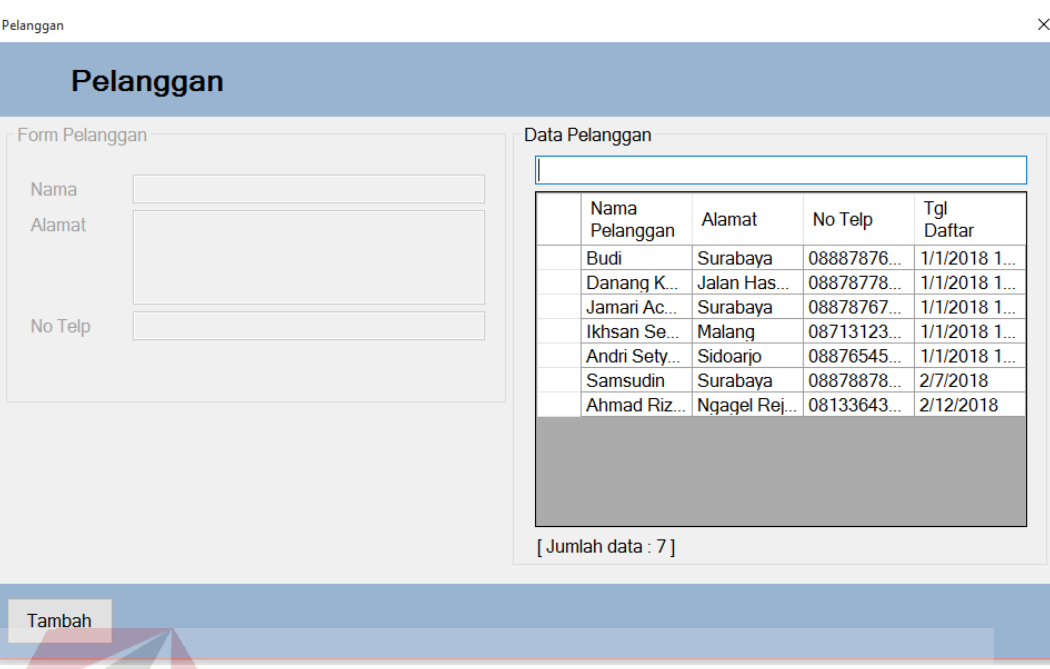

Gambar 4. 1 Halaman Maintenance Data Pelanggan

# **B. Halaman Maintenance Data Produk**

Halaman maintenance data produk berfungsi untuk mengelola data produk yang dilakukan oleh bagian admin yaitu *Corporate Secretary* dengan memasukkan nama produk, harga produk dan durasi terbit produk.

SURABAYA

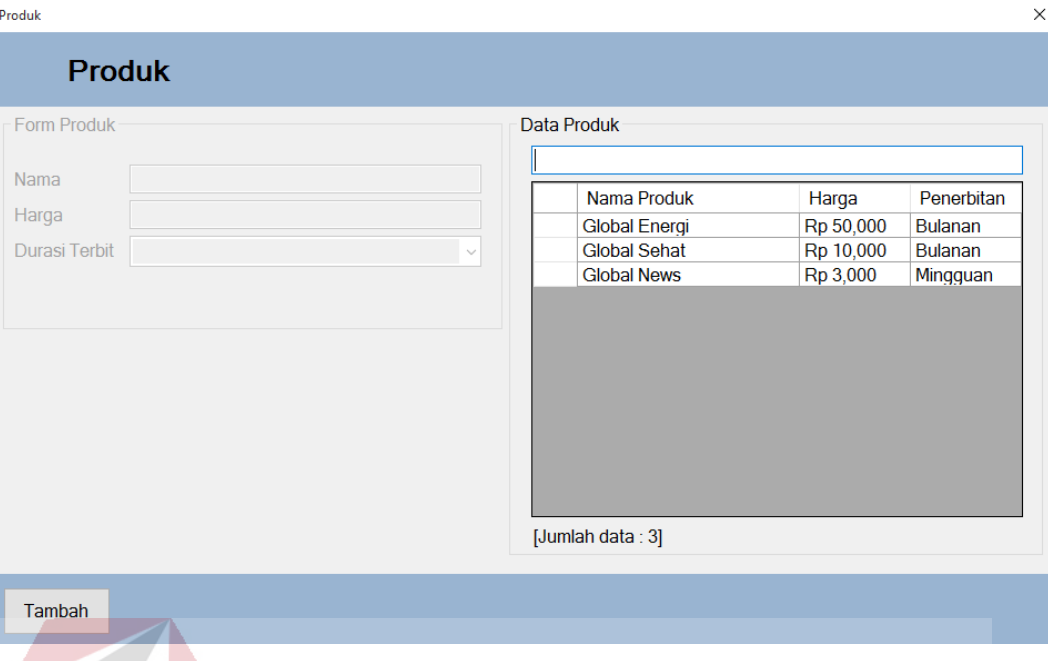

Gambar 4. 2 Halaman Maintenance Data Produk

# **C. Halaman Penentuan Produk dan Paket Berlangganan**

Halaman penentuan produk dan paket berlangganan berfungsi untuk menentukan produk dan paket berlangganan yang dipilih oleh pelanggan. Halaman penentuan produk dan paket berlangganan dikelola oleh bagian admin yaitu *Corporate Secretary*.SURABAYA

| Data Produk              |            |          |               |                |                 |                       | Data Produk          |           |            |        |    |
|--------------------------|------------|----------|---------------|----------------|-----------------|-----------------------|----------------------|-----------|------------|--------|----|
| Nama Pelanggan           | Alamat     | No Telp  | Tgl<br>Daftar | Jenis<br>Paket | Wilayah         |                       | Nama Produk          | Harga     | Penerbitan | Jumlah | Ak |
| Danang Kumalawongso      | Jalan Has  | 08878778 | 1/1/2018 1.   | 1 Bulan        | Surabay         | $\blacktriangleright$ | <b>Global Energi</b> | Rp 50,000 | Bulanan    | 5      |    |
| <b>Budi</b>              | Surabaya   | 08887876 | 1/1/2018 1    | 4 Bulan        | <b>Surabaya</b> |                       |                      |           |            |        |    |
| Jamari Achmad            | Surabaya   | 08878767 | 1/1/2018 1    | 2 Bulan        | Surabay         |                       |                      |           |            |        |    |
| <b>Ikhsan Sekuter</b>    | Malang     | 08713123 | 1/1/2018 1    | 4 Bulan        | Luar Sur        |                       |                      |           |            |        |    |
| Andri Setyawan           | Sidoarjo   | 08876545 | 1/1/2018 1    | 4 Bulan        | <b>Luar Sur</b> |                       |                      |           |            |        |    |
| Samsudin                 | Surabaya   | 08878878 | 2/7/2018      | 3 Bulan        | Surabaya        |                       |                      |           |            |        |    |
| Ahmad Rizal Syafikri Ra. | Ngagel Rej | 08133643 | 2/12/2018     | 3 Bulan        | Surabaya        |                       |                      |           |            |        |    |
|                          |            |          |               |                |                 |                       |                      |           |            |        |    |

Gambar 4. 3 Halaman Penentuan Produk dan Paket Berlangganan

### **D. Halaman Edisi**

Halaman edisi berfungsi untuk memberikan laporan kepada redaksi sebagai pemberian tugas untuk segera melakukan pemesanan percetakan. Di dalam laporan tersebut sudah tertera data cetak yang harus dipesan. Mulai dari edisi yang dicetak, produk yang harus dicetak dan berapa jumlah produk yang harus dicetak. Kemudian setelah percetakan sudah selesai, admin menginputkan tanggal terima dan jumlah terima terkait produk yang sudah diterima oleh perusahaan sebagai bukti bahwa produk sudah diterima.

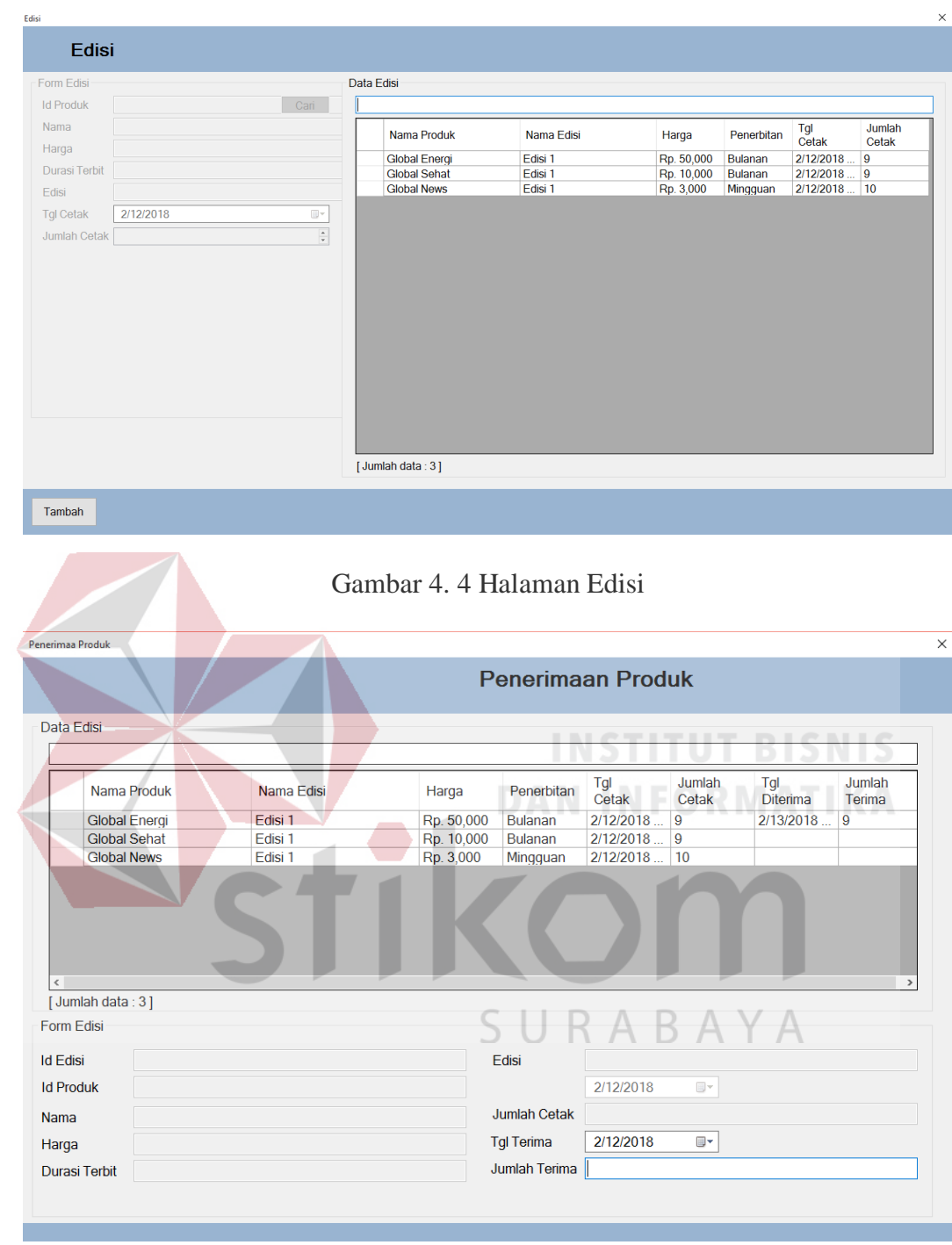

Gambar 4. 5 Halaman Penerimaan Produk

# **E. Halaman Pengiriman**

Halaman pengiriman berfungsi untuk memberikan laporan kepada kurir sebagai pemberian tugas untuk segera melakukan pengiriman kepada para pelanggan. Di dalam laporan tersebut sudah tertera data pelanggan, alamat dan nomor telepon pelanggan. Kemudian jika pengiriman sudah dilakukan maka admin menginputkan tanggal terima sebagai bukti bahwa pengiriman sudah sampai kepada pelanggan yang dituju.

| Semua                                                                                | Data Pengiriman                           |                                                                                                    |               |                |          |              |            |            |     |            |  |
|--------------------------------------------------------------------------------------|-------------------------------------------|----------------------------------------------------------------------------------------------------|---------------|----------------|----------|--------------|------------|------------|-----|------------|--|
|                                                                                      |                                           |                                                                                                    |               |                |          | $\checkmark$ |            |            |     |            |  |
|                                                                                      | Nama Pelanggan                            | <b>Tgl Kirim</b>                                                                                                    | Tgl<br>Sampai | Jenis<br>Paket | Wilayah  | No Telp      | Alamat     | Pengirim   |     |            |  |
|                                                                                      | Ahmad Rizal Syafikri Ra.<br>Jamari Achmad | 2/12/2018                                                                                                    |               | $\vert$ 2      | Surabaya | 08878767.    | Surabaya   | <b>JNE</b> |     |            |  |
|                                                                                      |                                           |                                                                                                    |               |                |          |              |            |            |     |            |  |
| Tambah                                                                               |                                           |                                                                                                    |               |                |          |              | <b>. .</b> |            | . . | <b>NIE</b> |  |
|                                                                                      |                                           | <b>INSTERNET</b><br>m<br>DAN INFOKMAIIKA<br>Gambar 4. 6 Halaman Pengiriman Produk<br><b>Pengiriman Produk</b><br>Data Produk<br>Cari<br>Pilih<br>Nama Produk<br>Edisi<br>Harga<br>Penerbitan<br>Jumlah<br><b>Status</b><br>harga<br><b>Global Energi</b><br>Rp 50,000<br>Aktif<br>50000<br>☑<br>Edisi 1<br><b>Bulanan</b><br>5<br>Ahmad Rizal Syafikri Raharjo |               |                |          |              |            |            |     |            |  |
|                                                                                      |                                           | $\overline{\mathbf{3}}$<br>Surabaya<br>Ngagel Rej<br>2/12/2018<br>$\times$<br>Ngagel Rejo VI No. 5A                                                                                                    |               |                |          |              |            |            |     |            |  |
|                                                                                      |                                           |                                                                                                    |               |                |          |              |            |            |     |            |  |
|                                                                                      |                                           |                                                                                                    |               |                |          |              |            |            |     |            |  |
|                                                                                      |                                           |                                                                                                    |               |                |          |              |            |            |     |            |  |
|                                                                                      |                                           |                                                                                                    |               |                |          |              |            |            |     |            |  |
|                                                                                      |                                           |                                                                                                    |               |                |          |              |            |            |     |            |  |
|                                                                                      |                                           |                                                                                                    |               |                |          |              |            |            |     |            |  |
|                                                                                      | PK00000007                                |                                                                                                    |               |                |          |              |            |            |     |            |  |
|                                                                                      |                                           |                                                                                                    |               |                |          |              |            |            |     |            |  |
|                                                                                      |                                           |                                                                                                    |               |                |          |              |            |            |     |            |  |
|                                                                                      |                                           |                                                                                                    |               |                |          |              |            |            |     |            |  |
| Pengiriman Produk<br>Form Pengiriman<br><b>Id Paket</b><br>Nama<br>Alamat<br>No Telp | 081336438522                              |                                                                                                    |               |                |          |              |            |            |     |            |  |
| Jenis Paket                                                                          | 3 Bulan                                   |                                                                                                    |               |                |          |              |            |            |     |            |  |
| Wilayah                                                                              | Surabaya                                  | 2/12/2018<br>2/16/2018.<br>08133643.<br>Kurir Glob<br>2/12/2018<br>U×                                                                                                    |               |                |          |              |            |            |     |            |  |

Gambar 4. 7 Halaman Penerimaan Produk kepada Pelanggan

#### **F. Halaman Transaksi**

Halaman transaksi berfungsi untuk menentukan nota yang diberikan kepada pelanggan terkait pembayaran yang menjadi tagihan pembayaran pelanggan. Pada nota tersebut terdapat data pelanggan dan data pembayaran yang harus dibayarkan oleh pelanggan.

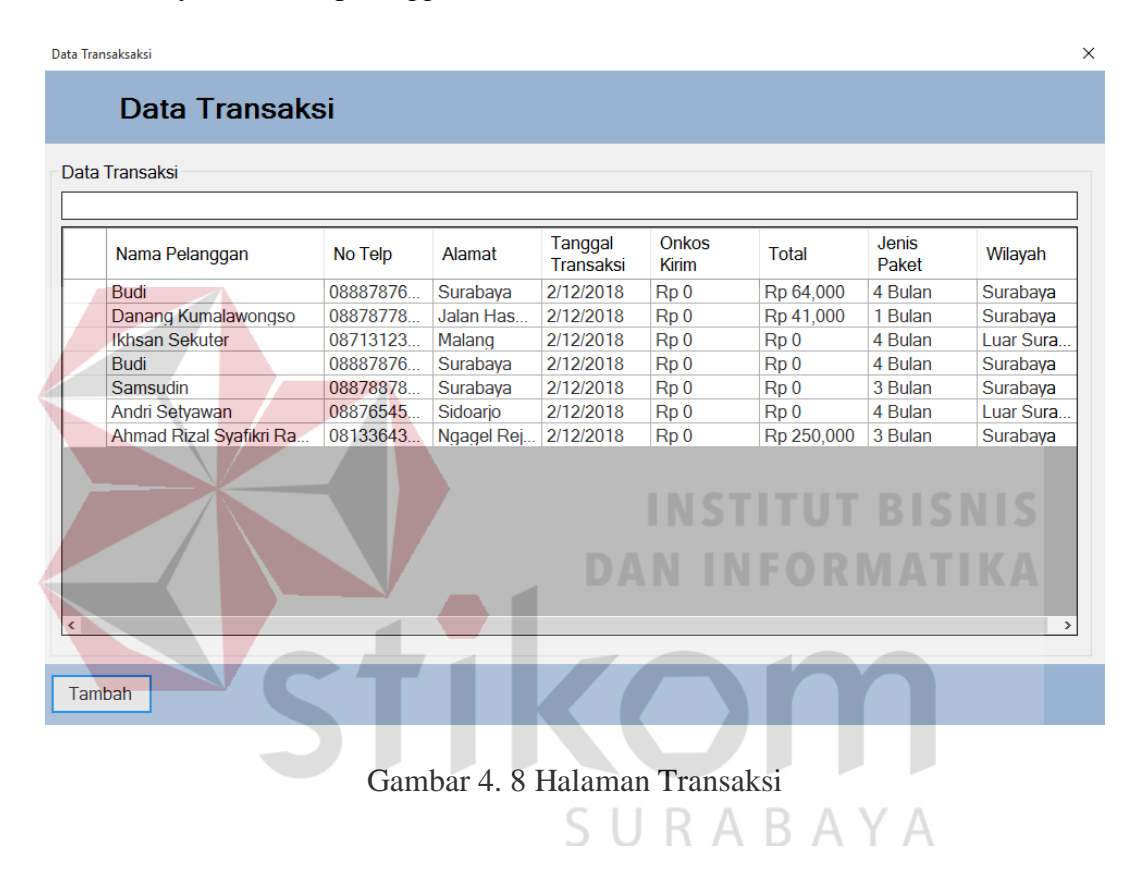

### **G. Halaman Pembayaran**

Halaman pembayaran berfungsi untuk melakukan checklist kepada pelanggan yang sudah membayar tagihan dengan cara mengupload bukti pembayaran dari pelanggan.

| Data Pembayaran               |          |          |                               |                                |                |                |          | $\times$ |
|-------------------------------|----------|----------|-------------------------------|--------------------------------|----------------|----------------|----------|----------|
| Data Pembayaran               |          |          |                               |                                |                |                |          |          |
| Data Pembayaran               |          |          |                               |                                |                |                |          |          |
|                               |          |          |                               |                                |                |                |          |          |
| Nama Pelanggan                | No Telp  | Alamat   | Tanggal Pembayaran            | Jumlah<br>Pembayaran Transaksi | <b>Tanggal</b> | Jenis<br>Paket | Wilayah  |          |
| <b>Budi</b>                   | 08887876 | Surabaya | 2/12/2018 12:00 PM            | Rp 64,000                      | 2/12/2018      | 4 Bulan        | Surabaya |          |
| Ahmad Rizal Syafikri Ra       | 08133643 |          | Ngagel Rej 2/14/2018 12:00 PM | Rp 250,000 2/12/2018           |                | 3 Bulan        | Surabaya |          |
|                               |          |          |                               |                                |                |                |          |          |
|                               |          |          |                               |                                |                |                |          |          |
|                               |          |          |                               |                                |                |                |          |          |
|                               |          |          |                               |                                |                |                |          |          |
|                               |          |          |                               |                                |                |                |          |          |
|                               |          |          |                               |                                |                |                |          |          |
|                               |          |          |                               |                                |                |                |          |          |
|                               |          |          |                               |                                |                |                |          |          |
|                               |          |          |                               |                                |                |                |          |          |
|                               |          |          |                               |                                |                |                |          |          |
|                               |          |          |                               |                                |                |                |          |          |
|                               |          |          |                               |                                |                |                |          |          |
|                               |          |          |                               |                                |                |                |          |          |
|                               |          |          |                               |                                |                |                |          |          |
|                               |          |          |                               |                                |                |                |          |          |
|                               |          |          |                               |                                |                |                |          |          |
|                               |          |          |                               |                                |                |                |          |          |
|                               |          |          |                               |                                |                |                |          |          |
|                               |          |          |                               |                                |                |                |          |          |
|                               |          |          |                               |                                |                |                |          |          |
| Cek Data Pembayaran<br>Tambah |          |          |                               |                                |                |                |          |          |
|                               |          |          |                               |                                |                |                |          |          |
|                               |          |          |                               |                                |                |                |          |          |

Gambar 4. 9 Halaman Pembayaran

# **H. Halaman Cek Pembayaran**

Halaman cek pembayaran berfungsi untuk melakukan cek pembayaran dengan harapan admin dapat mengetahui pelanggan yang sudah membayar tagihan dan belum membayar tagihan. Hasil yang didapatkan pada cek pembayaran digunakan untuk aktivitas penagihan kepada pelanggan yang belum membayar tagihan via telepon dengan harapan pelanggan segera membayar tagihan pembayaran.

Cek Data Pembayaran

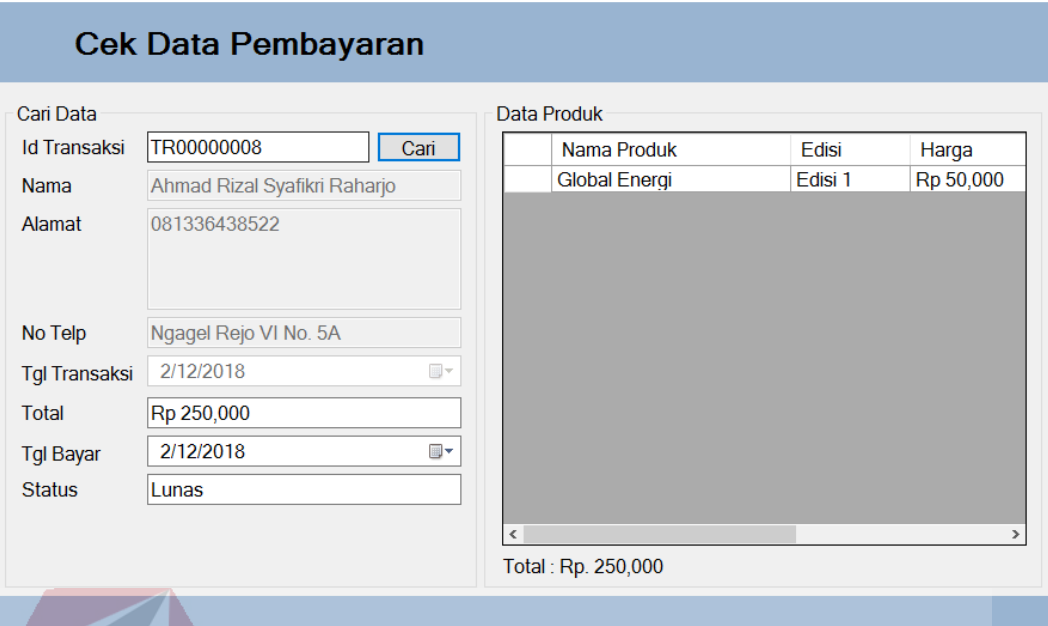

# Gambar 4. 10 Halaman Cek Pembayaran

**INSTITUT BISNIS** 

**DAN INFORMATIKA** 

# **I. Halaman Laporan Sirkulasi**

# Halaman laporan sirkulasi berfungsi untuk memberikan laporan uang masuk dari seluruh proses sirkulasi kepada pimpinan redaksi. Keluaran yang dihasilkan berbentuk *hard file* yang berisikan total uang masuk dari proses  $\forall$ sirkulasi dan total nominal yang belum dibayarkan pelanggan.

 $\times$ 

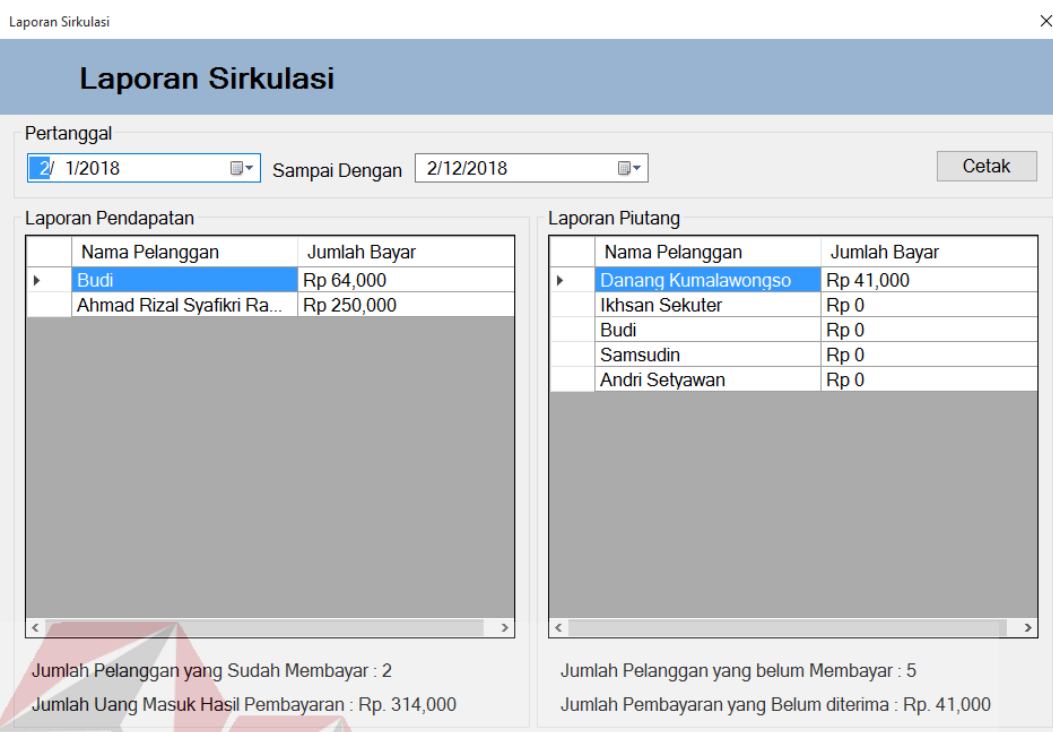

Gambar 4. 11 Halaman Laporan Sirkulasi

**INSTITUT BISNIS** 

**DAN INFORMATIKA** 

# **4.1.3 Hasil Uji Coba Sistem**

Hasil uji coba sistem menjelaskan tampilan hasil dari uji coba sistem informasi yang dibangun pada Sistem Informasi Administrasi Sirkulasi Majalah dan Koran pada PT. Prima Nadia Gravia.<br>5 U R A B A Y A

# **A. Hasil Uji Coba Maintenance Data Pelanggan**

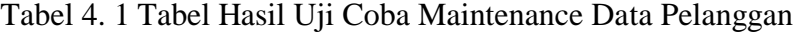

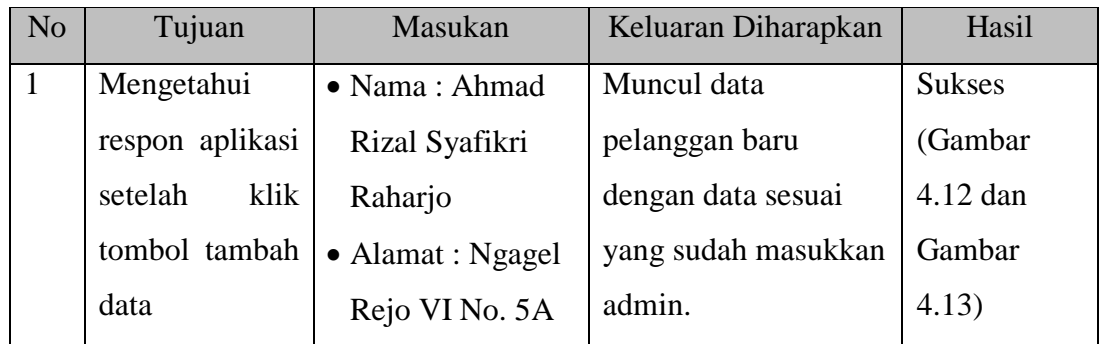

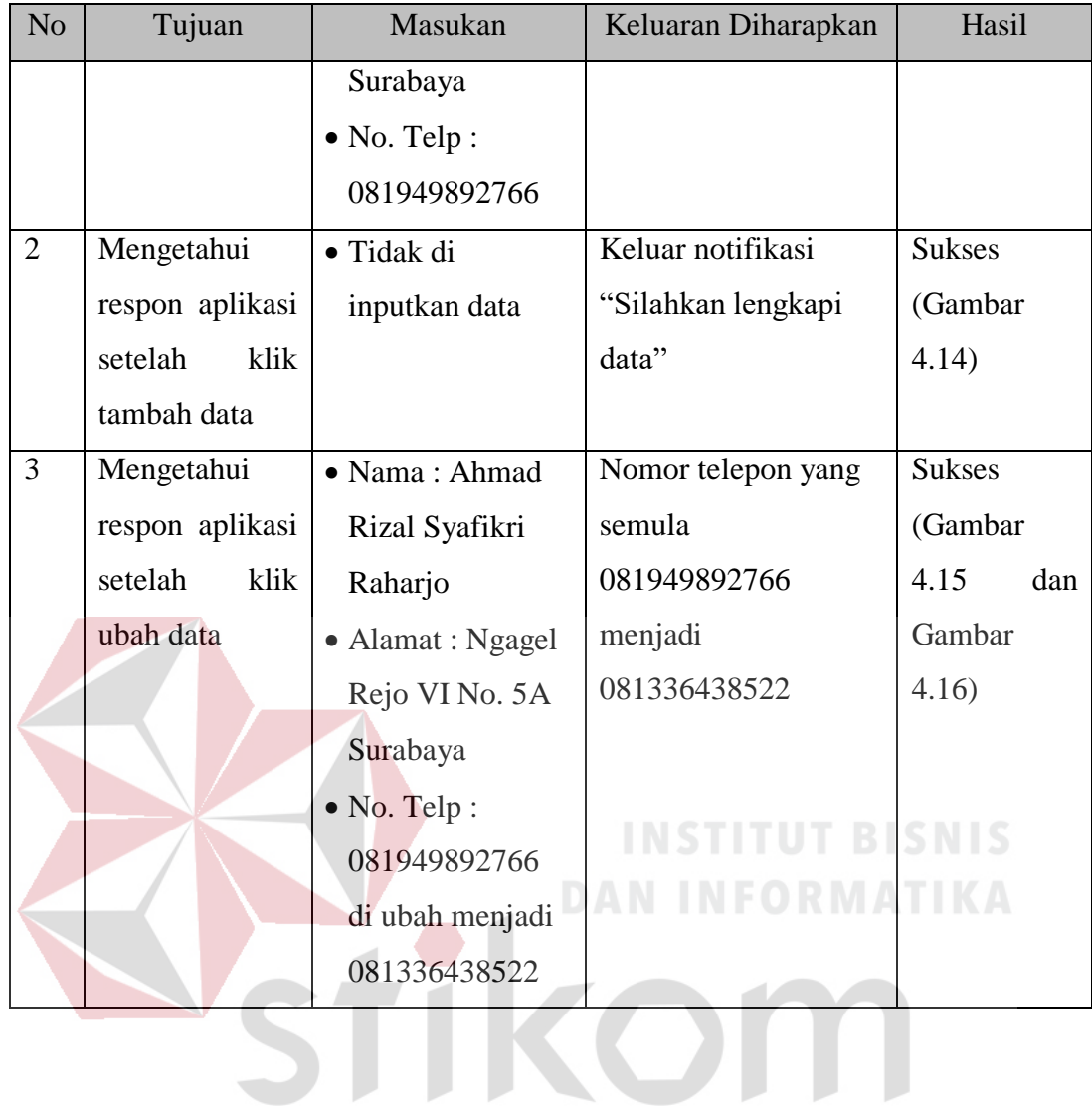

SURABAYA

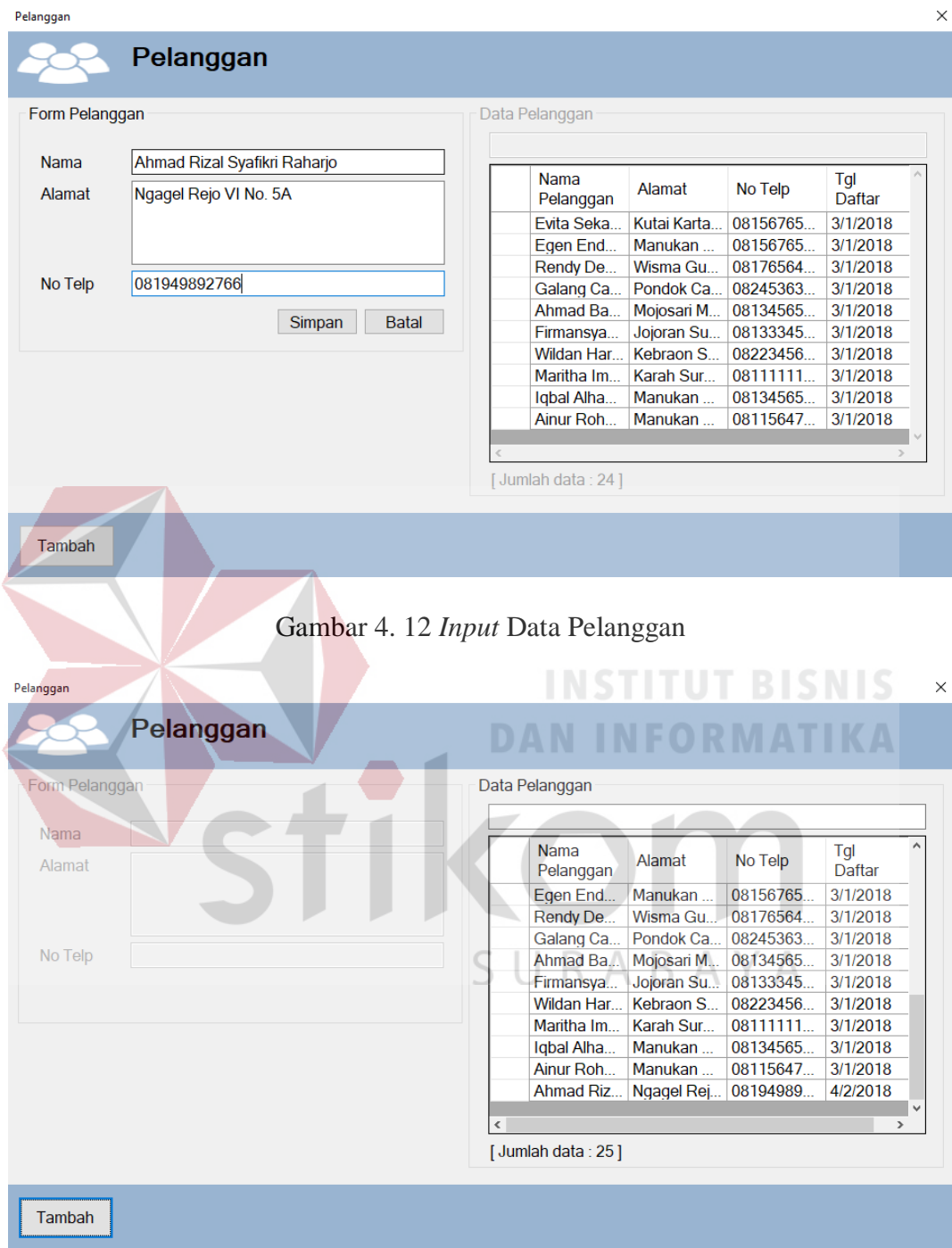

Gambar 4. 13 Data Masuk Ke dalam Tabel

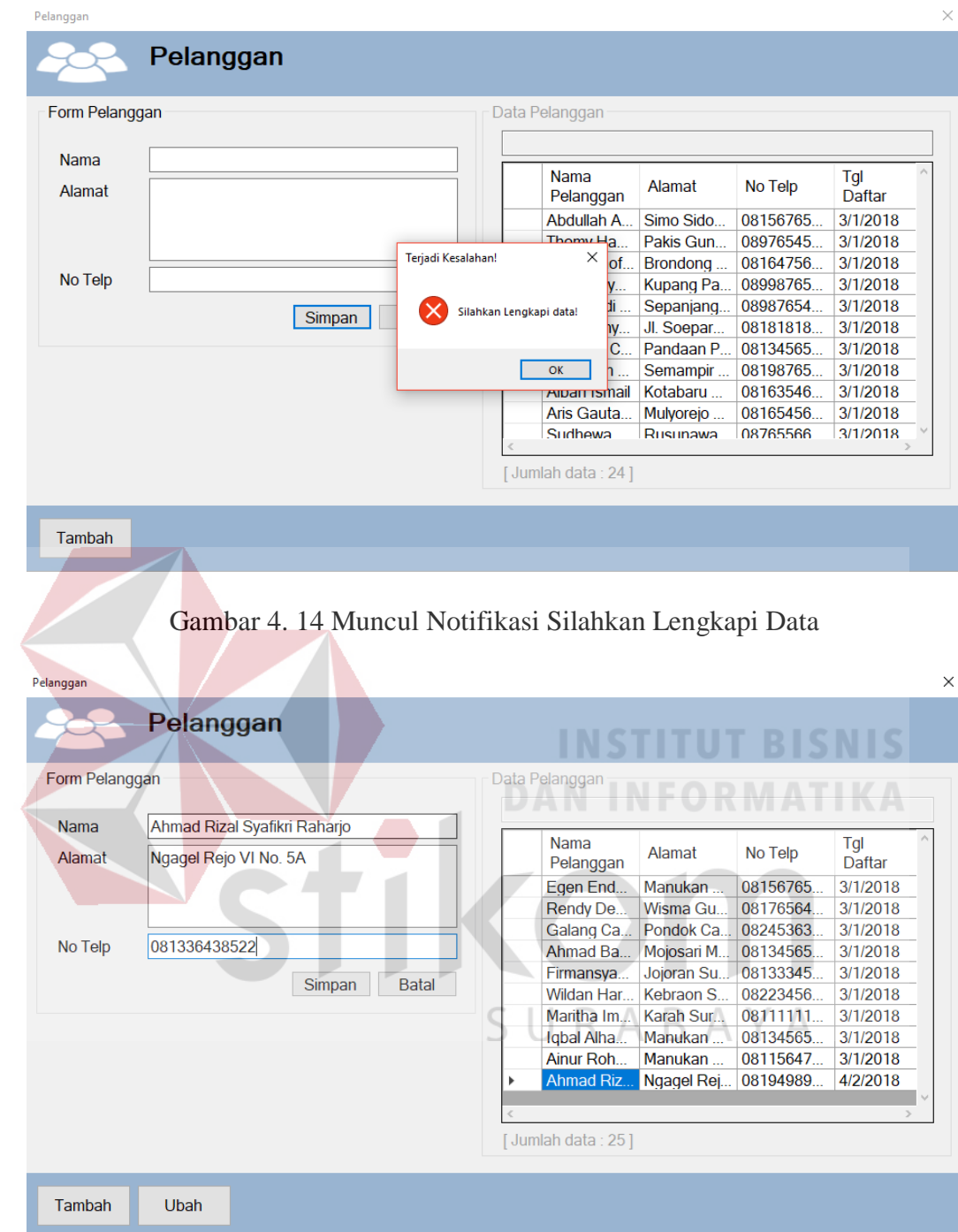

Gambar 4. 15 Mengubah Data

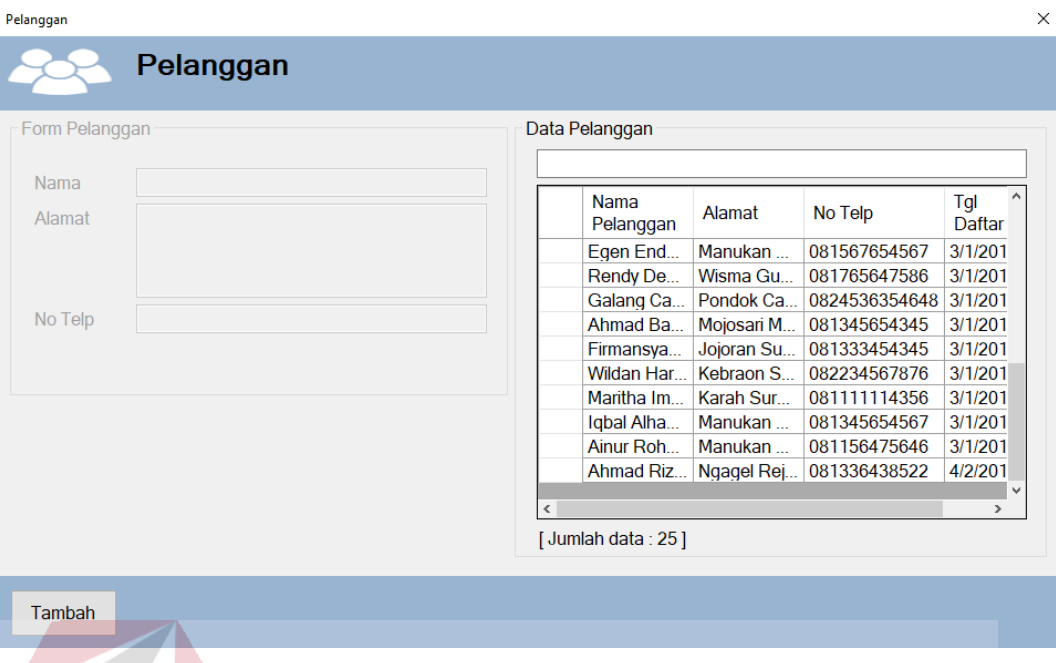

# Gambar 4. 16 Data Berhasil Diubah

# B. Hasil Uji Coba Maintenance Data Produk

### Tabel 4. 2 Tabel Hasil Uji Coba Maintenance Data Produk **IKA**

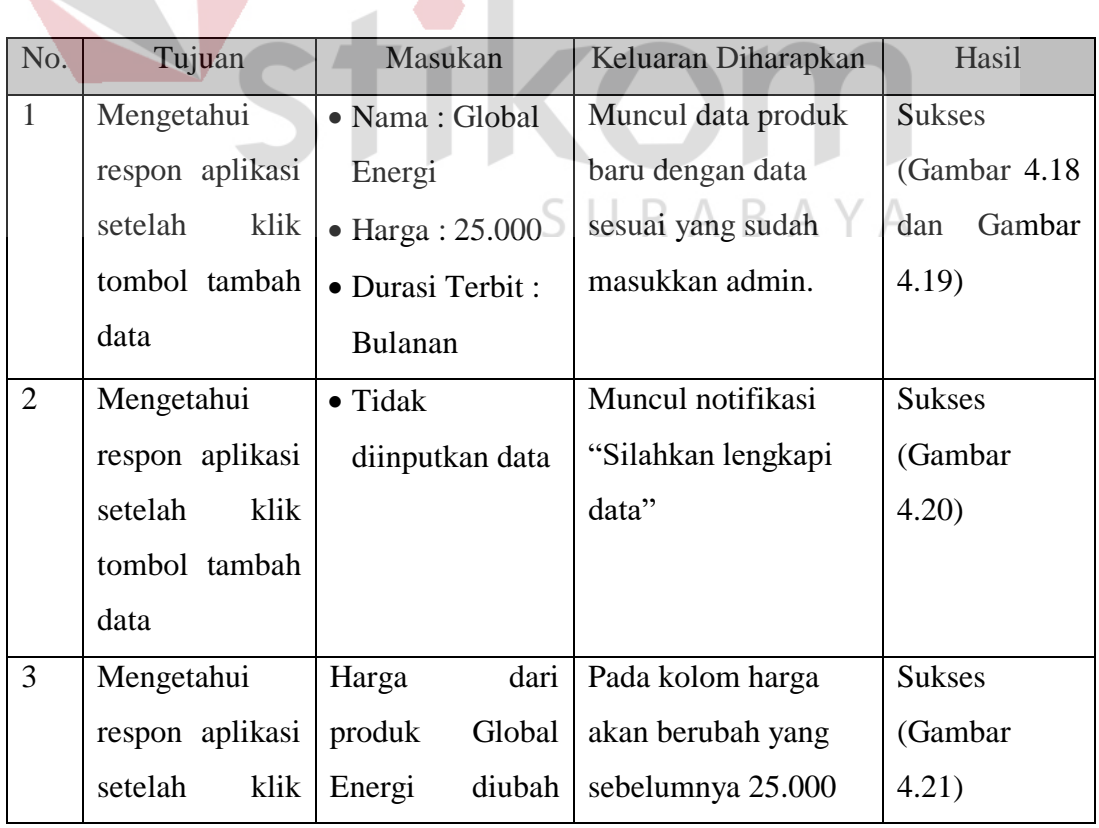

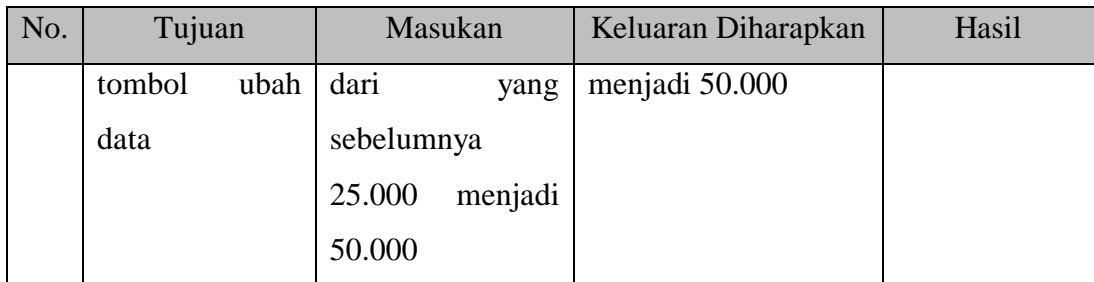

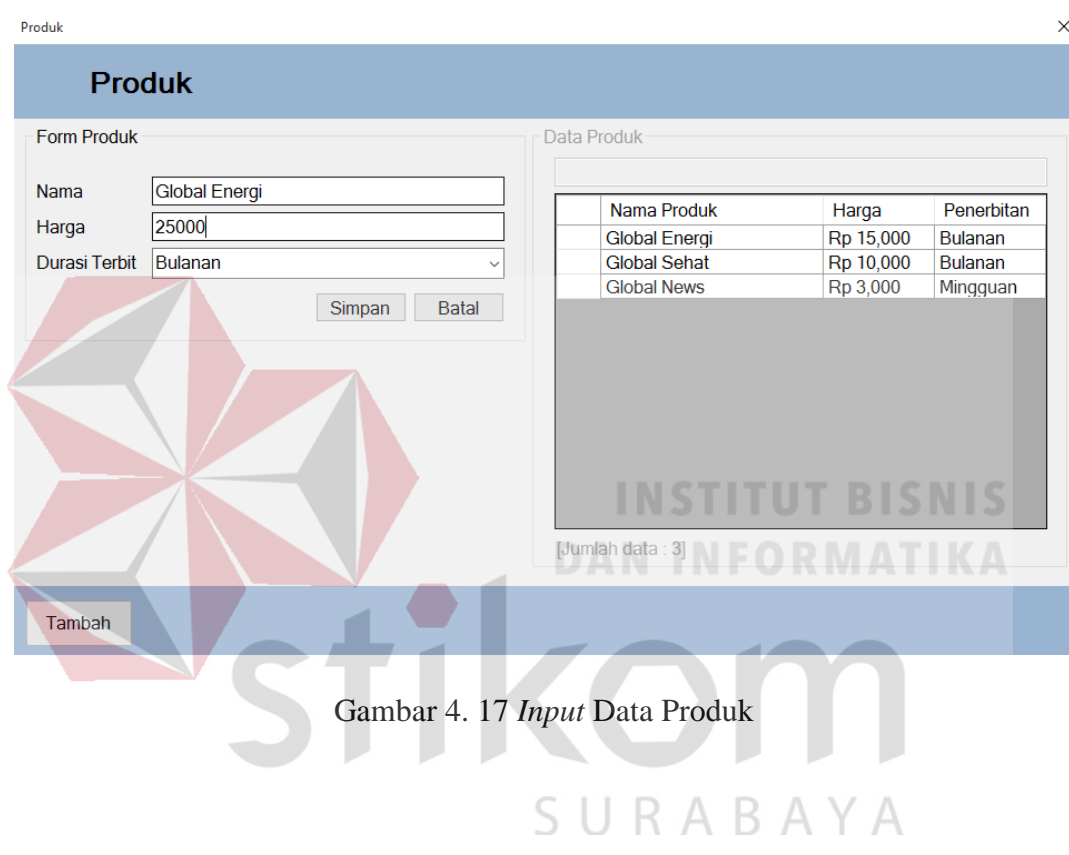

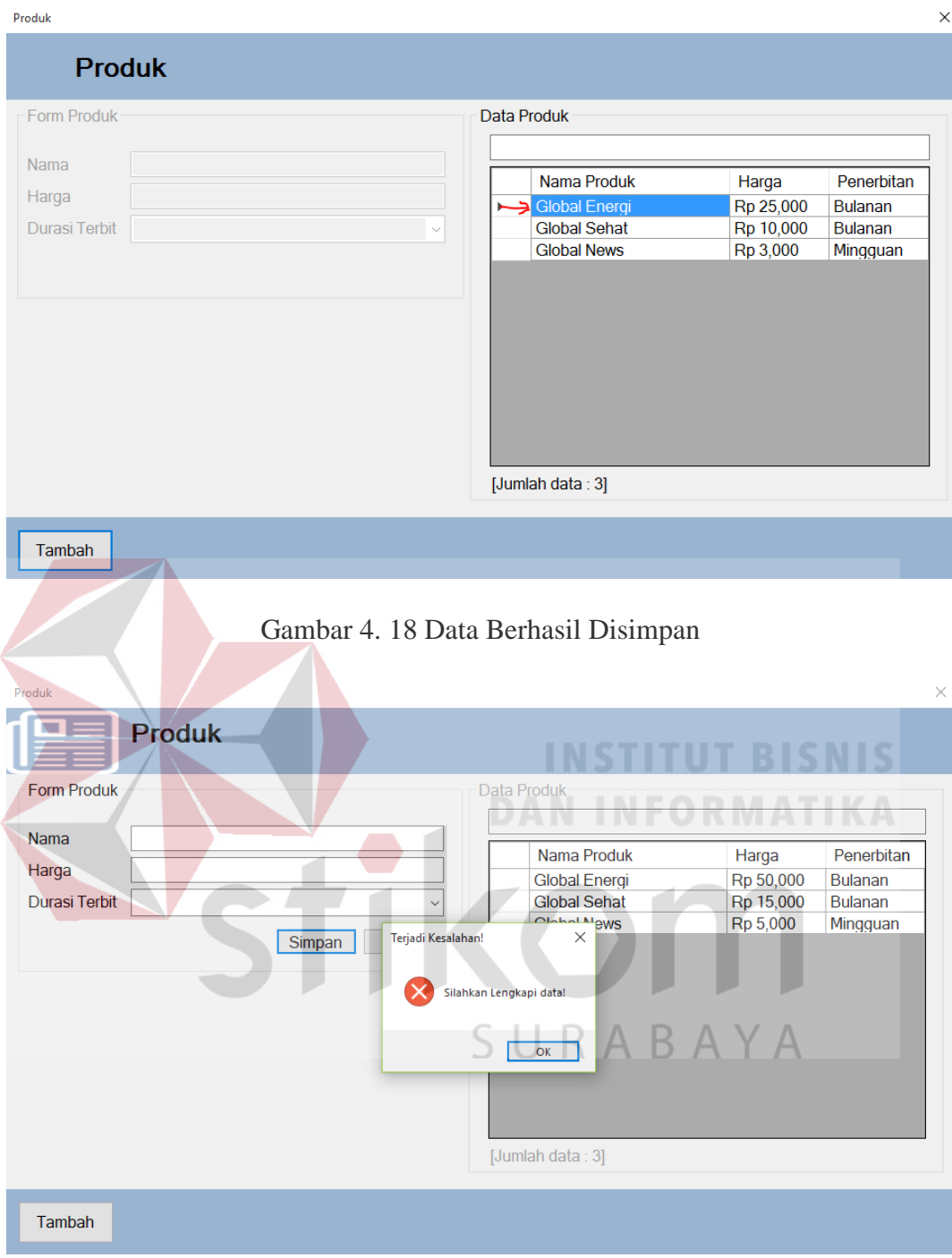

Gambar 4. 19 Muncul Notifikasi Silahkan Lengkapi Data

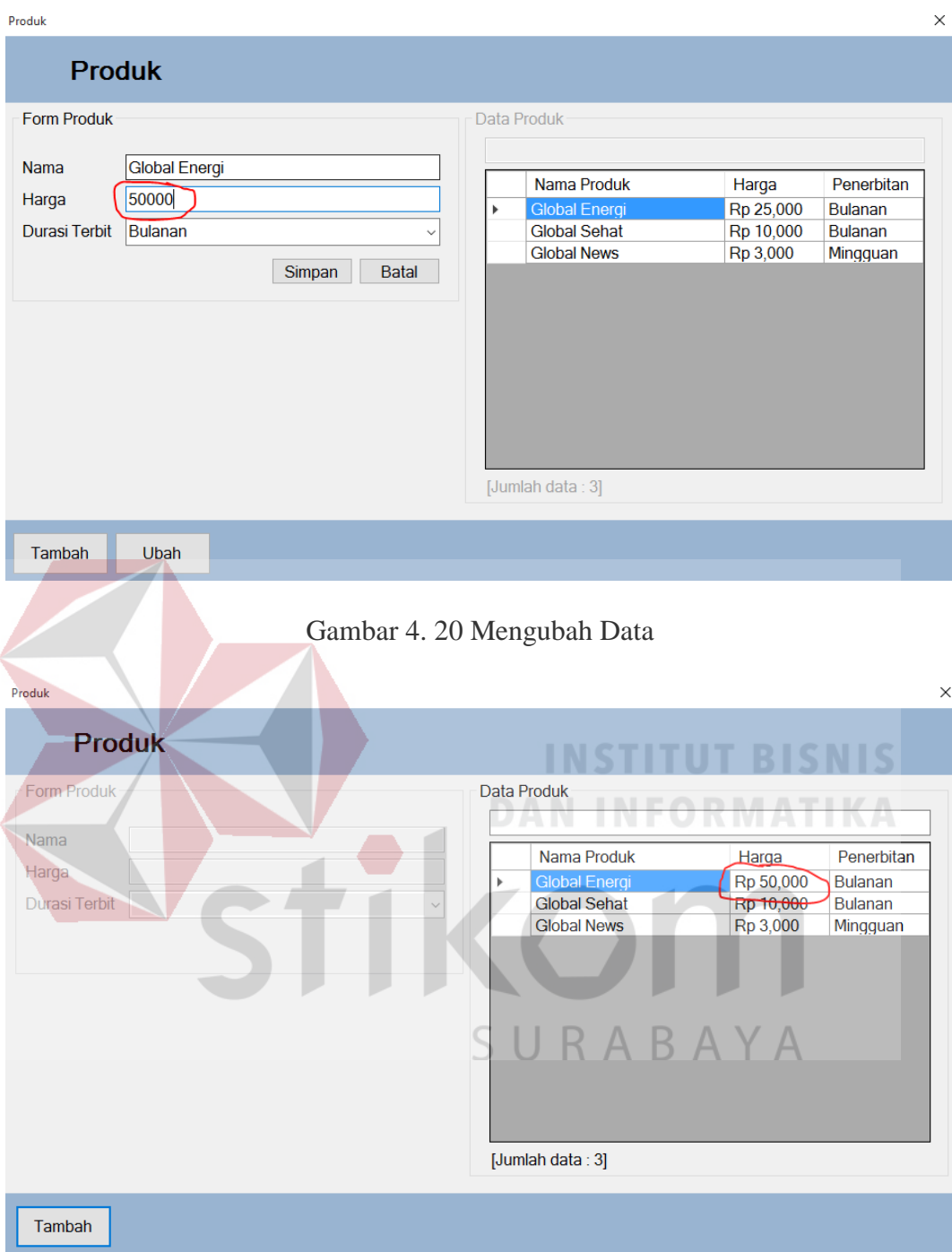

Gambar 4. 21 Data Berhasil Diubah

# C. Hasil Uji Coba Penentuan Produk dan Paket Berlangganan

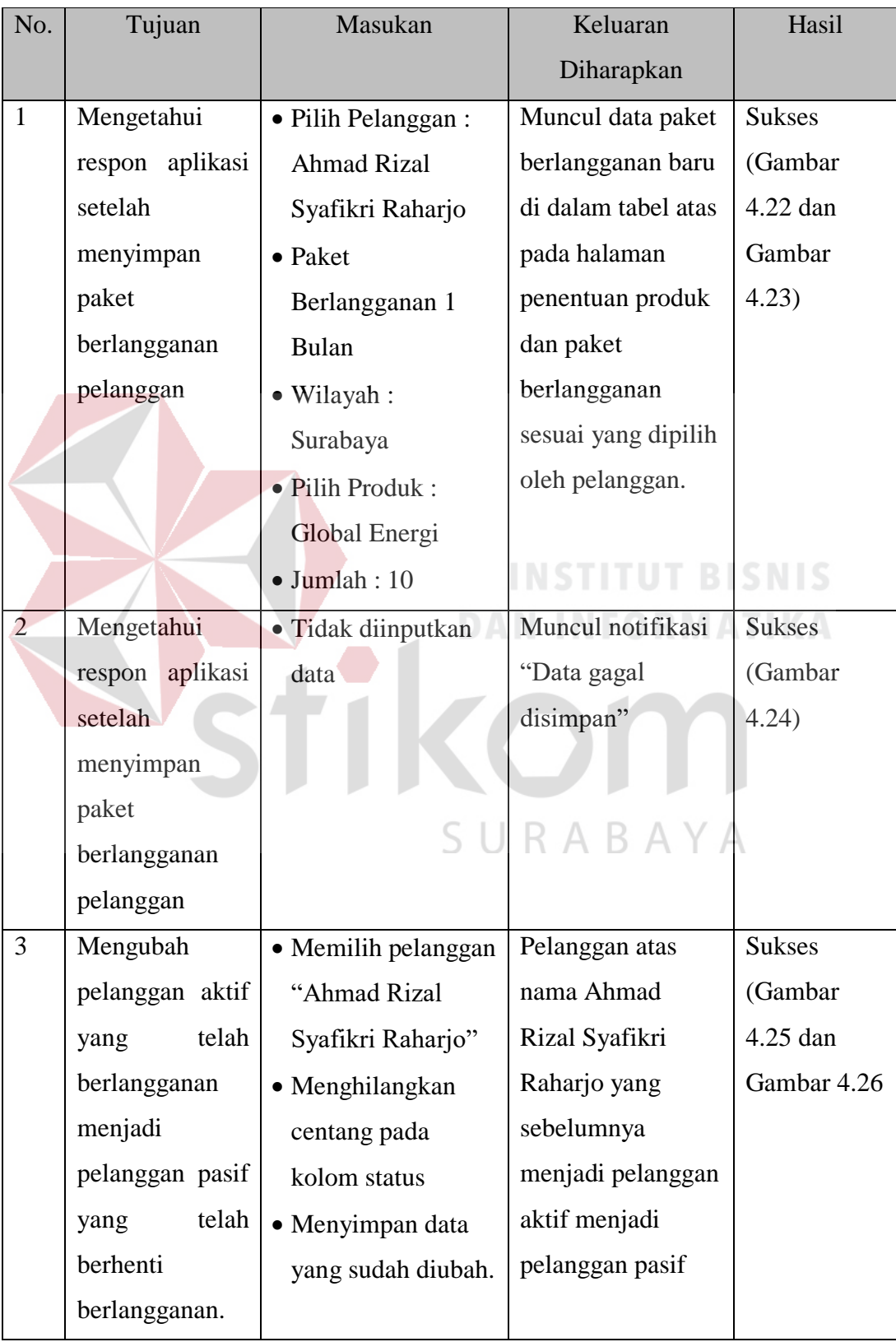

# Tabel 4. 3 Tabel Hasil Uji Coba Penentuan Produk dan Paket berlangganan

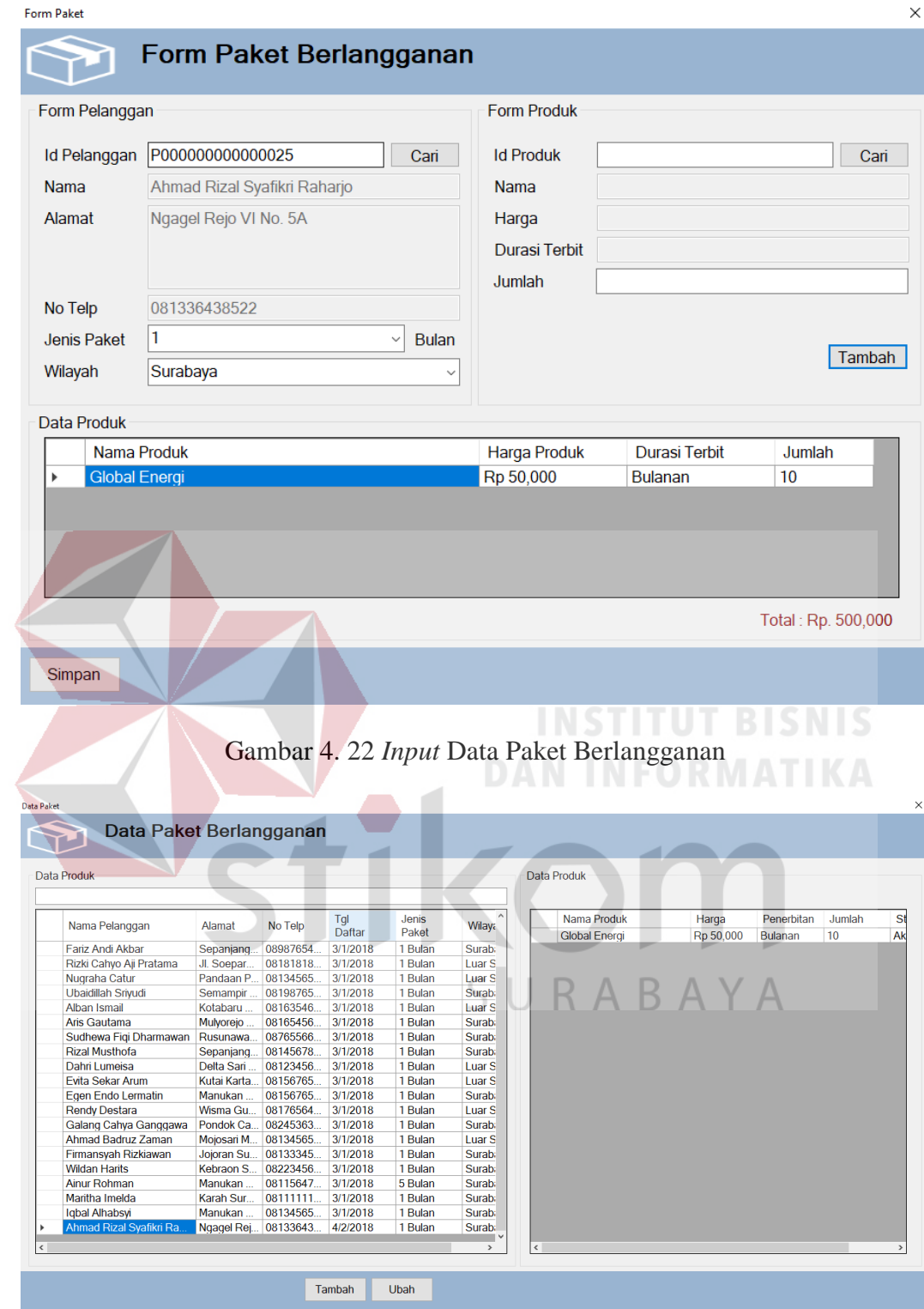

Gambar 4. 23 Data Paket Berlangganan Berhasil Ditambah

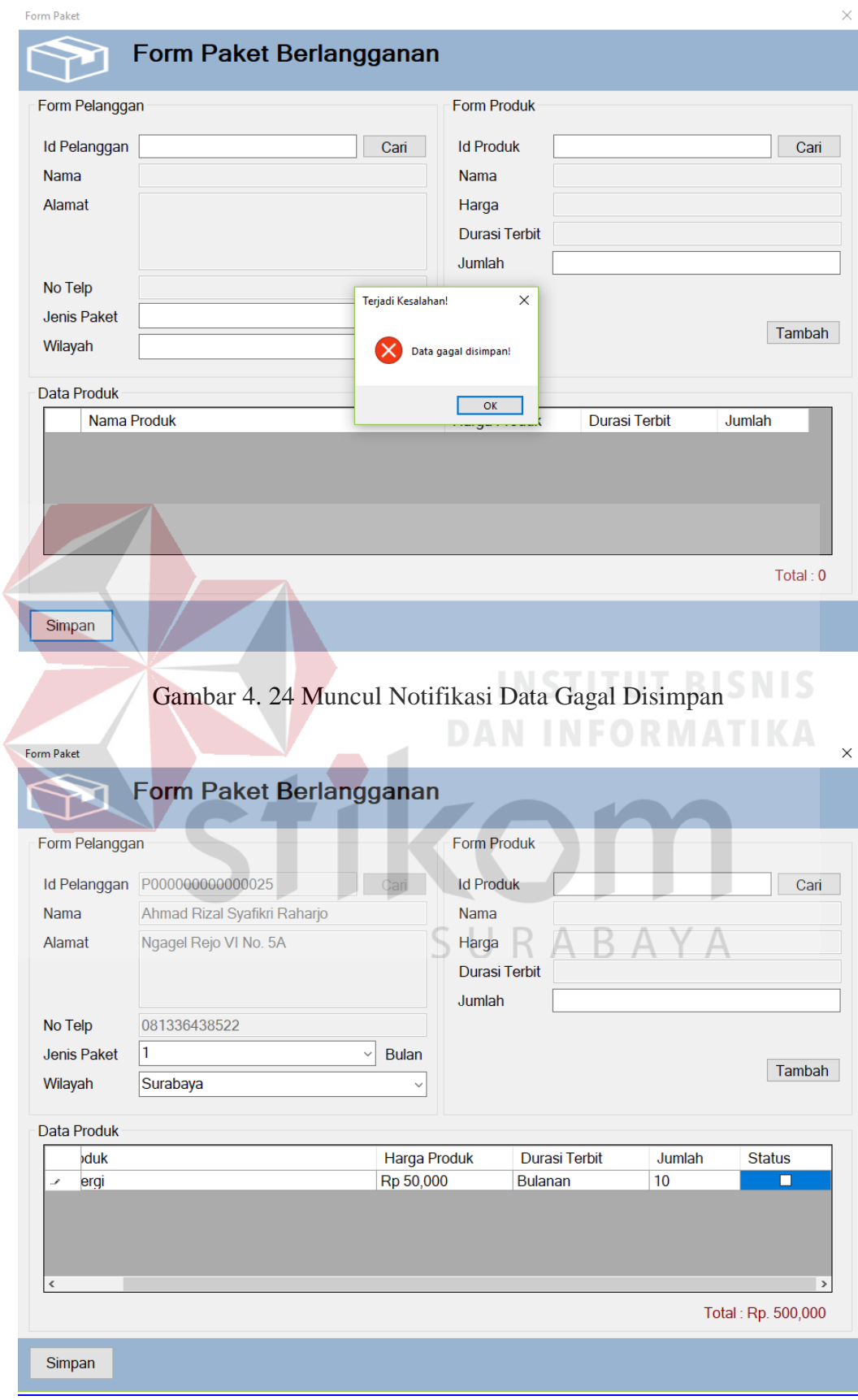

|                         |            |                      |                      |                |                    | <b>Data Produk</b> |                    |                              |              |                        |
|-------------------------|------------|----------------------|----------------------|----------------|--------------------|--------------------|--------------------|------------------------------|--------------|------------------------|
|                         |            |                      |                      |                |                    |                    |                    |                              |              |                        |
| Nama Pelanggan          | Alamat     | No Telp              | Tal<br><b>Daftar</b> | Jenis<br>Paket | <b>Wilaya</b>      | duk<br>erai        | Harga<br>Rp 50,000 | Penerbitan<br><b>Bulanan</b> | Jumlah<br>10 | <b>Status</b><br>Pasif |
| Fariz Andi Akbar        | Sepanjang. | 08987654.            | 3/1/2018             | 1 Bulan        | Surab:             |                    |                    |                              |              |                        |
| Rizki Cahyo Aji Pratama | Jl. Soepar | 08181818             | 3/1/2018             | 1 Bulan        | Luar <sub>S</sub>  |                    |                    |                              |              |                        |
| Nugraha Catur           | Pandaan P. | 08134565             | 3/1/2018             | 1 Bulan        | Luar <sub>S</sub>  |                    |                    |                              |              |                        |
| Ubaidillah Sriyudi      | Semampir   | 08198765             | 3/1/2018             | 1 Bulan        | Surab <sub>i</sub> |                    |                    |                              |              |                        |
| <b>Alban Ismail</b>     | Kotabaru   | 08163546.            | 3/1/2018             | 1 Bulan        | Luar <sub>S</sub>  |                    |                    |                              |              |                        |
| Aris Gautama            | Mulvorejo  | 08165456.            | 3/1/2018             | 1 Bulan        | Surab <sub>i</sub> |                    |                    |                              |              |                        |
| Sudhewa Figi Dharmawan  | Rusunawa   | 08765566             | 3/1/2018             | 1 Bulan        | Surab <sub>i</sub> |                    |                    |                              |              |                        |
| <b>Rizal Musthofa</b>   | Sepanjang  | 08145678             | 3/1/2018             | 1 Bulan        | Surab <sub>i</sub> |                    |                    |                              |              |                        |
| Dahri Lumeisa           | Delta Sari | 08123456             | 3/1/2018             | 1 Bulan        | Luar <sub>S</sub>  |                    |                    |                              |              |                        |
| <b>Evita Sekar Arum</b> |            | Kutai Karta 08156765 | 3/1/2018             | 1 Bulan        | Luar <sub>S</sub>  |                    |                    |                              |              |                        |
| Egen Endo Lermatin      | Manukan    | 08156765             | 3/1/2018             | 1 Bulan        | Surab:             |                    |                    |                              |              |                        |
| <b>Rendy Destara</b>    |            | Wisma Gu 08176564    | 3/1/2018             | 1 Bulan        | Luar <sub>S</sub>  |                    |                    |                              |              |                        |
| Galang Cahya Ganggawa   |            | Pondok Ca 08245363   | 3/1/2018             | 1 Bulan        | Surab <sub>i</sub> |                    |                    |                              |              |                        |
|                         |            | Mojosari M 08134565  | 3/1/2018             | 1 Bulan        | Luar <sub>S</sub>  |                    |                    |                              |              |                        |
| Ahmad Badruz Zaman      |            | Joioran Su 08133345  | 3/1/2018             | 1 Bulan        | Surab:             |                    |                    |                              |              |                        |
| Firmansvah Rizkiawan    |            |                      |                      | 1 Bulan        | Surab <sub>i</sub> |                    |                    |                              |              |                        |
| <b>Wildan Harits</b>    |            | Kebraon S., 08223456 | 3/1/2018             |                |                    |                    |                    |                              |              |                        |
| <b>Ainur Rohman</b>     | Manukan    | 08115647             | 3/1/2018             | 5 Bulan        | Surab <sub>i</sub> |                    |                    |                              |              |                        |
| Maritha Imelda          | Karah Sur  | 08111111             | 3/1/2018             | 1 Bulan        | Surab <sub>i</sub> |                    |                    |                              |              |                        |
| Igbal Alhabsyi          | Manukan    | 08134565.            | 3/1/2018             | 1 Bulan        | Surab:             |                    |                    |                              |              |                        |

Gambar 4. 25 Menghilangkan Simbol Centang Yang Ada Pada Kolom Status

Gambar 4. 26 Status Pelanggan Berubah Menjadi Pasif

# D. Hasil Uji Coba Edisi

# **INSTITUT BISNIS DAN INFORMATIKA**

# Tabel 4. 4 Tabel Hasil Uji Coba Edisi

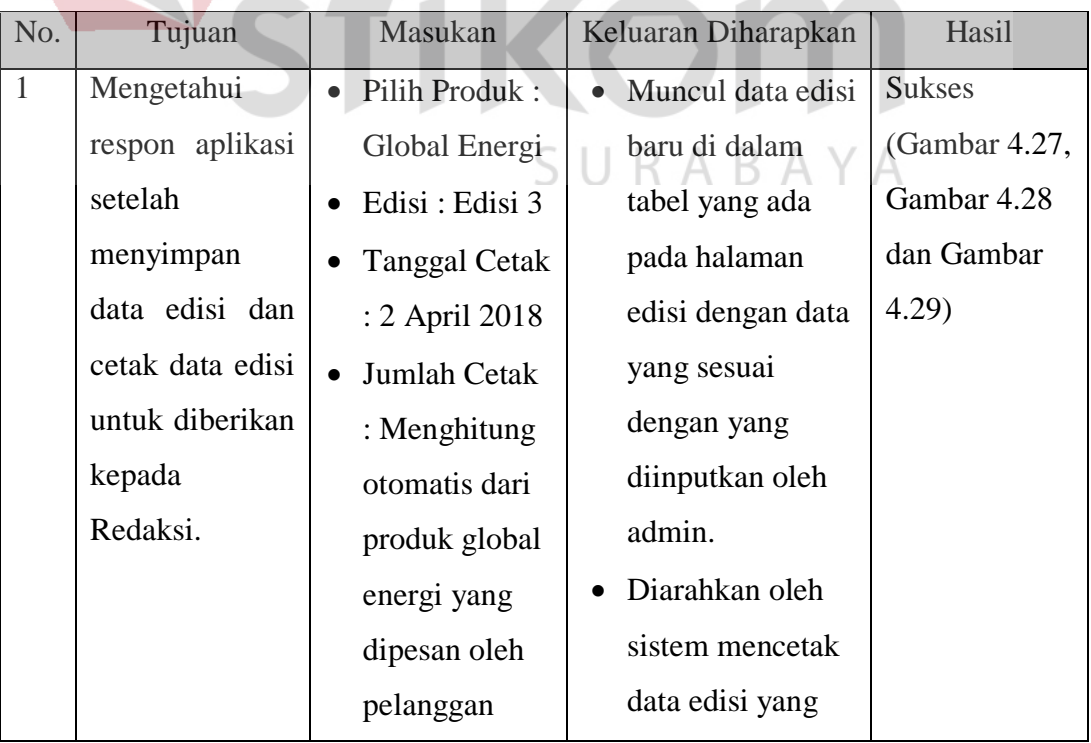

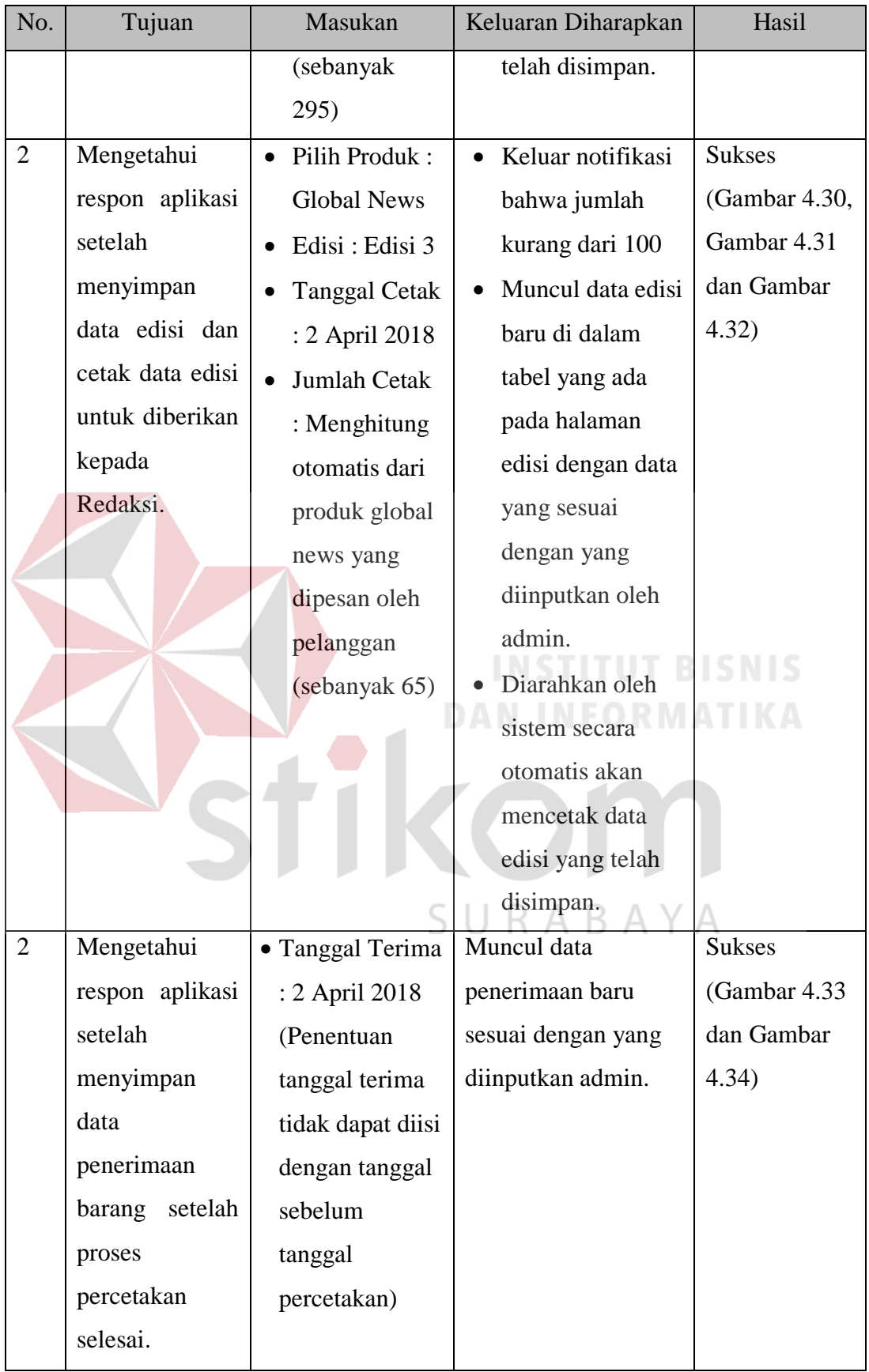
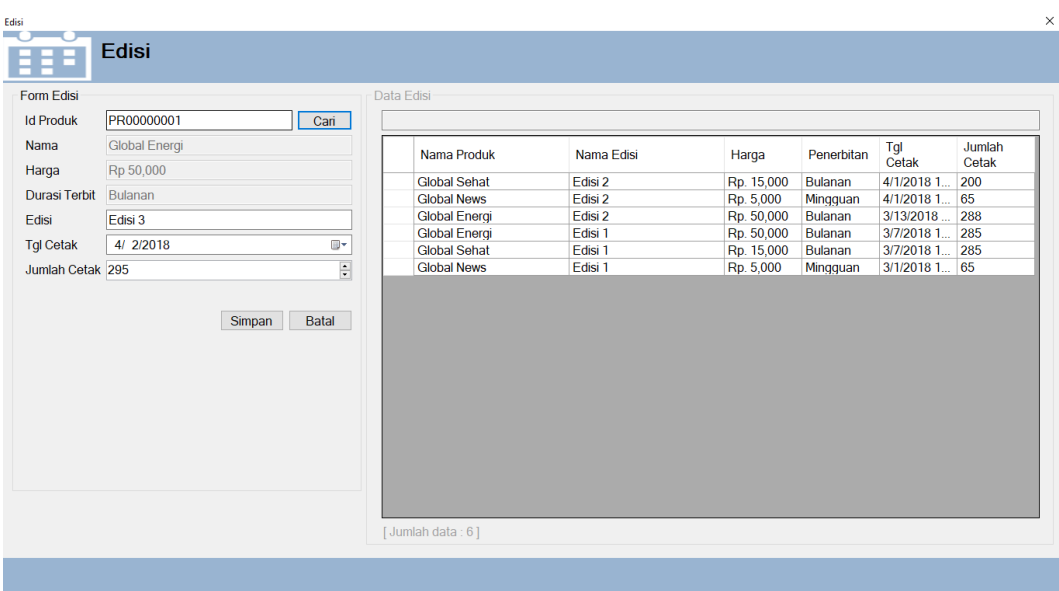

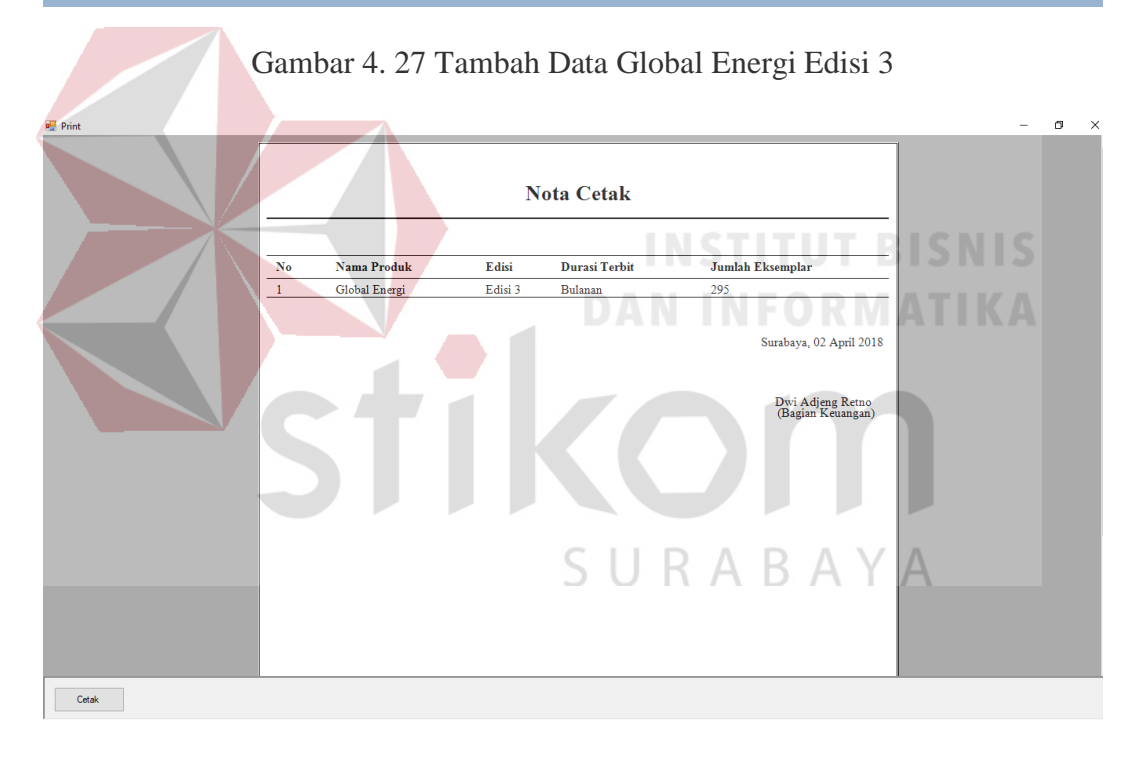

Gambar 4. 28 Cetak Data Global Energi Edisi 3 Yang akan diberikan kepada

Redaksi

| Form Edisi                                                            |                                 | Data Edisi                                   |                                                   |                          |                     |                             |                 |
|-----------------------------------------------------------------------|---------------------------------|----------------------------------------------|---------------------------------------------------|--------------------------|---------------------|-----------------------------|-----------------|
| <b>Id Produk</b>                                                      | Cari                            |                                              |                                                   |                          |                     |                             |                 |
| Nama                                                                  |                                 |                                              |                                                   |                          |                     |                             |                 |
|                                                                       |                                 | Nama Produk                                  | Nama Edisi                                        | Harga                    | Penerbitan          | Tgl<br>Cetak                | Jumlah<br>Cetak |
| Harga                                                                 |                                 | <b>Global Energi</b>                         | Edisi 3                                           | Rp. 50,000               | <b>Bulanan</b>      | 4/2/2018 1.                 | 295             |
| Durasi Terbit                                                         |                                 | <b>Global Sehat</b>                          | Edisi 2                                           | Rp. 15,000               | Bulanan             | 4/1/2018 1                  | 200             |
| Edisi                                                                 |                                 | <b>Global News</b>                           | Edisi 2                                           | Rp. 5,000                | Mingguan            | 4/1/2018 1                  | 65<br>288       |
| <b>Tgl Cetak</b><br>4/ 2/2018                                         | $\Box$ $\overline{\phantom{a}}$ | <b>Global Energi</b><br><b>Global Energi</b> | Edisi 2<br>Edisi 1                                | Rp. 50,000<br>Rp. 50,000 | Bulanan<br>Bulanan  | 3/13/2018<br>3/7/2018 1 285 |                 |
| Jumlah Cetak                                                          | $\frac{\star}{\star}$           | <b>Global Sehat</b>                          | Edisi 1                                           | Rp. 15,000               | Bulanan             | 3/7/2018 1 285              |                 |
|                                                                       |                                 | <b>Global News</b>                           | Edisi 1                                           | Rp. 5,000                | Mingguan            | 3/1/2018 1 65               |                 |
| Tambah                                                                |                                 | [Jumlah data: 7]                             |                                                   |                          |                     |                             |                 |
|                                                                       |                                 |                                              | Gambar 4. 29 Data Global Energi Edisi 3 Bertambah |                          |                     |                             |                 |
| Edisi<br><b>Edisi</b><br>Form Edisi<br>PR00000003<br><b>Id Produk</b> | Cari                            | Data Edisi                                   |                                                   |                          |                     |                             |                 |
| Nama<br><b>Global News</b>                                            |                                 |                                              |                                                   |                          |                     | Tgl                         | Jumlah          |
| Rp 5,000<br>Harga                                                     |                                 | Nama Produk                                  | Nama Edisi                                        | Harga                    | Penerbitan          | Cetak                       | Cetak           |
| Durasi Terbit<br>Mingguan                                             |                                 | <b>Global Energi</b><br>ь                    | Edisi 3                                           | Rp. 50,000               | Bulanan             | 4/2/2018 1.                 | 295             |
| Edisi 3<br>Edisi                                                      |                                 | <b>Global Sehat</b><br><b>Global News</b>    | Edisi 2<br>Edisi <sub>2</sub>                     | Rp. 15,000<br>Rp. 5,000  | Bulanan<br>Mingguan | 4/1/2018 1.<br>4/1/2018 1   | 200<br>65       |
|                                                                       | U.                              | <b>Global Energi</b>                         | Edisi 2                                           | Rp. 50,000               | Bulanan             | 3/13/2018                   | 288             |
| 4/2/2018<br><b>Tgl Cetak</b>                                          |                                 | <b>Global Energi</b>                         | Edisi 1                                           | Rp. 50,000               | <b>Bulanan</b>      | 3/7/2018 1                  | 285             |
| Jumlah Cetak 295                                                      | H                               | <b>Global Sehat</b><br><b>Global News</b>    | Edisi 1<br>Edisi 1                                | Rp. 15,000<br>Rp. 5,000  | Bulanan<br>Mingguan | 3/7/2018 1<br>3/1/2018 1    | 285<br>65       |
| *) Jumlah Kurang dari 100                                             |                                 |                                              |                                                   |                          |                     |                             |                 |
| Simpan                                                                | Batal                           |                                              |                                                   |                          |                     |                             |                 |
|                                                                       |                                 |                                              |                                                   |                          |                     |                             |                 |
|                                                                       |                                 |                                              |                                                   |                          |                     |                             |                 |
|                                                                       |                                 |                                              |                                                   |                          |                     |                             |                 |
|                                                                       |                                 |                                              |                                                   |                          |                     |                             |                 |
|                                                                       |                                 |                                              |                                                   |                          |                     |                             |                 |
|                                                                       |                                 |                                              |                                                   |                          |                     |                             |                 |
|                                                                       |                                 |                                              |                                                   |                          |                     |                             |                 |
|                                                                       |                                 | [Jumlah data: 7]                             |                                                   |                          |                     |                             |                 |

Gambar 4. 30 Tambah Data Global News Edisi 4

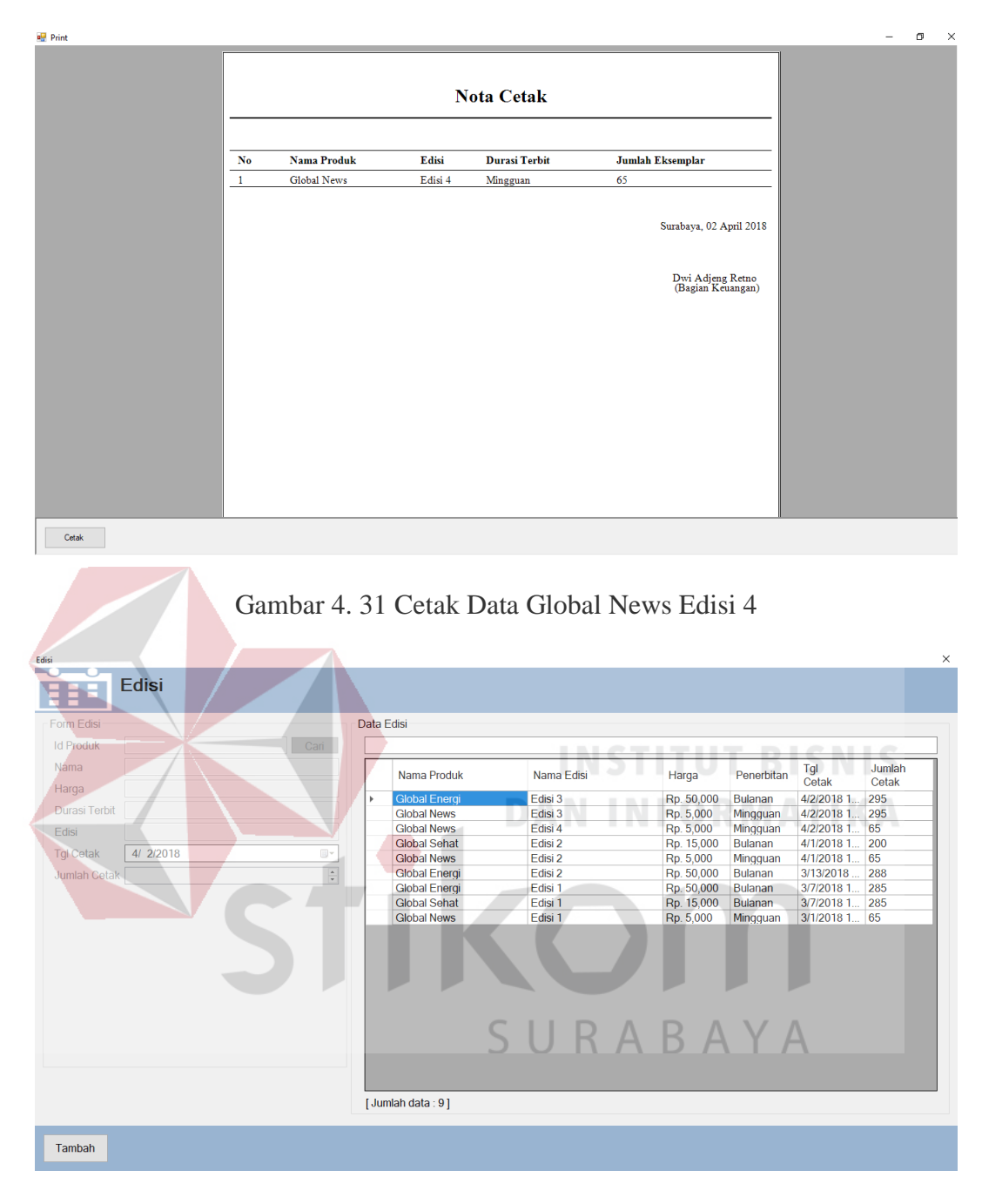

Gambar 4. 32 Data Global News Edisi 4 Bertambah

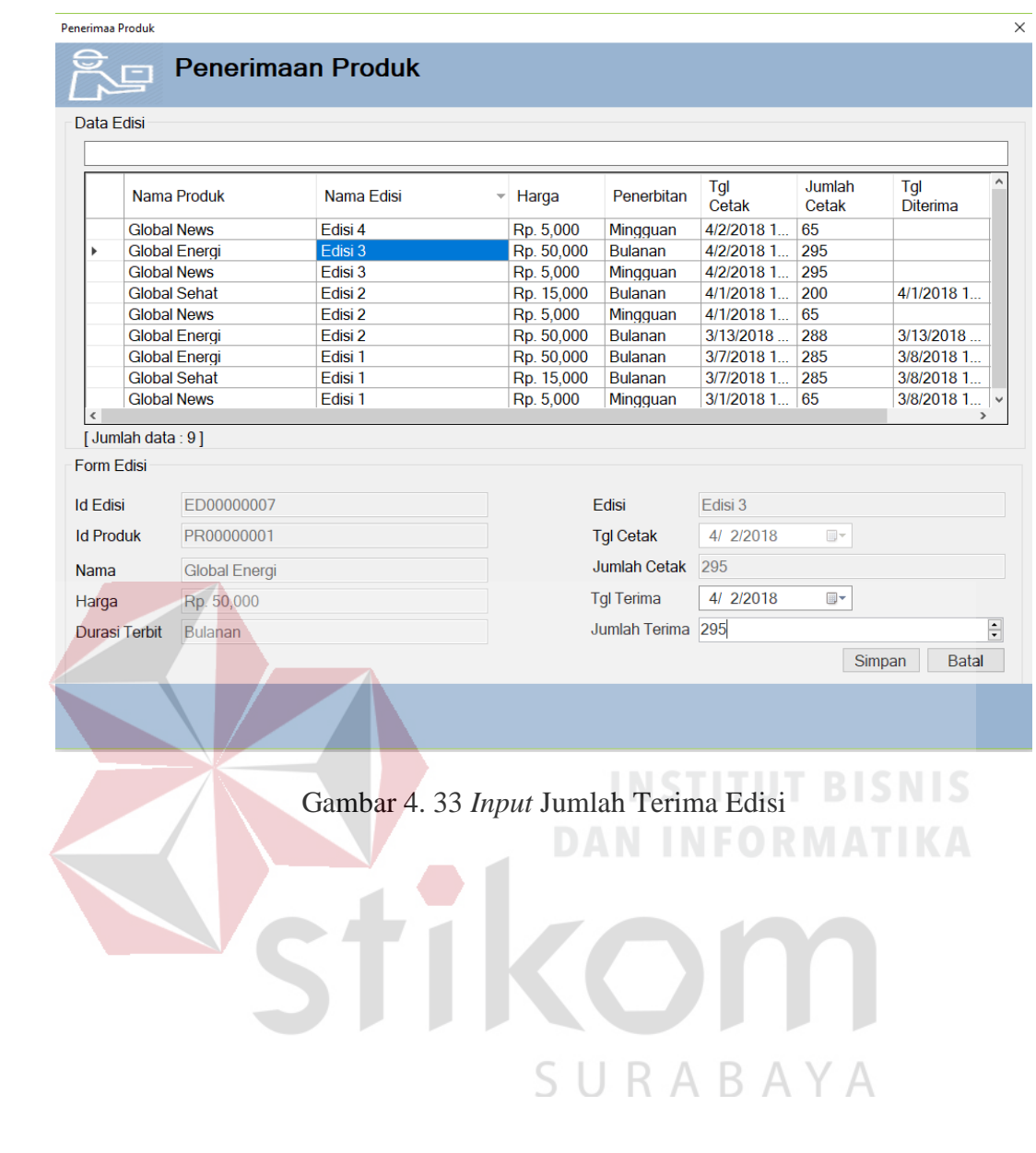

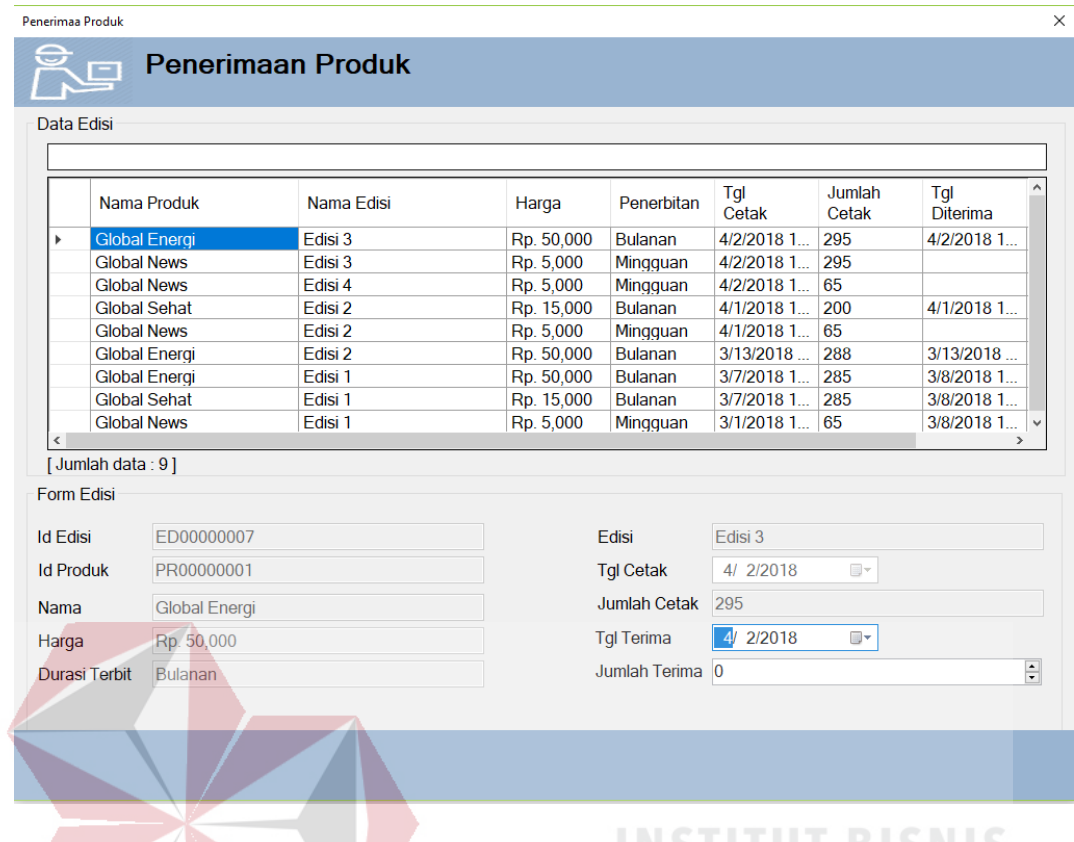

# Gambar 4. 34 Detail Penerimaan Produk berhasil ditambah

**DAN INFORMATIKA** 

# E. Hasil Uji Coba Pengiriman

# Tabel 4. 5 Tabel Hasil Uji Coba Pengiriman

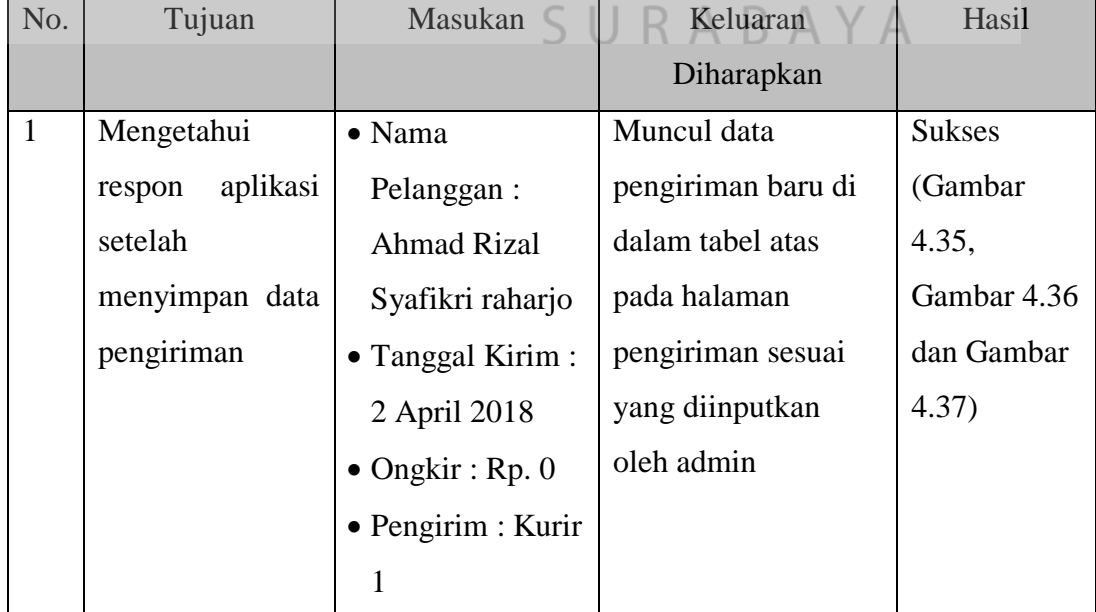

| No.                     | Tujuan                                     | Masukan                                              | Keluaran                                                                        | Hasil                                    |
|-------------------------|--------------------------------------------|------------------------------------------------------|---------------------------------------------------------------------------------|------------------------------------------|
|                         |                                            |                                                      | Diharapkan                                                                      |                                          |
| $\overline{2}$          | Mengetahui                                 | $\bullet$ Tidak                                      | Muncul Notifikasi                                                               | <b>Sukses</b>                            |
|                         | aplikasi<br>respon                         | Diinputkan Data                                      | "Silahkan Lengkapi                                                              | (Gambar                                  |
|                         | setelah                                    |                                                      | Data"                                                                           | 4.38)                                    |
|                         | menyimpan data                             |                                                      |                                                                                 |                                          |
|                         | pengiriman                                 |                                                      |                                                                                 |                                          |
| 3                       | Mengetahui                                 | · Pilih Kurir:                                       | Keluar dokumen                                                                  | <b>Sukses</b>                            |
|                         | aplikasi<br>respon                         | Kurir 1                                              | sebagai bahan acuan                                                             | (Gambar                                  |
|                         | setelah mencetak                           |                                                      | Kurir 1 untuk                                                                   | 4.39 dan                                 |
|                         | data pengiriman                            |                                                      | mengirim barang                                                                 | Gambar                                   |
|                         | akan<br>yang                               |                                                      |                                                                                 | 4.40                                     |
|                         | diberikan kepada                           |                                                      |                                                                                 |                                          |
|                         | kurir                                      |                                                      |                                                                                 |                                          |
| $\overline{4}$          | Mengetahui                                 | · Pilih Pelanggan                                    | Muncul data                                                                     | <b>Sukses</b>                            |
|                         | aplikasi<br>repon                          | : Ahmad Rizal                                        | peneriman pada                                                                  | (Gambar                                  |
|                         | setelah                                    | Syafikri Raharjo                                     | pelanggan yang                                                                  | 4.41 dan                                 |
|                         | menyimpan data                             | · Tanggal Sampai                                     | dipilih.                                                                        | Gambar                                   |
|                         | penerimaan                                 | : 2 April                                            |                                                                                 | 4.42)                                    |
| Pengiriman Produk       | <b>Pengiriman Produk</b>                   |                                                      |                                                                                 | $\times$                                 |
|                         | Form Pengiriman                            | Data Produk                                          |                                                                                 |                                          |
| <b>Id Paket</b><br>Nama | PK00000024<br>Ahmad Rizal Syafikri Raharjo | Cari<br>Nama Produk<br><b>Pilih</b><br>Global Energi | Edisi<br>Penerbitan<br>Jumlah<br>Harga<br>Edisi 3<br>10<br>Rp 50,000<br>Bulanan | <b>Status</b><br>harga<br>Aktif<br>50000 |
| Alamat                  | Ngagel Rejo VI No. 5A                      |                                                      |                                                                                 |                                          |
| No Telp                 | 081336438522                               |                                                      |                                                                                 |                                          |
| Jenis Paket<br>Wilayah  | 1 Bulan<br>Surabaya                        |                                                      |                                                                                 |                                          |
| <b>Tgl Kirim</b>        | 4/ 2/2018                                  | ⊕∽                                                   |                                                                                 |                                          |
| Ongkir<br>Pengirim      | lo.<br>Kurir 1                             | $\checkmark$                                         |                                                                                 |                                          |
|                         |                                            |                                                      |                                                                                 |                                          |
|                         |                                            |                                                      |                                                                                 |                                          |
|                         |                                            |                                                      |                                                                                 |                                          |
| Tambah                  |                                            |                                                      |                                                                                 |                                          |

Gambar 4. 35 Tambah Data Pengiriman

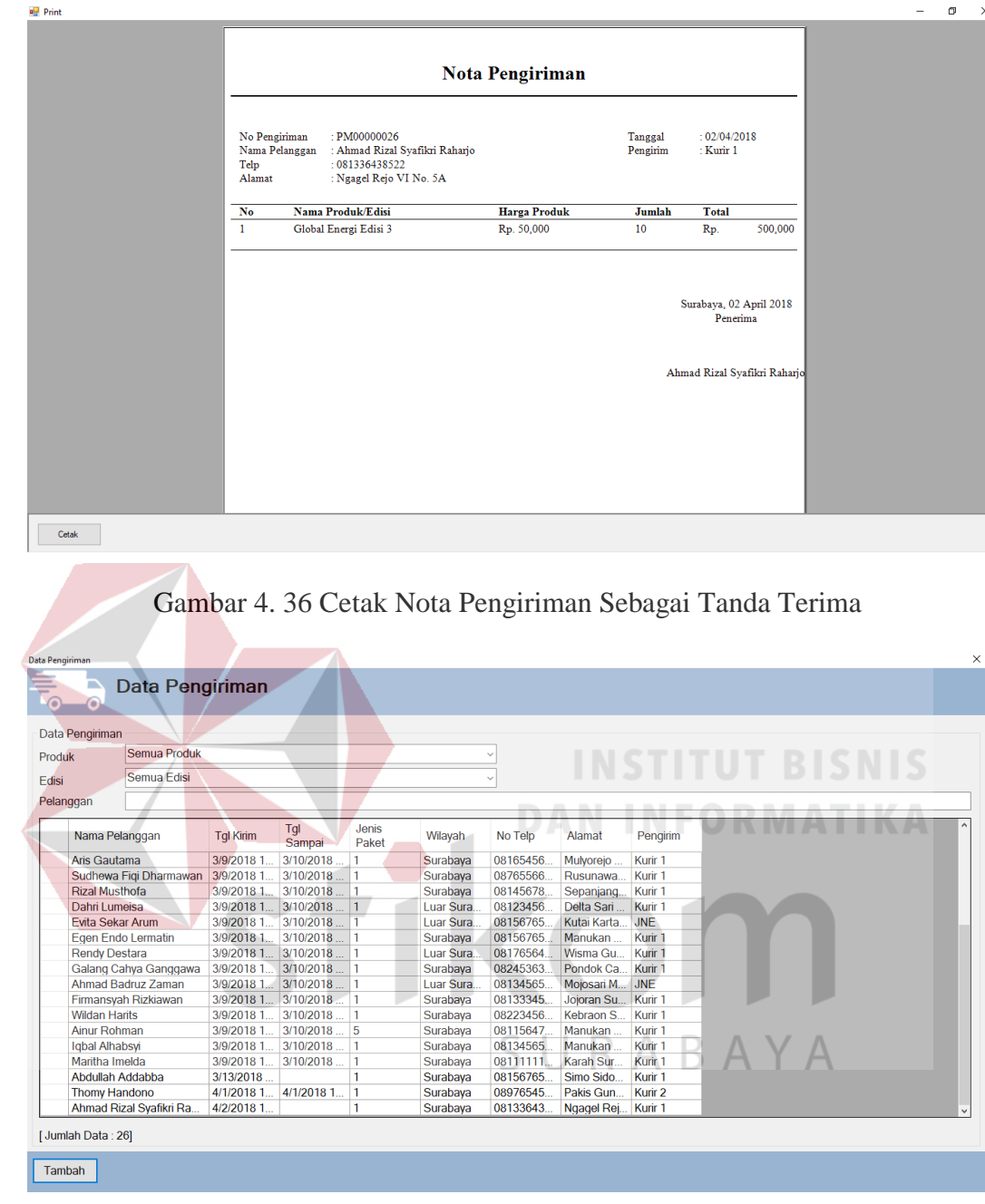

Gambar 4. 37 Data Pengiriman Berhasil Disimpan

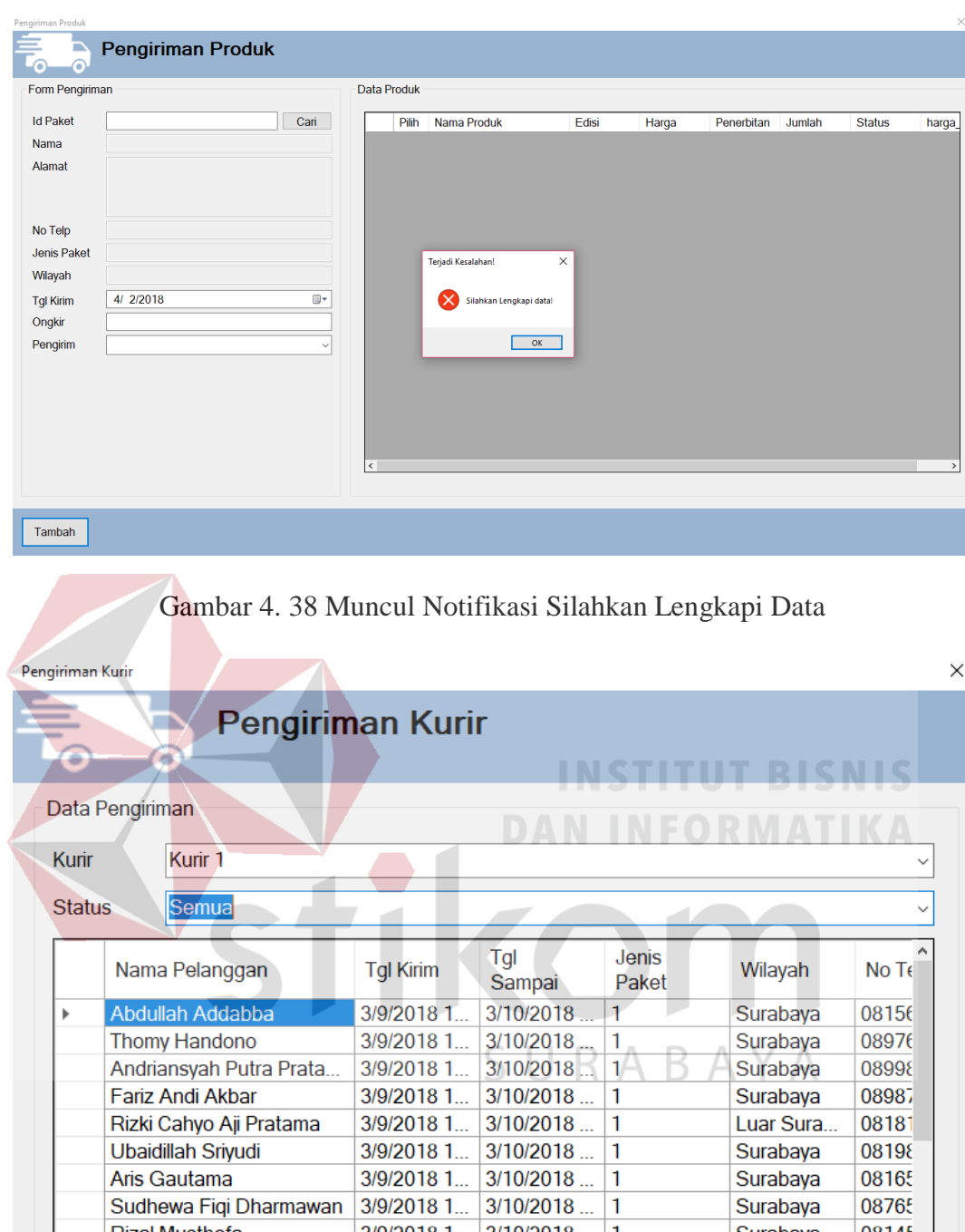

Gambar 4. 39 Pilih Kurir Yang Akan Diberikan Data Pengiriman

3/9/2018 1... 3/10/2018 ...

3/9/2018 1... 3/10/2018 ...

3/9/2018 1... 3/10/2018 ...

 $\mathbf{1}$ 

 $\mathbf{1}$ 

 $\vert$ 1

Surabaya

Surabaya

Surabaya

Surabaya

Luar Sura.

Surabaya

08198

08165

08765

08145

08123  $08156$ 

 $\,$ 

Ubaidillah Sriyudi

Sudhewa Fiqi Dharmawan

Aris Gautama

**Rizal Musthofa** 

Dahri Lumeisa

[Jumlah Data: 20]

Cetak

Egen Endo Lermatin

|                                    | Data Pengiriman |                                   |                          |
|------------------------------------|-----------------|-----------------------------------|--------------------------|
| Pengirim<br>· Kurir 1              |                 |                                   | : Semua<br><b>Status</b> |
| No Nama Pelanggan                  | No Telp         | <b>Alamat</b>                     | Wilayah                  |
| Abdullah Addabba                   | 081567654345    | Simo Sidomukti Surabava           | Surabava                 |
| Thomy Handono<br>2                 | 089765456789    | Pakis Gunung Surabaya             | Surabava                 |
| Andriansvah Putra Pratama<br>3     | 089987656789    | Kupang Panjaan Surabaya           | Surabaya                 |
| Fariz Andi Akbar<br>$\overline{4}$ | 089876543212    | Sepanjang Taman Sidoarjo          | Surabava                 |
| Rizki Cahvo Aii Pratama<br>5       | 081818181812    | Jl. Soeparman Nganjuk Kota        | Luar Surabava            |
| Ubaidillah Srivudi<br>6            | 081987654345    | Semampir Surabava                 | Surabava                 |
| $\overline{7}$<br>Aris Gautama     | 081654567890    | Mulvorejo Surabava                | Surabaya                 |
| Sudhewa Fiqi Dharmawan<br>8        | 087655666777    | Rusunawa Kodam Brawijaya Surabaya | Surabaya                 |
| Rizal Musthofa<br>9                | 081456789098    | Sepanjang Taman Sidoarjo          | Surabaya                 |
| Dahri Lumeisa<br>10                | 081234567898    | Delta Sari Indah Sidoario         | Luar Surabaya            |
| Egen Endo Lermatin<br>11           | 081567654567    | Manukan Surabaya                  | Surabava                 |
| Rendy Destara<br>12                | 081765647586    | Wisma Gunung Anyar Surabaya       | Luar Surabaya            |
| Galang Cahya Ganggawa<br>13        | 0824536354648   | Pondok Candra Sidoarjo            | Surabava                 |
| Firmansyah Rizkiawan<br>14         | 081333454345    | Jojoran Surabaya                  | Surabaya                 |
| <b>Wildan Harits</b><br>15         | 082234567876    | Kebraon Surabava                  | Surabaya                 |
| Ainur Rohman<br>16                 | 081156475646    | Manukan Surabaya                  | Surabava                 |
| Iqbal Alhabsyi<br>17               | 081345654567    | Manukan Surabava                  | Surabava                 |
| Maritha Imelda<br>18               | 081111114356    | Karah Surabaya                    | Surabaya                 |
| Abdullah Addabba<br>19             | 081567654345    | Simo Sidomukti Surabava           | Surabava                 |
| Ahmad Rizal Syafikri Raharjo<br>20 | 081336438522    | Ngagel Rejo VI No. 5A             | Surabaya                 |

Gambar 4. 40 Cetak Data Pengiriman Yang Akan Diberikan Kepada Kurir

|                   | Form Pengiriman                                       | Data Produk                                                                                                    |                |
|-------------------|-------------------------------------------------------|----------------------------------------------------------------------------------------------------|----------------|
| <b>Id Paket</b>   | PK00000024<br>Cari                                    | Nama Produk<br>Penerbitan<br>Jumlah<br><b>Status</b><br>Pilih<br>Edisi<br>Harga<br>Global Energi<br>10<br>Rp 50,000<br>Aktif<br>Edisi 3<br>Bulanan<br>☑<br>٠ | harga<br>50000 |
| Nama<br>Alamat    | Ahmad Rizal Syafikri Raharjo<br>Ngagel Rejo VI No. 5A | <b>DAN INFORMATIKA</b>                                                                                                    |                |
| No Telp           | 081336438522                                          |                                                                                                    |                |
| Jenis Paket       | 1 Bulan                                               |                                                                                                    |                |
| Wilayah           | Surabaya                                              |                                                                                                    |                |
| <b>Tgl Terima</b> | 4/2/2018<br>ii v                                      |                                                                                                    |                |
|                   |                                                       | SURABAYA                                                                                                    |                |
|                   |                                                       | $\langle$                                                                                                    |                |

Gambar 4. 41 Tambah Data Penerimaan

| Data Pengiriman |                       |                         |                  |                         |                |           |           |             |                    | $\times$ |
|-----------------|-----------------------|-------------------------|------------------|-------------------------|----------------|-----------|-----------|-------------|--------------------|----------|
| ⊙               | $\mathbf{r}$<br>⋒     | Data Pengiriman         |                  |                         |                |           |           |             |                    |          |
|                 | Data Pengiriman       |                         |                  |                         |                |           |           |             |                    |          |
| Produk          |                       | <b>Semua Produk</b>     |                  |                         |                |           |           |             |                    |          |
|                 |                       |                         |                  |                         |                |           |           |             |                    |          |
| Edisi           |                       | Semua Edisi             |                  |                         |                |           |           |             |                    |          |
| Pelanggan       |                       |                         |                  |                         |                |           |           |             |                    |          |
|                 | Nama Pelanggan        |                         | <b>Tal Kirim</b> | Tal<br>Sampai           | Jenis<br>Paket | Wilayah   | No Telp   | Alamat      | Pengirim           |          |
|                 | Aris Gautama          |                         | 3/9/2018 1       | 3/10/2018               |                | Surabaya  | 08165456  | Mulyorejo   | Kurir 1            |          |
|                 |                       | Sudhewa Figi Dharmawan  | 3/9/2018 1       | $3/10/2018$   1         |                | Surabava  | 08765566  | Rusunawa    | Kurir 1            |          |
|                 | <b>Rizal Musthofa</b> |                         | 3/9/2018 1       | 3/10/2018               |                | Surabava  | 08145678  | Sepanjang   | Kurir 1            |          |
|                 | Dahri Lumeisa         |                         | 3/9/2018 1       | $3/10/2018$ 1           |                | Luar Sura | 08123456  | Delta Sari  | Kurir 1            |          |
|                 | Evita Sekar Arum      |                         | 3/9/2018 1       | $3/10/2018$ 1           |                | Luar Sura | 08156765  | Kutai Karta | <b>JNE</b>         |          |
|                 | Egen Endo Lermatin    |                         | 3/9/2018 1       | 3/10/2018  1            |                | Surabaya  | 08156765  | Manukan     | Kurir 1            |          |
|                 | <b>Rendy Destara</b>  |                         | 3/9/2018 1       | 3/10/2018               |                | Luar Sura | 08176564. | Wisma Gu    | Kurir 1            |          |
|                 |                       | Galang Cahya Ganggawa   | 3/9/2018 1       | 3/10/2018  1            |                | Surabaya  | 08245363  | Pondok Ca   | Kurir 1            |          |
|                 | Ahmad Badruz Zaman    |                         | 3/9/2018 1       | 3/10/2018  1            |                | Luar Sura | 08134565  | Mojosari M  | <b>JNE</b>         |          |
|                 | Firmansvah Rizkiawan  |                         | 3/9/2018 1       | $3/10/2018$ 1           |                | Surabava  | 08133345  | Jojoran Su  | Kurir 1            |          |
|                 | <b>Wildan Harits</b>  |                         | 3/9/2018 1       | 3/10/2018  1            |                | Surabava  | 08223456  | Kebraon S   | Kurir 1            |          |
|                 | <b>Ainur Rohman</b>   |                         | 3/9/2018 1       | 3/10/2018  5            |                | Surabaya  | 08115647  | Manukan     | Kurir 1            |          |
|                 | Igbal Alhabsvi        |                         | 3/9/2018 1       | 3/10/2018.              |                | Surabava  | 08134565  | Manukan     | Kurir 1            |          |
|                 | Maritha Imelda        |                         | 3/9/2018 1       | 3/10/2018               |                | Surabava  | 08111111  | Karah Sur   | Kurir 1            |          |
|                 | Abdullah Addabba      |                         | $3/13/2018$      |                         |                | Surabaya  | 08156765  | Simo Sido   | Kurir 1            |          |
|                 | <b>Thomy Handono</b>  |                         | 4/1/2018 1       | 4/1/2018 1 1            |                | Surabaya  | 08976545. | Pakis Gun   | Kurir <sub>2</sub> |          |
|                 |                       | Ahmad Rizal Syafikri Ra |                  | 4/2/2018 1 4/2/2018 1 1 |                | Surabaya  | 08133643. | Ngagel Rej  | Kurir 1            |          |
|                 | [Jumlah Data: 26]     |                         |                  |                         |                |           |           |             |                    |          |
| Tambah          |                       | <b>Terima</b>           |                  |                         |                |           |           |             |                    |          |

Gambar 4. 42 Data Penerimaan Berhasil Diupdate

F. Hasil Uji Coba Transaksi

# Tabel 4. 6 Tabel Hasil Uji Coba Transaksi

**INSTITUT BISNIS** 

**DAN INFORMATIKA** 

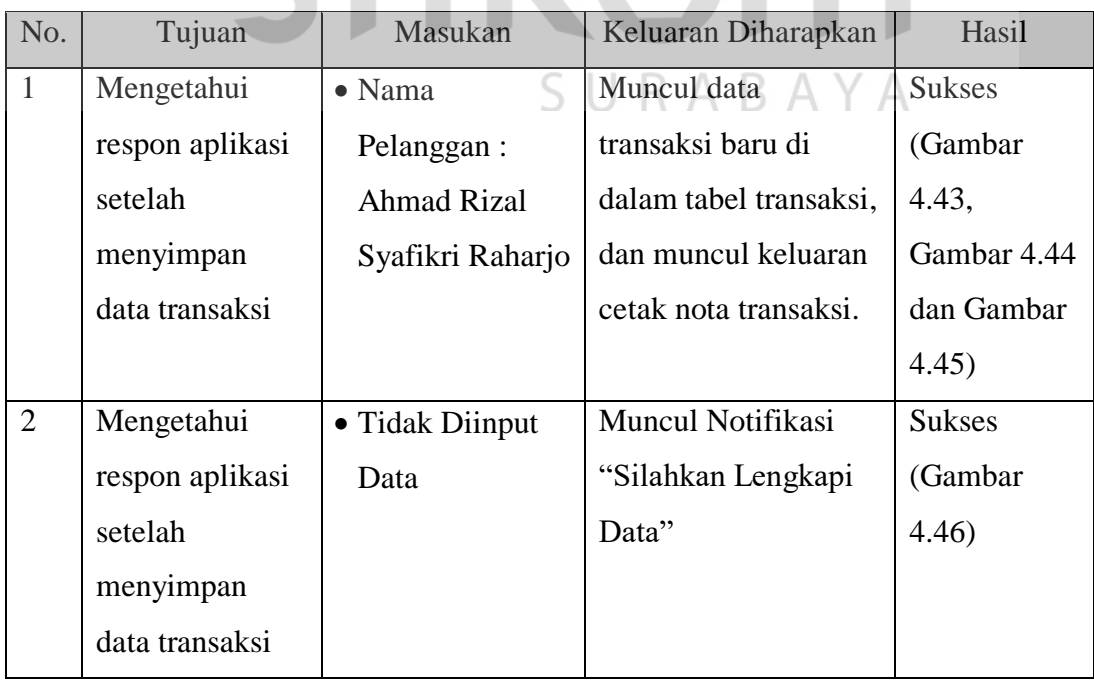

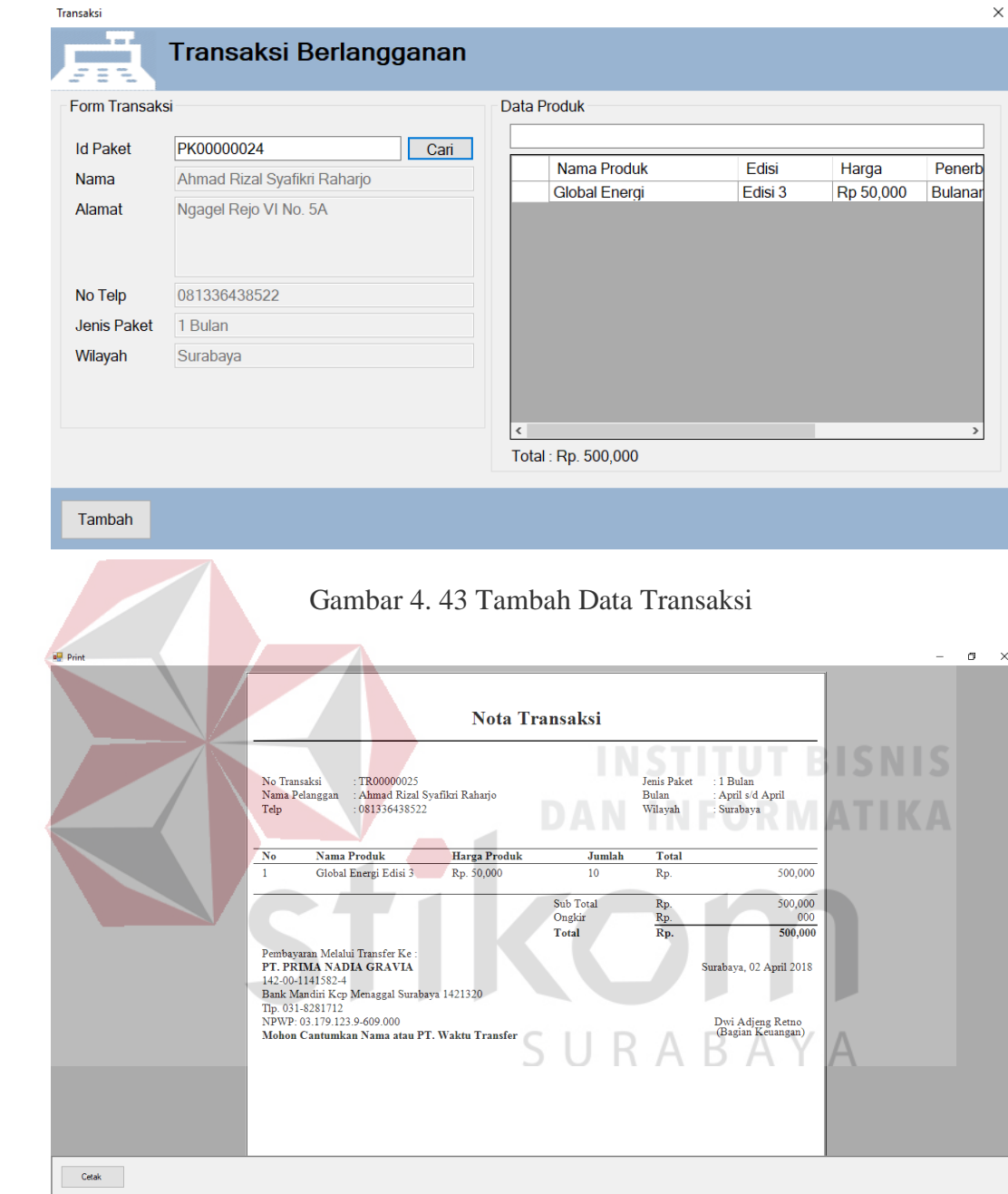

Gambar 4. 44 Cetak Nota Transaksi

| Nama Pelanggan                                                                                                    |                        |                                               |                             |            |                |                                 |
|----------------------------------------------------------------------------------------------------|------------------------|-----------------------------------------------|-----------------------------|------------|----------------|---------------------------------|
|                                                                                                    | No Telp                | Alamat                                        | Tanggal<br><b>Transaksi</b> | Total      | Jenis<br>Paket | Wilayah                         |
| <b>Rizal Musthofa</b>                                                                                                    | 08145678               | Sepanjang                                     | 3/7/2018 1                  | Rp 4,500,0 | 1 Bulan        | Surabaya                        |
| Dahri Lumeisa                                                                                                    | 08123456               | Delta Sari                                    | 3/7/2018 1                  | Rp 50,000  | 1 Bulan        | Luar Sura                       |
| Evita Sekar Arum                                                                                                    | 08156765               | Kutai Karta                                   | 3/7/2018 1                  | Rp 45,000  | 1 Bulan        | Luar Sura                       |
| Egen Endo Lermatin                                                                                                    | 08156765               | Manukan                                       | 3/7/2018 1                  | Rp 25,000  | 1 Bulan        | Surabaya                        |
| <b>Rendy Destara</b>                                                                                                    | 08176564               | Wisma Gu                                      | 3/7/2018 1                  | Rp 300,000 | 1 Bulan        | Luar Sura                       |
| Galang Cahya Ganggawa                                                                                                    | 08245363               | Pondok Ca                                     | 3/7/2018 1                  | Rp 250,000 | 1 Bulan        | Surabaya                        |
| Ahmad Badruz Zaman                                                                                                    | 08134565               | Mojosari M                                    | 3/7/2018 1                  | Rp 80,000  | 1 Bulan        | Luar Sura                       |
| Firmansyah Rizkiawan                                                                                                    | 08133345               | Jojoran Su                                    | 3/7/2018 1                  | Rp 15,000  | 1 Bulan        | Surabaya                        |
| <b>Wildan Harits</b>                                                                                                    | 08223456               | Kebraon S                                     | 3/7/2018 1                  | Rp 2,500,0 | 1 Bulan        | Surabaya                        |
| Ainur Rohman                                                                                                    | 08115647               | Manukan                                       | 3/7/2018 1                  | Rp 25,000  | 5 Bulan        | Surabaya                        |
| Maritha Imelda                                                                                                    | 08111111               | Karah Sur                                     | 3/7/2018 1                  | Rp 150,000 | 1 Bulan        | Surabaya                        |
| Iqbal Alhabsyi                                                                                                    | 08134565               | Manukan                                       | 3/7/2018 1                  | Rp 250,000 | 1 Bulan        | Surabaya                        |
| <b>Thomy Handono</b>                                                                                                    | 08976545               | Pakis Gun                                     | 4/1/2018                    | Rp 170,000 | 1 Bulan        | Surabaya                        |
| Ahmad Rizal Syafikri Ra                                                                                                    | 08133643               | Ngagel Rej                                    | 4/2/2018                    | Rp 500,000 | 1 Bulan        | Surabaya                        |
|                                                                                                    |                        | Gambar 4, 45 Data Transaksi Berhasil Ditambah |                             |            |                |                                 |
|                                                                                                    |                        |                                               |                             |            |                |                                 |
|                                                                                                    | Transaksi Berlangganan |                                               |                             |            |                |                                 |
|                                                                                                    |                        |                                               | Data Produk                 |            |                | <b>IN AN</b><br><b>AND 1979</b> |
|                                                                                                    |                        | Cari                                          |                             |            |                |                                 |
|                                                                                                    |                        |                                               |                             |            |                |                                 |
|                                                                                                    |                        |                                               |                             |            |                |                                 |
|                                                                                                    |                        |                                               |                             |            |                |                                 |
|                                                                                                    |                        | Terjadi Kesalahan!                            |                             | ×          |                |                                 |
|                                                                                                    |                        |                                               | Silahkan Lengkapi data!     |            |                |                                 |
|                                                                                                    |                        |                                               |                             |            |                |                                 |
|                                                                                                    |                        |                                               |                             |            |                |                                 |
|                                                                                                    |                        |                                               | OK                          |            |                |                                 |
|                                                                                                    |                        |                                               |                             |            |                |                                 |
| Tambah<br>Transaksi<br><b>Form Transaksi</b><br><b>Id Paket</b><br>Nama<br>Alamat<br>No Telp<br><b>Jenis Paket</b><br>Wilayah |                        |                                               |                             |            |                |                                 |

Gambar 4. 46 Muncul Notifikasi Silahkan Lengkapi Data

### G. Hasil Uji Coba Pembayaran

# Tabel 4. 7 Tabel Hasil Uji Coba Pembayaran

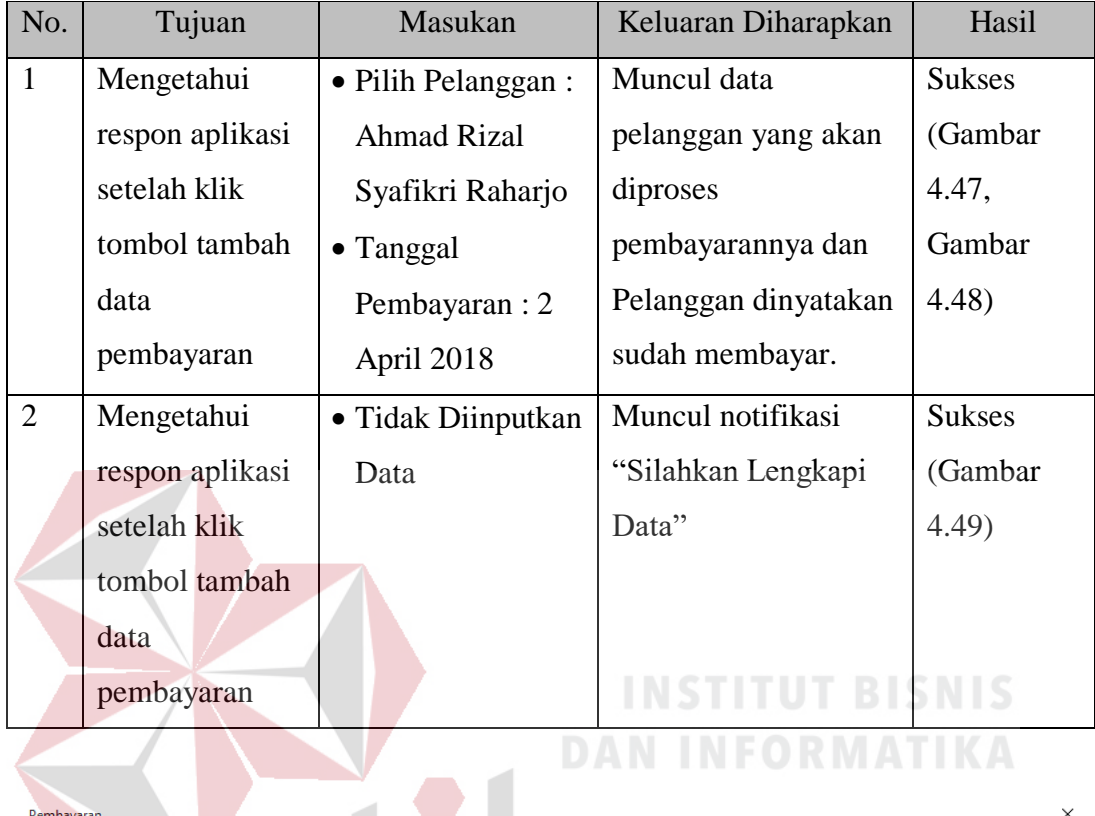

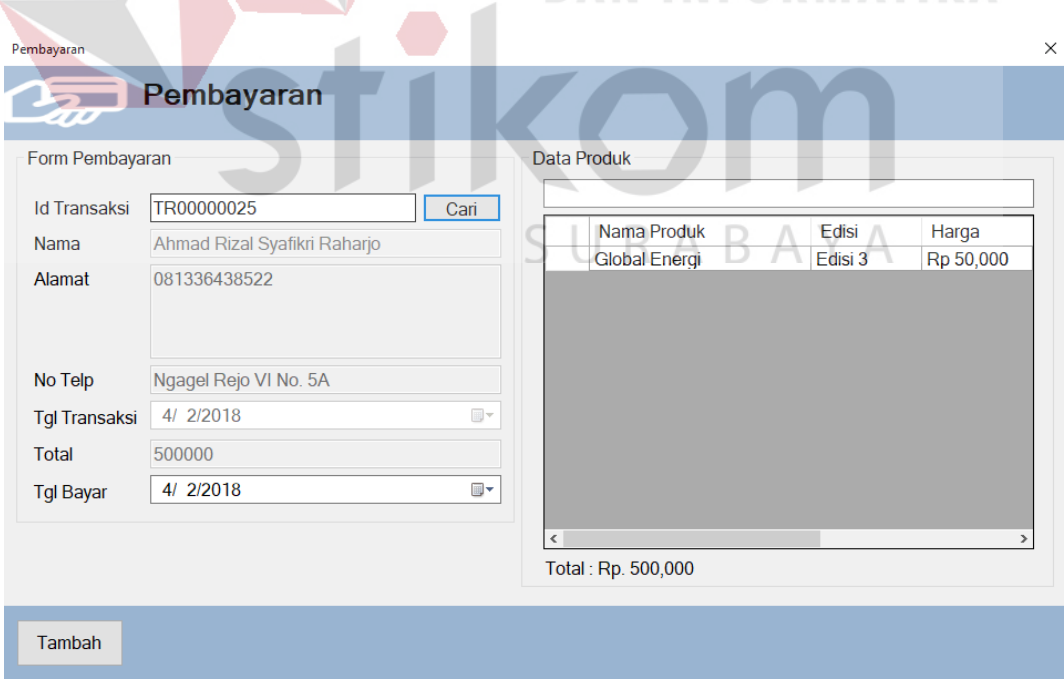

Gambar 4. 47 Tambah Data Pembayaran

| Nama Pelanggan                                                               | No Telp                | Alamat                   | <b>Tanggal Pembayaran</b>                     | Jumlah<br>Pembayaran             | <b>Tanggal</b><br>Transaksi        | Jenis<br>Paket     | Wilayah                |        |
|------------------------------------------------------------------------------|------------------------|--------------------------|-----------------------------------------------|----------------------------------|------------------------------------|--------------------|------------------------|--------|
| Kevin Ghofari                                                                | 08164756.              | Brondong.                |                                               | Rp 60,000                        | 3/1/2018 1.                        | 1 Bulan            | Luar Sura.             |        |
| Andriansyah Putra Prata.                                                     | 08998765.              | Kupang Pa.               |                                               | Rp 500,000                       | 3/7/2018 1                         | 1 Bulan            | Surabaya               |        |
| Fariz Andi Akbar                                                             | 08987654.              | Sepanjang                |                                               | Rp 500,000                       | 3/7/2018 1.                        | 1 Bulan            | Surabaya               |        |
| Rizki Cahyo Aji Pratama                                                      | 08181818.              | Jl. Soepar               |                                               | Rp 160,000                       | 3/7/2018 1                         | 1 Bulan            | Luar Sura.             |        |
| Nugraha Catur<br>Ubaidillah Sriyudi                                          | 08134565.<br>08198765. | Pandaan P.<br>Semampir   |                                               | Rp 155,000<br>Rp 100,000         | 3/7/2018 1<br>3/7/2018 1.          | 1 Bulan<br>1 Bulan | Luar Sura.<br>Surabaya |        |
| Alban Ismail                                                                 | 08163546.              | Kotabaru                 |                                               | Rp 1,270,0                       | 3/7/2018 1.                        | 1 Bulan            | Luar Sura.             |        |
| Aris Gautama                                                                 | 08165456               | Mulyorejo                |                                               | Rp 5,000,0.                      | 3/7/2018 1                         | 1 Bulan            | Surabaya               |        |
| Dahri Lumeisa                                                                | 08123456               | Delta Sari.              |                                               | Rp 50,000                        | 3/7/2018 1                         | 1 Bulan            | Luar Sura.             |        |
| Egen Endo Lermatin                                                           | 08156765               | Manukan                  |                                               | Rp 25,000                        | 3/7/2018 1                         | 1 Bulan            | Surabaya               |        |
| <b>Rendy Destara</b>                                                         | 08176564               | Wisma Gu.                |                                               | Rp 300,000                       | 3/7/2018 1                         | 1 Bulan            | Luar Sura.             |        |
| <b>Rizal Musthofa</b>                                                        | 08145678               | Sepanjang                |                                               | Rp 4,500,0                       | 3/7/2018 1                         | 1 Bulan            | Surabaya               |        |
| <b>Wildan Harits</b><br>Firmansyah Rizkiawan                                 | 08223456.<br>08133345. | Kebraon S.<br>Jojoran Su |                                               | Rp 2,500,0<br>Rp 15,000          | 3/7/2018 1<br>3/7/2018 1   1 Bulan | 1 Bulan            | Surabaya<br>Surabaya   |        |
| Ainur Rohman                                                                 | 08115647               | Manukan.                 |                                               | Rp 25,000                        | 3/7/2018 1 5 Bulan                 |                    | Surabaya               |        |
| Sudhewa Fiqi Dharmawan   08765566.                                           |                        | Rusunawa.                |                                               | Rp 50,000                        | 3/7/2018 1 1 Bulan                 |                    | Surabaya               |        |
| Galang Cahya Ganggawa                                                        | 08245363.              | Pondok Ca.               |                                               | Rp 250,000                       | 3/7/2018 1 1 Bulan                 |                    | Surabaya               |        |
| Maritha Imelda                                                               | 08111111.              | Karah Sur                |                                               | Rp 150,000                       | 3/7/2018 1                         | 1 Bulan            | Surabaya               |        |
| Evita Sekar Arum                                                             | 08156765.              | Kutai Karta.             |                                               | Rp 45,000                        | 3/7/2018 1.                        | 1 Bulan            | Luar Sura.             |        |
| Ahmad Badruz Zaman<br>Ahmad Rizal Syafikri Ra                                | 08134565.<br>08133643. | Mojosari M.              | Ngagel Rej 4/2/2018 12:00 PM                  | Rp 80,000<br>Rp 500,000 4/2/2018 | 3/7/2018 1.                        | 1 Bulan<br>1 Bulan | Luar Sura.<br>Surabaya |        |
|                                                                              |                        |                          |                                               |                                  |                                    |                    |                        |        |
| Tambah<br>Cek Data Pembayaran                                                |                        |                          | Gambar 4.48 Data Pembayaran Berhasil Disimpan |                                  |                                    |                    |                        |        |
| Pembayaran                                                                   | Pembayaran             |                          |                                               |                                  |                                    |                    |                        |        |
| 1772                                                                         |                        |                          |                                               |                                  |                                    |                    |                        |        |
|                                                                              |                        |                          |                                               |                                  | Data Produk                        |                    |                        | BIDNIS |
| Form Pembayaran<br><b>Id Transaksi</b>                                       |                        |                          | Cari                                          |                                  |                                    |                    |                        |        |
|                                                                              |                        |                          |                                               |                                  |                                    |                    |                        |        |
|                                                                              |                        |                          |                                               |                                  |                                    |                    |                        |        |
|                                                                              |                        |                          | Terjadi Kesalahan!                            |                                  | ×                                  |                    |                        |        |
|                                                                              |                        |                          |                                               | Silahkan Lengkapi data!          |                                    |                    |                        |        |
| <b>Nama</b><br><b>Alamat</b><br>No Telp<br>4/ 2/2018<br><b>Tgl Transaksi</b> |                        |                          |                                               |                                  |                                    |                    |                        |        |
|                                                                              |                        |                          |                                               | OK                               |                                    |                    |                        |        |
| <b>Total</b><br>4/ 2/2018<br><b>Tgl Bayar</b>                                |                        |                          | <b>I</b>                                      |                                  |                                    |                    |                        |        |

Gambar 4. 49 Muncul Notifikasi Silahkan Lengkapi Data

# H. Hasil Uji Coba Cek Pembayaran

### Tabel 4. 8 Tabel Hasil Uji Coba Cek Pembayaran

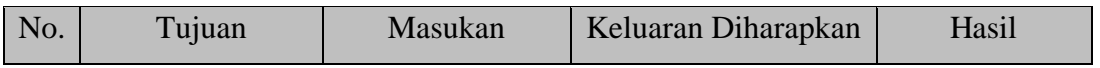

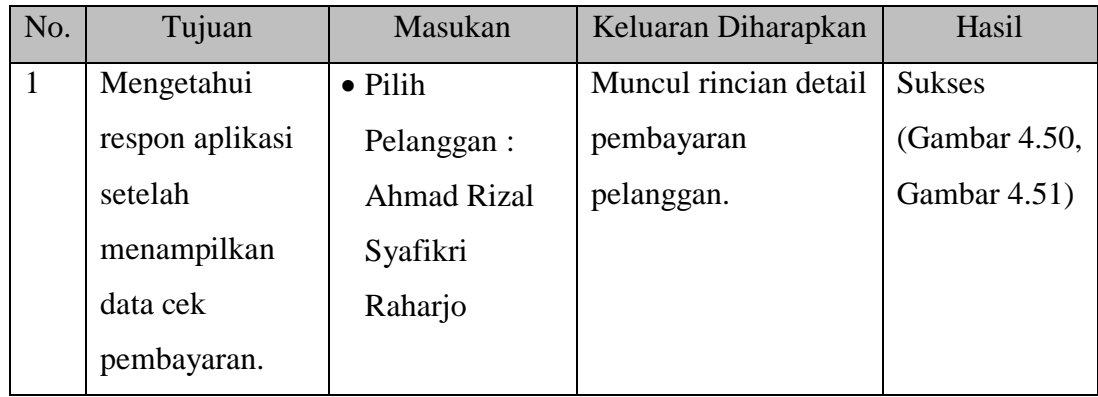

| Cari<br><b>Cek</b>               | Cari Transaksi                  |          |              | $\times$ |
|----------------------------------|---------------------------------|----------|--------------|----------|
| Cari Data<br><b>Id Transaksi</b> | Data Transaksi                  |          |              |          |
| <b>Nama</b><br>Alamat            | Nama Pelanggan                  | No Telp  | Alamat       |          |
|                                  | Galang Cahya Ganggawa           | 08245363 | Pondok Ca    |          |
|                                  | Ahmad Badruz Zaman              | 08134565 | Mojosari M.  |          |
|                                  | Firmansyah Rizkiawan            | 08133345 | Jojoran Su.  |          |
| No Telp                          | <b>Wildan Harits</b>            | 08223456 | Kebraon S.   | BISNIS   |
| 4/ 2/20<br><b>Tgl Transaksi</b>  | Ainur Rohman                    | 08115647 | Manukan.     |          |
|                                  | Maritha Imelda                  | 08111111 | Karah Sur.   |          |
| <b>Total</b>                     | Iqbal Alhabsyi                  | 08134565 | Manukan      | IATIK    |
| 2/20<br>41<br><b>Tgl Bayar</b>   | Thomy Handono                   | 08976545 | Pakis Gun    |          |
| <b>Status</b>                    | Ahmad Rizal Syafikri Ra         | 08133643 | Ngagel Rej v |          |
|                                  | ≺<br>[Jumlah data: 25]<br>Pilih |          |              |          |

Gambar 4. 50 Pilih Pelanggan

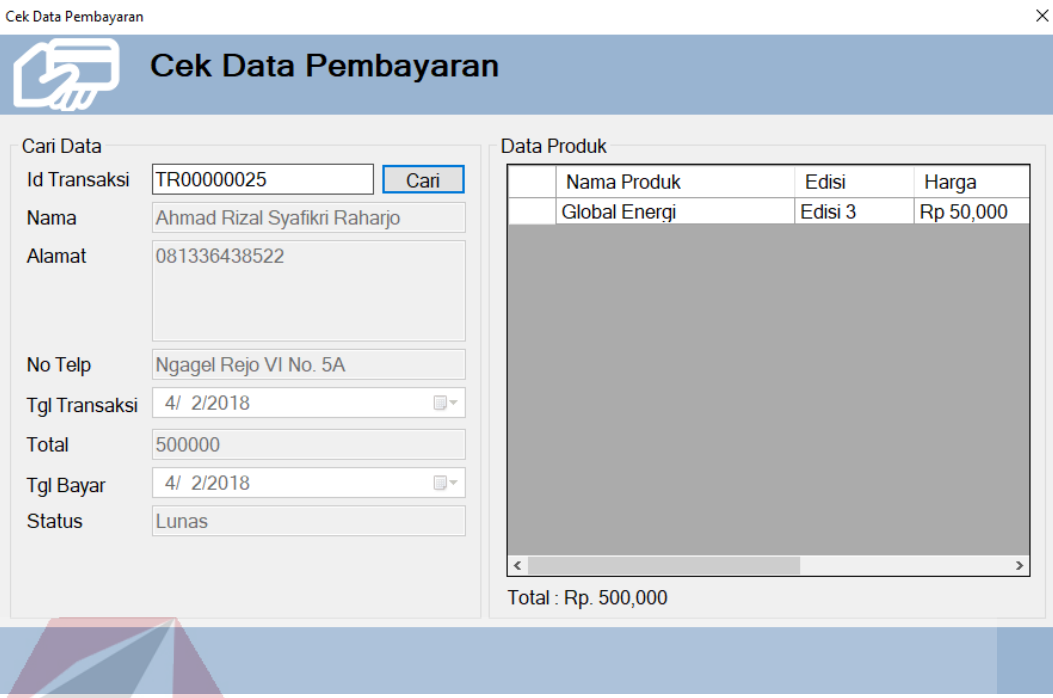

Gambar 4. 51 Data Pembayaran Pelanggan Berhasil Ditampilkan

### I. Hasil Uji Coba Laporan Sirkulasi

# **INSTITUT BISNIS DAN INFORMATIKA**

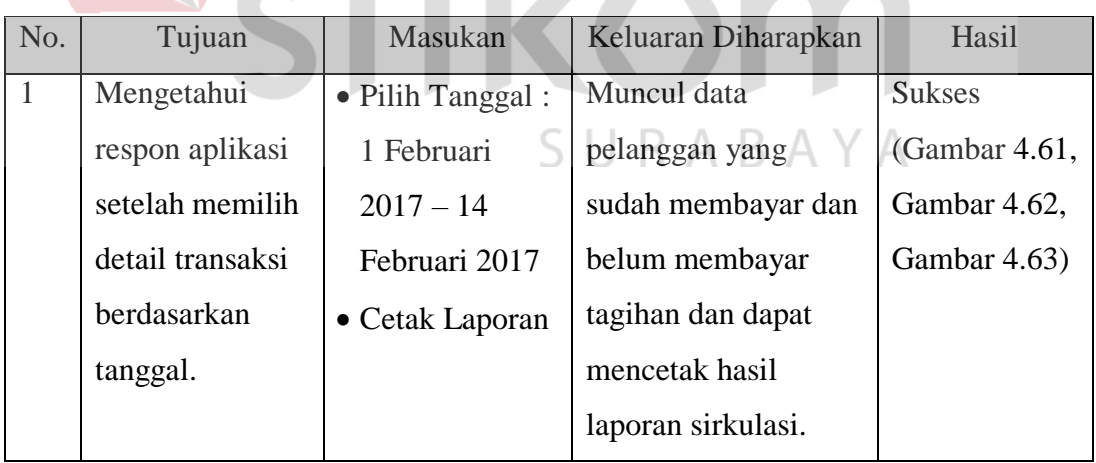

# Tabel 4. 9 Tabel Hasil Uji Coba Laporan Sirkulasi

| Laporan Sirkulasi                                                                                                    |                                              |                   |                                                                                                |                               |                    |                              |
|----------------------------------------------------------------------------------------------------|----------------------------------------------|-------------------|------------------------------------------------------------------------------------------------|-------------------------------|--------------------|------------------------------|
| ill i<br>Laporan Sirkulasi                                                                                                    |                                              |                   |                                                                                                |                               |                    |                              |
|                                                                                                    |                                              |                   |                                                                                                |                               |                    |                              |
|                                                                                                    |                                              |                   |                                                                                                |                               |                    |                              |
| Pertanggal                                                                                                    |                                              |                   |                                                                                                |                               |                    |                              |
| 3/ 1/2018<br>▥▾                                                                                                    | Sampai Dengan                                | 4 2/2018          | ▥▾                                                                                             |                               |                    | Cetak                        |
|                                                                                                    |                                              |                   |                                                                                                |                               |                    |                              |
| Laporan Pendapatan                                                                                                    |                                              |                   | Laporan Piutang                                                                                |                               |                    |                              |
| Nama Pelanggan                                                                                                    | Jumlah Bayar                                 |                   | Nama Pelanggan                                                                                 |                               | Jumlah Bayar       |                              |
| Abdullah Addabba<br>ь                                                                                                    | Rp 250,000                                   |                   | Igbal Alhabsyi                                                                                 |                               | Rp 250,000         |                              |
| <b>Thomy Handono</b>                                                                                                    | Rp 150,000                                   |                   | <b>Thomy Handono</b>                                                                           |                               | Rp 170,000         |                              |
| Kevin Ghofari                                                                                                    | Rp 60,000                                    |                   |                                                                                                |                               |                    |                              |
| Andriansyah Putra Prata                                                                                                    | Rp 500,000                                   |                   |                                                                                                |                               |                    |                              |
| <b>Fariz Andi Akbar</b>                                                                                                    | Rp 500,000                                   |                   |                                                                                                |                               |                    |                              |
| Rizki Cahyo Aji Pratama                                                                                                    | Rp 160,000                                   |                   |                                                                                                |                               |                    |                              |
| Nugraha Catur                                                                                                    | Rp 155,000                                   |                   |                                                                                                |                               |                    |                              |
| Ubaidillah Sriyudi                                                                                                    | Rp 100,000                                   |                   |                                                                                                |                               |                    |                              |
| Alban Ismail                                                                                                    | Rp 1,270,000                                 |                   |                                                                                                |                               |                    |                              |
| Aris Gautama                                                                                                    | Rp 5,000,000                                 |                   |                                                                                                |                               |                    |                              |
| Dahri Lumeisa                                                                                                    | Rp 50,000                                    |                   |                                                                                                |                               |                    |                              |
| Egen Endo Lermatin                                                                                                    | Rp 25,000                                    |                   |                                                                                                |                               |                    |                              |
| <b>Rendy Destara</b>                                                                                                    | Rp 300,000                                   |                   |                                                                                                |                               |                    |                              |
| <b>Rizal Musthofa</b>                                                                                                    | Rp 4,500,000                                 |                   |                                                                                                |                               |                    |                              |
| Jumlah Pelanggan yang Sudah Membayar: 23<br>Jumlah Uang Masuk Hasil Pembayaran: Rp. 16,635,000<br>Gambar 4. 52 Memilih dan Menampilkan Laporan Berdasarkan Tanggal |                                              |                   | Jumlah Pelanggan yang belum Membayar: 2<br>Jumlah Pembayaran yang Belum diterima : Rp. 420,000 |                               |                    |                              |
|                                                                                                    |                                              | Transaksi         |                                                                                                |                               |                    |                              |
| <b>Print</b>                                                                                                    |                                              |                   |                                                                                                |                               |                    |                              |
|                                                                                                    |                                              | Laporan Sirkulasi |                                                                                                |                               |                    |                              |
|                                                                                                    |                                              |                   |                                                                                                |                               |                    |                              |
| Pertanggal 01-03-2018 s/d 02-04-2018                                                                                                    |                                              |                   |                                                                                                |                               |                    |                              |
| Laporan Pendapatan                                                                                                    |                                              |                   |                                                                                                |                               |                    |                              |
| <b>Id Transaksi</b>                                                                                                    | Nama Pelanggan                               |                   | Pendapatan                                                                                     |                               | Piutang            |                              |
| TR00000001<br>TR00000002                                                                                                    | Abdullah Addabba<br>Thomy Handono            |                   | Rp<br>Rp.                                                                                      | 250,000<br>150,000            | Rp.<br>Rp          | $\mathbf{0}$<br>$\mathbf 0$  |
| TR00000003<br>TR00000004                                                                                                    | Kevin Ghofari<br>Andriansyah Putra Pratama   |                   | Rp.<br>Rp.                                                                                     | 60,000 Rp.<br>500,000 Rp.     |                    | $\bf{0}$<br>0                |
| TR00000005                                                                                                    | Fariz Andi Akbar                             |                   | Rp.                                                                                            | 500,000 Rp.                   |                    | $\bf{0}$                     |
| TR00000006<br>TR00000007                                                                                                    | Rizki Cahyo Aji Pratama<br>Nugraha Catur     |                   | $R_{P}$<br>Rp.                                                                                 | 160,000 Rp.<br>155,000 Rp.    |                    | $\bf{0}$<br>$\mathbf 0$      |
| TR00000008                                                                                                    | Ubaidillah Sriyudi<br>Alban Ismail           |                   | Rp.                                                                                            | 100,000 Rp.                   | Rp.                | $\mathbf{0}$<br>0            |
| TR00000009<br>TR00000010                                                                                                    | Aris Gautama                                 |                   | Rp.<br>Rp.                                                                                     | 1,270,000<br>5,000,000 Rp.    |                    | 0                            |
| TR00000011<br>TR00000012                                                                                                    | Sudhewa Fiqi Dharmawan<br>Rizal Musthofa     |                   | Rp.<br>Rp.                                                                                     | 50,000 Rp.<br>4,500,000 Rp.   |                    | $\bf{0}$<br>$\bf{0}$         |
| TR00000013<br>TR00000014                                                                                                    | Dahri Lumeisa<br>Evita Sekar Arum            |                   | Rp.<br>Rp.                                                                                     | 50,000 Rp.<br>45,000 Rp.      |                    | σ<br>0<br>$\mathbf{0}$       |
| TR00000015                                                                                                    | Egen Endo Lermatin                           |                   | Rp.                                                                                            | 25,000                        | Rp.                | $\mathbf{0}$<br>$\mathbf{0}$ |
| TR00000016<br>TR00000017                                                                                                    | Rendy Destara<br>Galang Cahya Ganggawa       |                   | Rp.<br>Rp.                                                                                     | 300,000<br>250,000            | Rp.<br>Rp.         | 0                            |
| TR00000018<br>TR00000019                                                                                                    | Ahmad Badruz Zaman<br>Firmansyah Rizkiawan   |                   | Rp.<br>Rp.                                                                                     | 80,000<br>15,000 Rp.          | Rp.                | 0<br>$\mathbf 0$             |
| TR00000020                                                                                                    | <b>Wildan Harits</b>                         |                   | Rp.                                                                                            | 2.500,000 Rp.                 |                    | $\bf{0}$                     |
| TR00000021<br>TR00000022                                                                                                    | Ainur Rohman<br>Maritha Imelda               |                   | Rp.<br>Rp.                                                                                     | 25,000 Rp.<br>150,000 Rp.     |                    | $\bf{0}$<br>$\mathbf 0$      |
| TR00000023<br>TR00000024                                                                                                    | Iqbal Alhabsyi<br>Thomy Handono              |                   | Rp.<br>Rp.                                                                                     | $0$ Rp.<br>$0$ Rp.            | 250,000<br>170,000 |                              |
| TR00000025                                                                                                    | Ahmad Rizal Syafikri Raharjo<br><b>Total</b> |                   | Rp.<br>Rp.                                                                                     | 500,000 Rp.<br>16,635,000 Rp. | 420,000            | $\mathbf{0}$                 |

Gambar 4. 53 Cetak Laporan Transaksi

#### **4.2 Evaluasi**

Pada tahap ini merupakan evaluasi hasil uji coba sistem informasi yang telah dibangun. Uji coba sistem meliputi fungsi-fungsi yang telah diterapkan dengan berdasarkan hasil analisis pada tahap sebelumnya.

#### **4.2.1 Pembahasan Hasil Uji Coba Sistem**

Melihat dari hasil *test case* yang telah dilakukan. *Test case* pertama dapat menentukan kelayakan fungsi dari sistem informasi yang telah dibuat, sedangkan *test case* kedua menguji seluruh proses pada administrasi sirkulasi yang meliputi proses maintenance data pelanggan, proses maintenance data produk, proses penentuan produk dan paket berlangganan, proses edisi, proses pengiriman, proses transaksi, proses pembayaran, proses cek pembayaran dan cek pelanggan yang belum melakukan pembayaran dan yang terakhir proses laporan Sirkulasi kepada pimpinan redaksi. Hasil pada sistem sesuai harapan dan tidak ada error pada sistem.

Jadi fungsi dari sistem layak dinilai jika keseluruhan hasil uji coba tidak menunjukkan error dan sistem sesuai harapan. Uji coba yang telah dilakukan dapat disimpulkan bahwa sistem telah berjalan dengan apa yang diinginkan.

#### **4.2.2 Evaluasi**

Berikut adalah hasil evaluasi dari uji coba sistem, yaitu :

- 1. Sistem memunyai 1 pengguna yang menjalankan seluruh sistem informasi yang telah dibuat, pengguna itu adalah *Corporate Secretary.*
- 2. Sistem dapat mengelola data master meliputi data produk dan data pelanggan.
- 3. Sistem dapat menentukan produk dan paket berlangganan sesuai dengan permintaan dari pelanggan.
- 4. Sistem dapat menentukan tanggal cetak dari setiap produk dan edisi, kemudian sistem dapat menghasilkan data ke redaksi untuk segera melakukan percetakan.
- 5. Sistem dapat menentukan tanggal pengiriman dan di laporkan kepada kurir untuk segera melakukan proses pengiriman kepada pelanggan.
- 6. Sistem dapat menentukan hasil proses transaksi dengan keluaran nota tagihan untuk diinformasikan kepada pelanggan sebagai tagihan yang harus dibayarkan oleh pelanggan.
- 7. Sistem dapat memproses pembayaran dengan mengupload bukti bayar yang diterima dari pelanggan sebagai proses bahwa pelanggan sudah membayar tagihan.
- 8. Sistem dapat melakukan cek pembayaran untuk mengetahui pelanggan yang sudh membayar tagihan dan pelanggan yang maih belum membayar tagihan.
- 9. Sistem dapat menghasilkan laporan kepada pimpinan redaksi terkait seluruh proses sirkulasi yang meliputi uang masuk yang diperoleh dari proses sirkulasi.

### **BAB V**

#### **PENUTUP**

#### **5.1 Kesimpulan**

Dari hasil uji coba terhadap sistem informasi administrasi sirkulasi pada PT. Prima Nadia Gravia, maka dapat diambil kesimpulan sebagai berikut :

- 1. *Corporate Secretary* dapat mengontrol data pelanggan dan produk yang dipilih pelanggan.
- 2. *Corporate Secretary* akan lebih mudah mengetahui pendistribusian majalah kepada para pelnggan melalui kurir yang telah ditugaskan untuk mengirim produk kepada pelanggan.
- 3. *Corporate Secretary* dapat mengetahui informasi mengenai tagihan pembayaran terhadap pelanggan maupun pelanggan yang belum membayar tagihan.
- 4. Adanya laporan kepada pimpinan redaksi terkait uang masuk yang dihasilkan dari penjualan produk setiap bulannya. AYA

### **5.3 Saran**

Adapun saran-saran yang dapat diberikan untuk pengembangan sistem selanjutnya, antara lain :

1. Sistem informasi ini dapat dikembangkan dari satu pengguna menjadi beberapa pengguna untuk mengurangi *hard file* sebagai laporan kepada pengguna lain.

2. Aplikasi ini dapat digunakan tidak hanya maintenance proses sirkulasi, tetapi juga dilakukan pengembangan pada proses pendaftaran pelanggan dan penentuan produk dan paket berlangganan secara otomatis yang dipilih oleh pelanggan sendiri dari sistem yang telah dibuat.

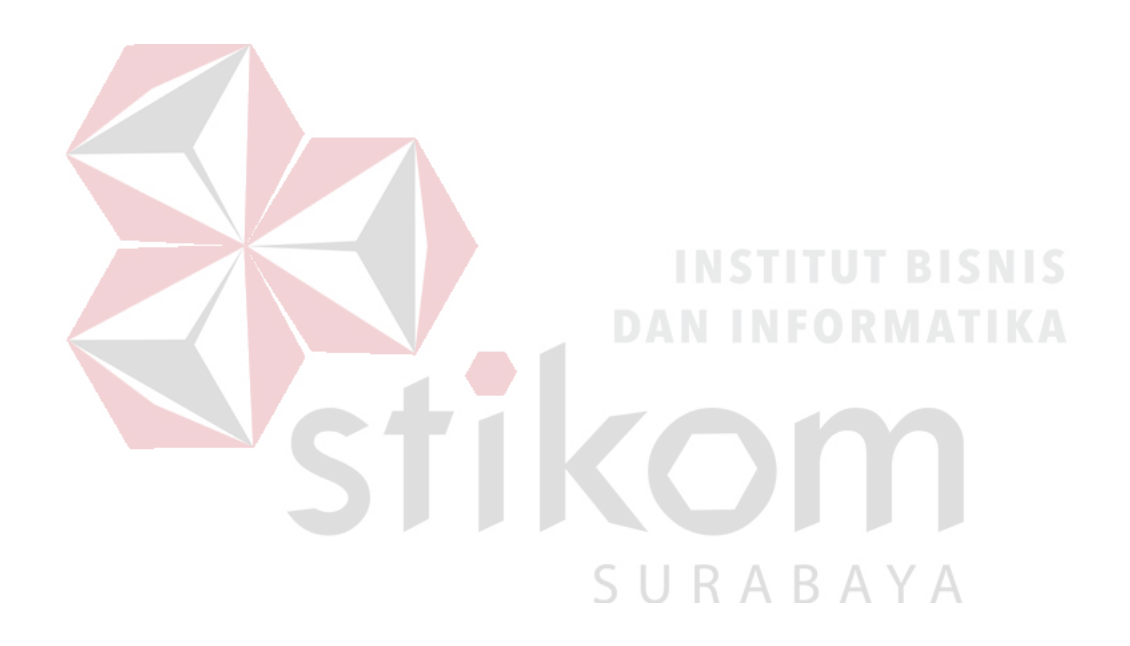

### **DAFTAR PUSTAKA**

Herlambang, Soendoro dan Tanuwijaya, Harianto. 2005. *Sistem Informasi Konsep Teknologi dan Manajemen*, Yogyakarta: Graha Ilmu

Indichocho. 2016. *Makna Kata Sirkulasi,* Alamat URL: [\(https://brainly.co.id/tugas/6097600\)](https://brainly.co.id/tugas/6097600), diakses 30 November 2017

Jogiyanto, Hartono. 2005. *Analisis & Disain Sistem Informasi : Pendekatan Terstruktur, Teori dan Praktik Aplikasi Bisnis*, Yogyakarta: Andi

Kendall, K.E. dan J.E. Kendall. 2003. *Analisis dan Perancangan Sistem Jilid 1,*  Jakarta: Prenhallindo

Sutabri, Tata. 2005. *Sistem Informasi Manajemen.* Yogyakarta : Andi.

Wharton, John. 1992. *Managing Magazine Publishing,* Thetford UK : Blueprint

SURABAYA